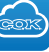

# и сервисному обслуживанию

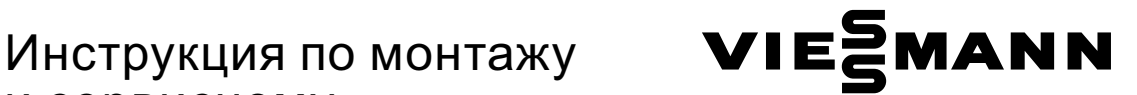

для специалиста

Vitopend 100 Тип WHEA Газовый водогрейный модуль Исполнение для природного и сжиженного газа

Указания относительно области действия инструкции см. на последней странице.

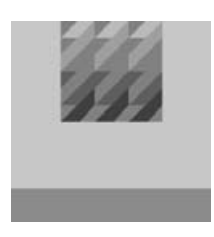

## VITOPEND 100

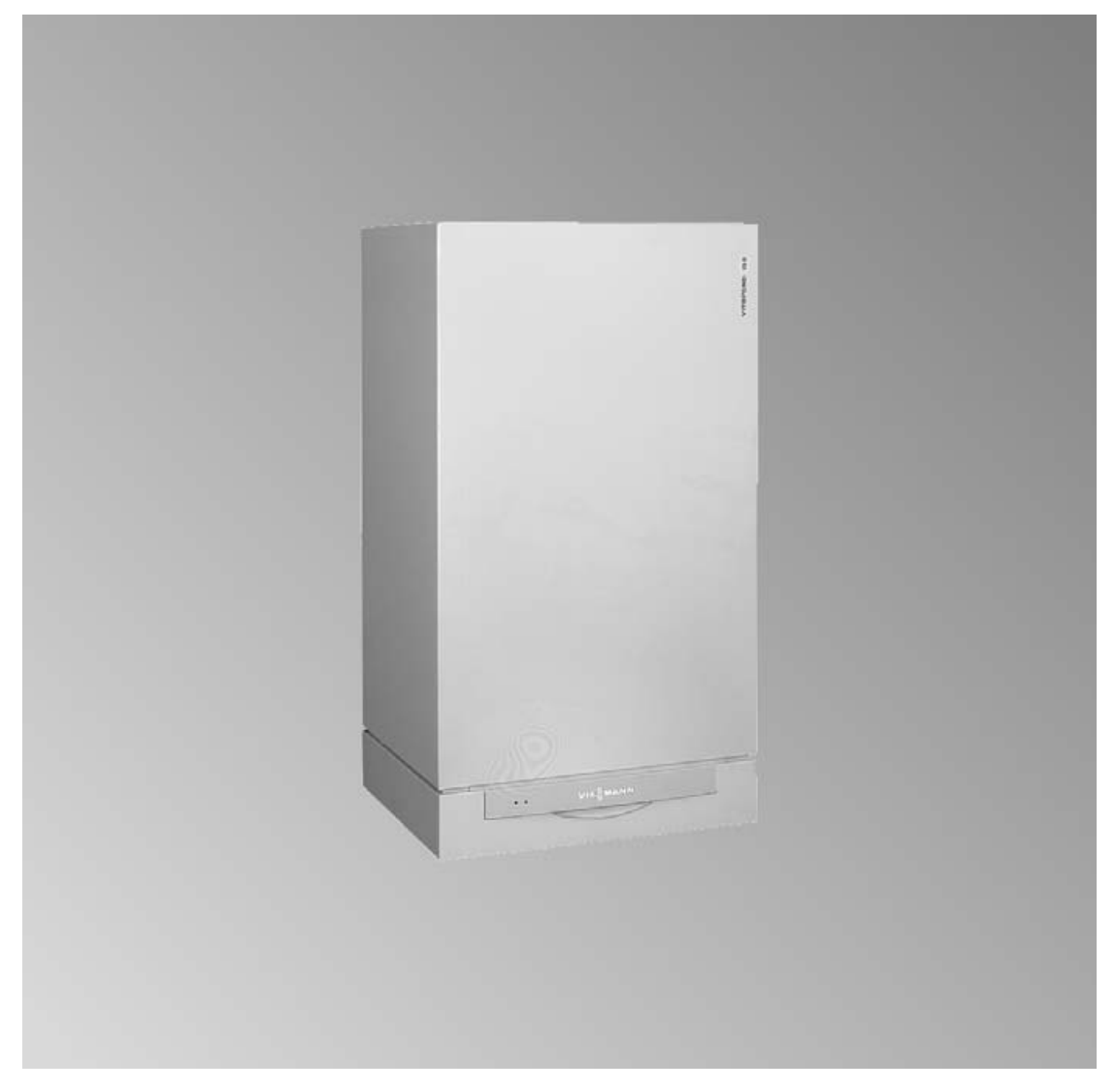

5869 629 GUS 6/2004 6/2004 Сергейский просим хранить!

#### Указания по технике безопасности

#### Указания по технике безопасности

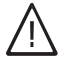

Во избежание опасностей, физического и материального ущерба просим строго придерживаться данных указаний по технике безопасности.

#### Пояснение указаний по технике безопасности

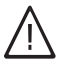

#### Опасность

Этот знак предупреждает об опасности причинения физического ущерба.

**Внимание**<br>Этот знак предупреждает об опасности материального ущерба и вредных воздействий на окружающую среду.

#### Указание

Сведения, которым предшествует слово "Указание", содержат дополнительную информацию.

#### Гарантия

Наша гарантия не распространяется на случаи ущерба, понесенного в результате несоблюдения требований документации по сервисному обслуживанию.

#### Целевая группа

Настоящая инструкция по монтажу и сервисному обслуживанию предназначается исключительно для уполномоченных специалистов. Работы на газопроводе должны выполняться только слесарями, получившими допуск от ответственной газоснабжающей организации.

Работы на электрооборудовании должны выполняться только квалифицированными электротехниками. Первичный ввод установки в эксплуатацию должен проводиться ее изготовителем или уполномоченным им специалистом.

#### Правила

При проведении сервисного обслуживания необходимо соблюдать

- & инструкции по технике безопасности,
- $\blacksquare$  положения TRGI, TRF и специальные положения, например Федерального правления немецкой отопительной промышленности,
- & законы по защите окружающей среды,
- & положения профессиональных корпораций.

#### Указания по технике безопасности (продолжение)

#### Меры, принимаемые при обнаружении запаха газа

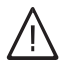

#### Опасность

При утечке газа может произойти взрыв с причинением тяжелейших телесных повреждений.

- & Не курить! Принять меры к недопущению открытого огня и искрообразования. Категорически запрещается включать и выключать свет и электроприборы.
- & Открыть двери и окна.
- Закрыть запорный газовый кран.
- Удалить людей из опасной зоны.
- Соблюдать соответствующие правила техники безопасности газоснабжающей организации, размещенные на газовом счетчике.
- & Покинув здание, сообщить в специализированную фирму.

#### Меры, принимаемые при обнаружении запаха отходящих газов

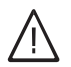

#### Опасность

Отходящие газы могут вызывать опасные для жизни отравления.

- & Отключить отопительную установку.
- & Проветрить место установки.
- & Закрыть двери жилых помещений.

#### Ремонтные работы

на компонентах, выполняющих защитную функцию, не допускаются.

При замене использовать соответствующие оригинальные детали фирмы Viessmann или равноценные детали, разрешенные к применению фирмой Viessmann.

#### Сервисное обслуживание отопительной установки

- Обесточить установку и проконтролировать ее на отсутствие напряжения (например, вывернув отдельный предохранитель или выключив главный выключатель).
- & Принять меры по предотвращению повторного включения установки.
- & При использовании в качестве топлива газа закрыть запорный газовый кран и предохранить его от непреднамеренного открытия.

#### Указания по технике безопасности

#### Указания по технике безопасности (продолжение)

Дополнительные компоненты, запасные и быстроизнашивающиеся детали

#### ! Внимание

Компоненты, не испытанные вместе с отопительной установкой, монтаж запчастей, не имеющих допуска, и неразрешенные переделки могут привести к повреждениям отопительной установки, нарушению ее функционирования, а также сокращению объема гарантийных услуг. При переоборудовании или замене необходимо использовать исключительно оригинальные детали фирмы Viessmann или детали, разрешенные к применению фирмой Viessmann.

#### Оглавление

### Оглавление

#### Инструкция по монтажу

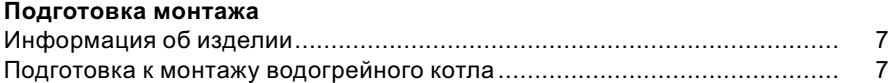

#### Последовательность монтажа

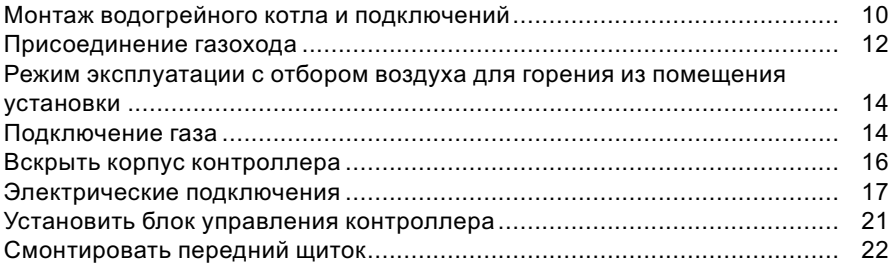

### Инструкция по сервисному обслуживанию

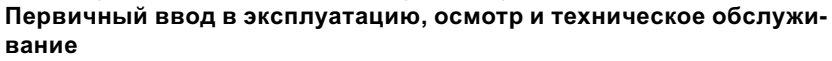

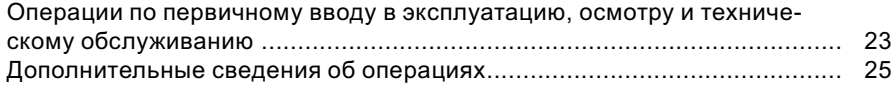

#### Кодирование

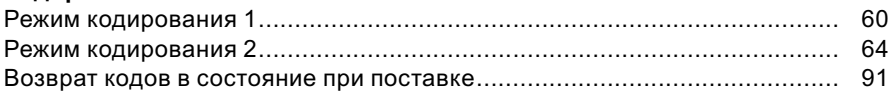

#### Опрос параметров при сервисном обслуживании

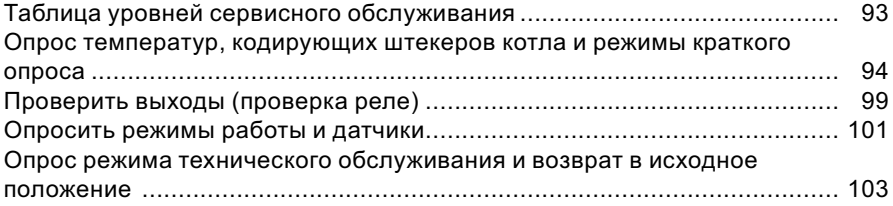

#### Устранение неисправностей

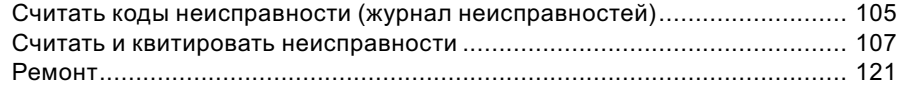

#### Оглавление

Оглавление (продолжение)

#### Функциональное описание

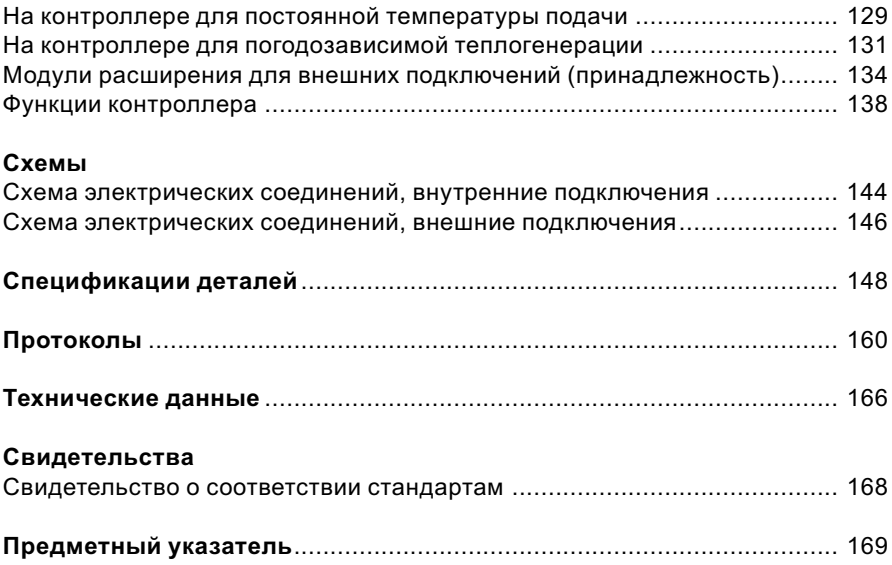

#### Информация об изделии

#### Vitopend 100, Тип WHEA

Предварительно настроен на эксплуатацию на природном газе E. С помощью набора сменныхжиклеров возможна переналадка на сжиженный газ.

### Подготовка к монтажу водогрейного котла

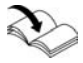

Указания относительно подготовки монтажной фирмой подключений газа, воды и электроэнергии см. в инструкции по монтажу монтажного приспособления или монтажной рамы.

#### Подготовка монтажа

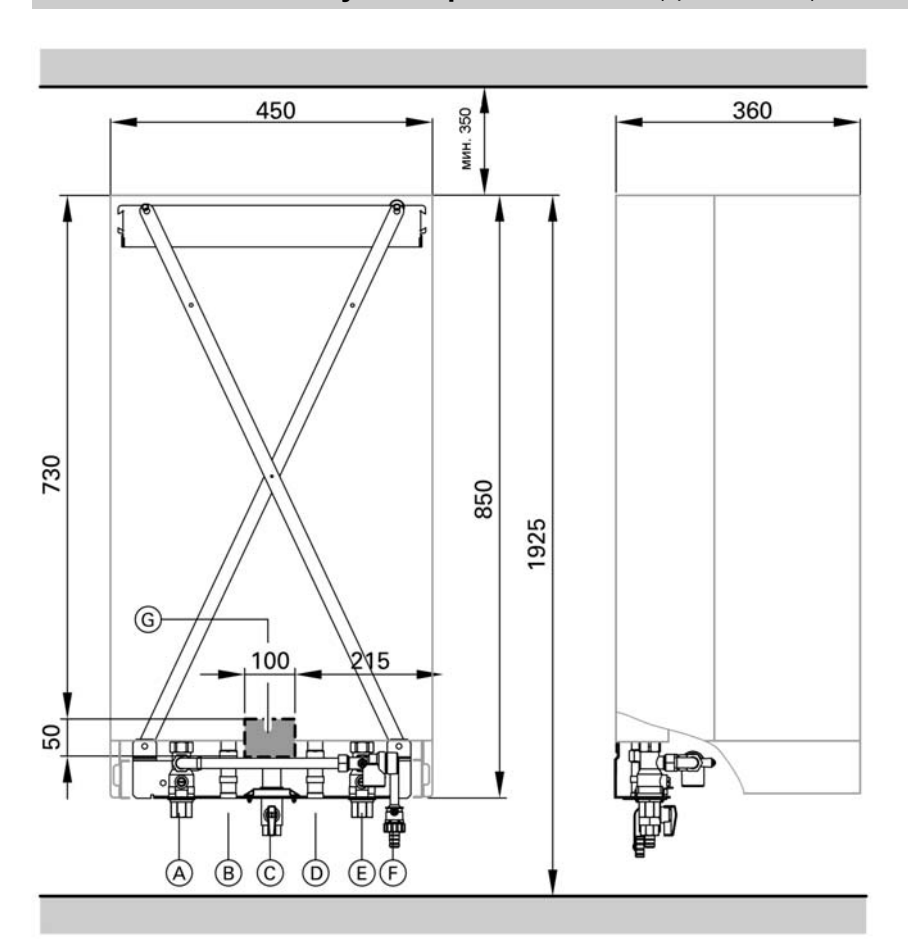

#### Подготовка к монтажу водогрейного котла (продолжение)

- A Патрубок подающей магистрали отопительного контура Rp¾
- B Патрубок подающего трубопровода емкостного водонагревателя G¾
- C Патрубок подключения газа
- D Патрубок обратного трубопровода емкостного водонагревателя G¾
- E Патрубок обратной магистрали отопительного контура Rp¾
- F Кран для заполнения/опорожнения котла
- **G** Зона электрических кабелей

#### Подготовка к монтажу водогрейного котла (продолжение)

- 1. Подготовить подключения на стороне водяного контура. Промыть отопительную систему.
- 2. Подготовить подключение газа согласно предписаниям TRGI или TRF.
- 3. Подготовить электрические подключения.
	- & Кабель питания от сети: NYM-J 3 х 1,5 мм $^{\rm 2}$ , предохранитель макс. 16 A, 230 В~, 50 Гц.
	- & Кабели для принадлежностей: для внешних подключений -NYM с нужным числом жил.
	- & Все кабели должны выступать из стены в зоне "G" на 1200 мм.

Монтаж водогрейного котла и подключений

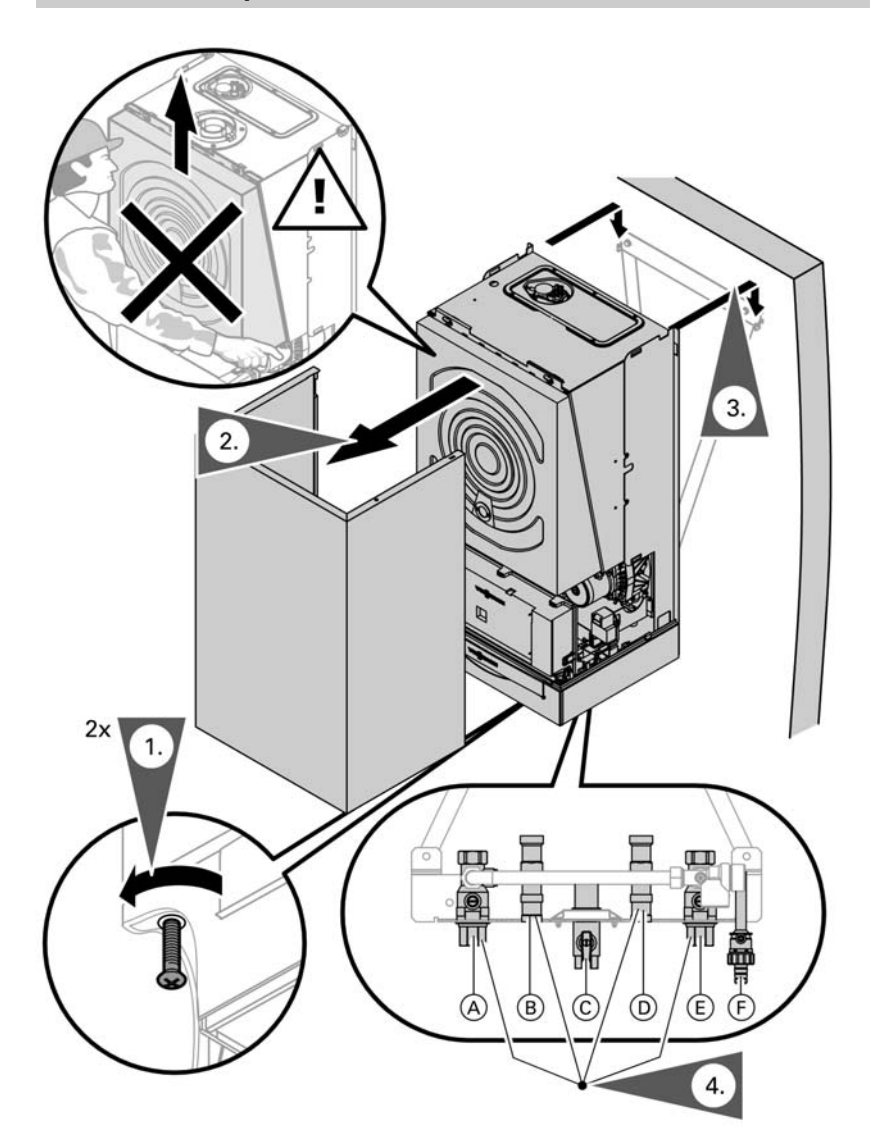

- A Патрубок подающей магистрали отопительного контура Rp¾
- B Патрубок подающего трубопровода емкостного водонагревателя G¾ C Патрубок подключения газа

#### Монтаж водогрейного котла и подключений (продолжение)

- D Патрубок обратного трубопровода емкостного водонагревателя G¾
- E Патрубок обратной магистрали отопительного контура  $R_p$ <sup>3</sup>/4
- F Кран для заполнения/опорожнения котла

Присоединение газохода

#### Режим эксплуатации с отбором воздуха для горения извне

#### Присоединение газохода (продолжение)

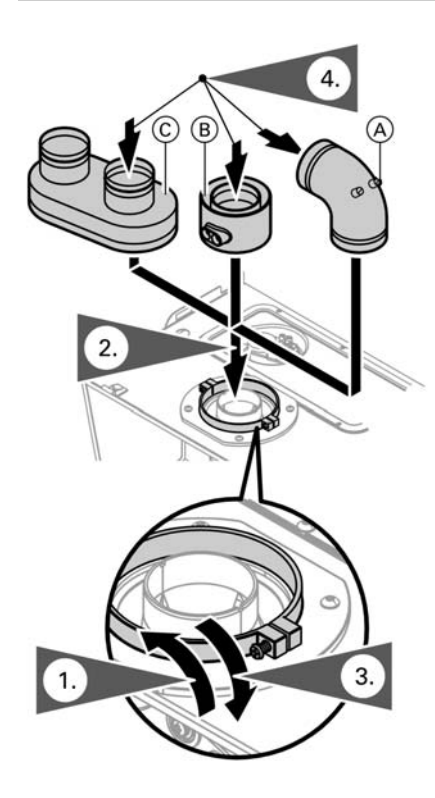

- A Колено для присоединения котла для горизонтального монтажа системы отвода отходящих газов (60/100, 70/110 и 80/125).
- **B** Коаксиальный патрубок подключения котла для вертикального монтажа системы отвода отходящих газов (60/100, 70/110 и 80/125).

C Параллельный коаксиальный патрубок подключения котла для вертикального и горизонтального монтажа системы отвода отходящих газов (80/80).

- 1. Ослабить стяжные болты на фланце для подключения котла.
- 2. Вставить патрубок подключения котла.

#### Указание

Штуцеры параллельного патрубка подключения котла C следует смонтировать, ориентируя их влево или вправо.

- 3. Затянуть стяжные болты.
	- Инструкция по монтажу системы отвода отходящих газов

Режим эксплуатации с отбором воздуха для горения из помещения установки

Инструкция по монтажу системы отвода отходящих газов

#### Подключение газа

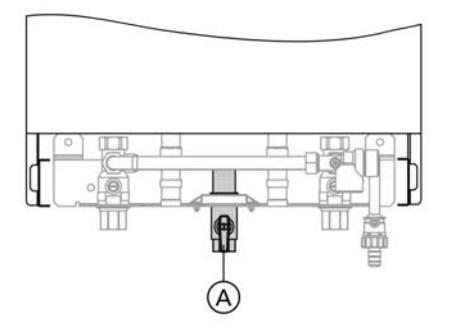

- 1. Смонтировать запорный газовый кран $(A)$ .
	- Переналадка на другой вид газа: Инструкция по монтажу набора сменных жиклеров

#### Указание по эксплуатации на сжиженном газе!

При монтаже водогрейных котлов в помещениях, расположенных ниже уровня поверхности земли, мы рекомендуем установить внешний защитный магнитоуправляемый вентиль вместе с внутренним модулем расширения Н1 (номер заказа 7179 057).

#### Подключение газа (продолжение)

- 2. Провести испытание на герметичность.
	-
	- ! Внимание Превышение испытательного давления может повредить водогрейный котел и газовую арматуру. Максимальное испытательное избыточное давление составляет 150 мбар. Если для поиска течей требуется повышенное давление, надо отсоединить от магистрали водогрейный котел и газовую арматуру (разъединением резьбового соединения).
- 3. Удалить воздух из линии подачи газа.

## **Монтаж** Монтаж

### Вскрыть корпус контроллера

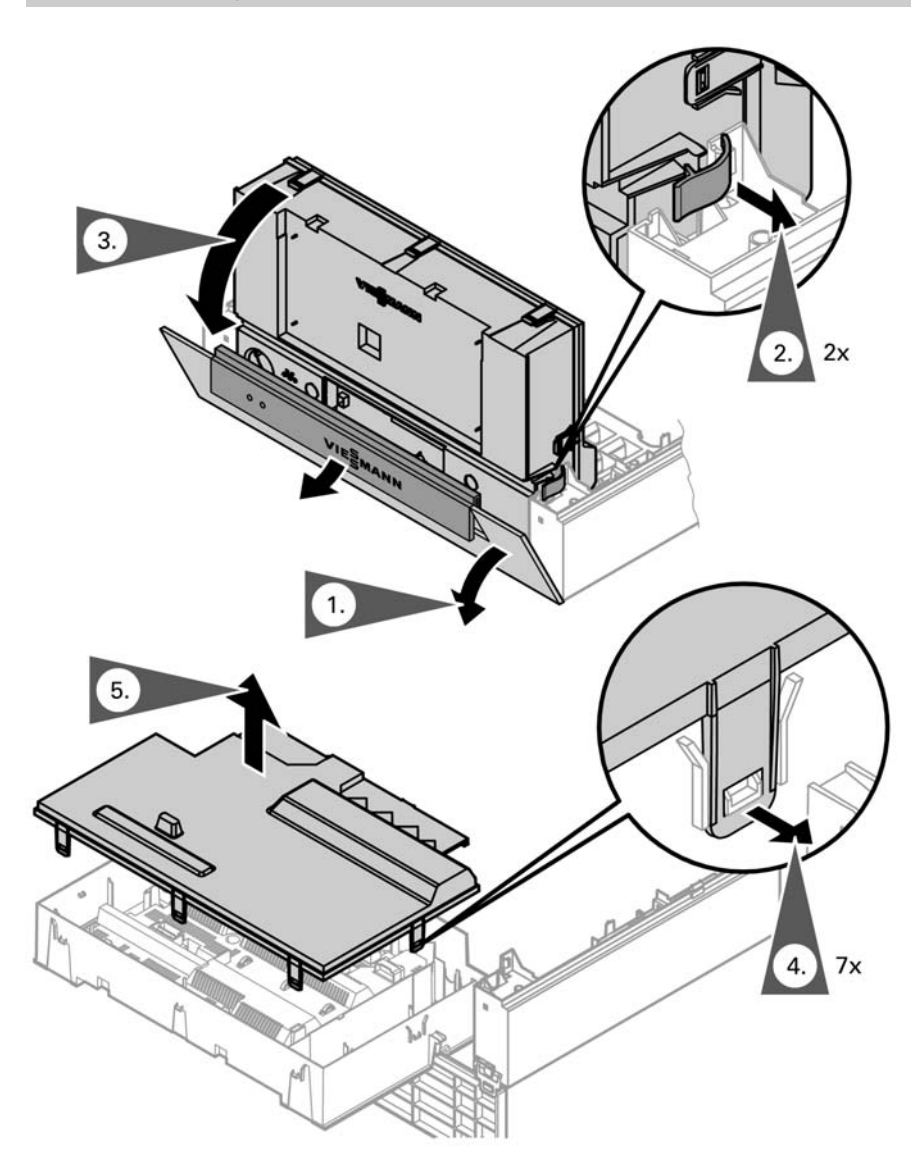

#### Электрические подключения

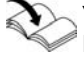

#### Указание по присоединению принадлежностей

При подключении придерживаться отдельных инструкций по монтажу, прилагаемых к соответствующим принадлежностям.

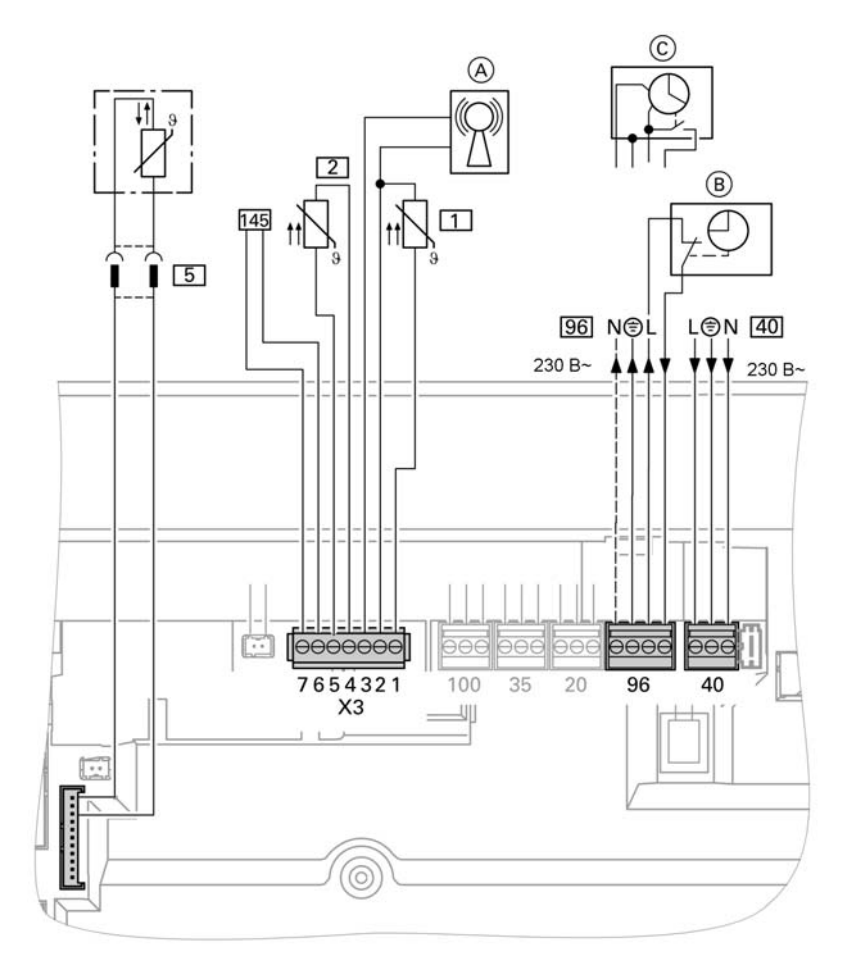

A Подключение приемника сигналов точного времени

- B Vitotrol 100 UTD (только для контроллера для постоянной температуры подачи)
- C Vitotrol 100 UTА (только для контроллера для постоянной температуры подачи)

#### Электрические подключения (продолжение)

#### Штекеры 230 В~

- fÖ Присоединение к сети
	- $\blacksquare$  Жипы "L1" и "N" не менять местами.
	- **В кабеле питания от сети** должен иметься разъединитель для одновременного отсоединения от сети всех незаземленных проводов с разведением контактов мин. на 3 мм.
	- & Автомат защиты сети максимум 16 A.
- 96 Присоединение к сети принадлежностей (230 В~, 50 Гц). При монтаже установки в помешениях с повышенной влажностью нельзя выполнять присоединение к сети принадлежностей на контроллере в зоне повышенной влажности. При установке водогрейного котла за пределами помещений с повышенной влажностью присоединение к сети принадлежностей можно выполнять непосредственно на контроллере. Это присоединение коммутируется непосредственно выключателем установки (макс. 3 A).
	- Vitotrol 100 UTA
	- Vitotrol 100 UTD

#### Низковольтные штекеры

- |1| Датчик наружной температуры (только для режима погодозависимой теплогенерации) Монтаж
	- & на северной или северозападной стене на высоте 2 - 2,5 м над уровнем земли, а если здание многоэтажное в верхней половине второго этажа
	- & не устанавливать датчик над окнами, дверями и вытяжными отверстиями
	- **не устанавливать датчик** непосредственно под балконом или водосточным желобом
	- & не заштукатуривать датчик
	- кабель длиной до 35 м с поперечным сечением  $1.5$  мм<sup>2</sup>
- ? Датчик температуры подачи для гидравлического разделителя (принадлежность)

b b

#### Электрические подключения (продолжение)

- **5** Датчик температуры емкостного водонагревателя (прилагается к комплекту подключений емкостного водонагревателя), присоединение к кабелю штекерами за пределами контроллера
- $\sqrt{145}$  Абонент шины KM-BUS (принадлежность)
	- & устройство дистанционного управления Vitotrol 200 или 300
	- Vitocom 100
	- & блок управления приводом смесителя
	- $\blacksquare$  Vitosolic
	- & внешний модуль расширения H1 или H2

#### Прокладка соединительных кабелей

**Внимание**<br>• Контакт соединительных кабелей с горячими деталями приводит к повреждению кабелей.

При прокладке и закреплении соединительных кабелей монтажной фирмой следить за тем, чтобы не превышалась максимальная допустимая температура кабелей.

#### Электрические подключения (продолжение)

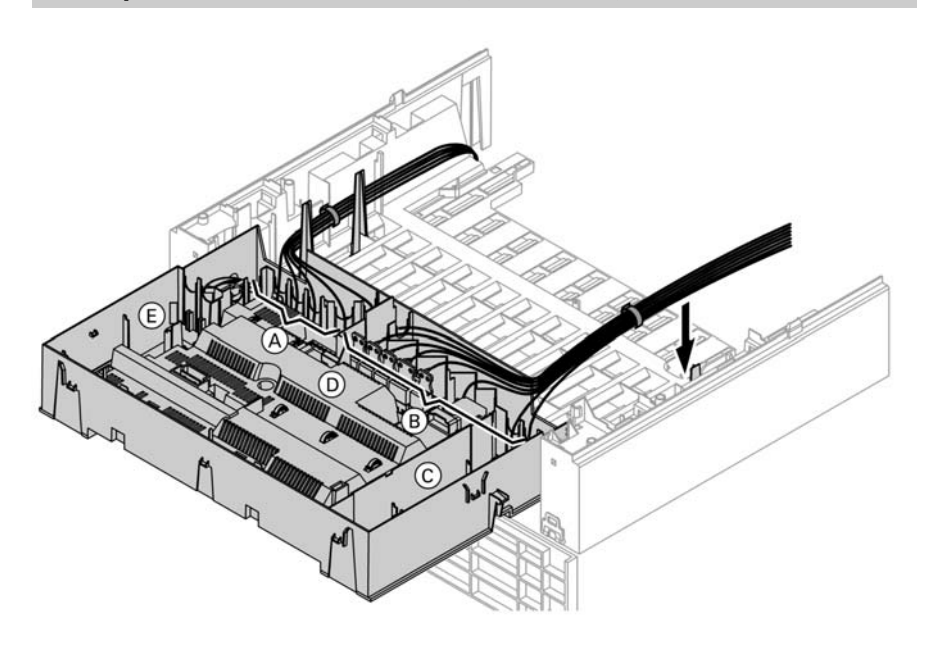

- A Контактные выводы для подключения низкого напряжения
- C Внутренний модуль расширения
- D Монтажная плата
- E Телекоммуникационный модуль
- B Контактные выводы 230 В

## Установить блок управления контроллера

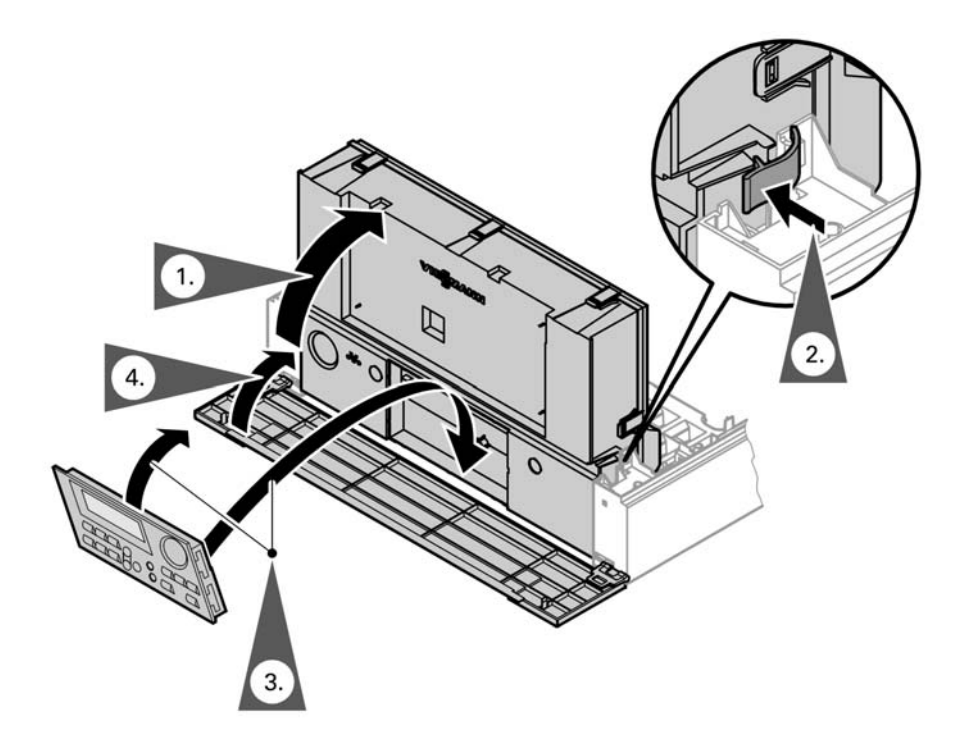

Монтаж

Монтаж

### Смонтировать передний щиток

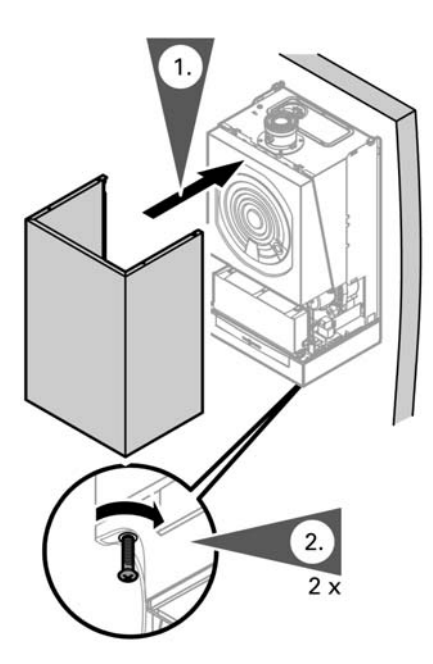

Операции по первичному вводу в эксплуатацию, осмотру и техническому обслуживанию

Дополнительные сведения об операциях см. на соответствующей странице.

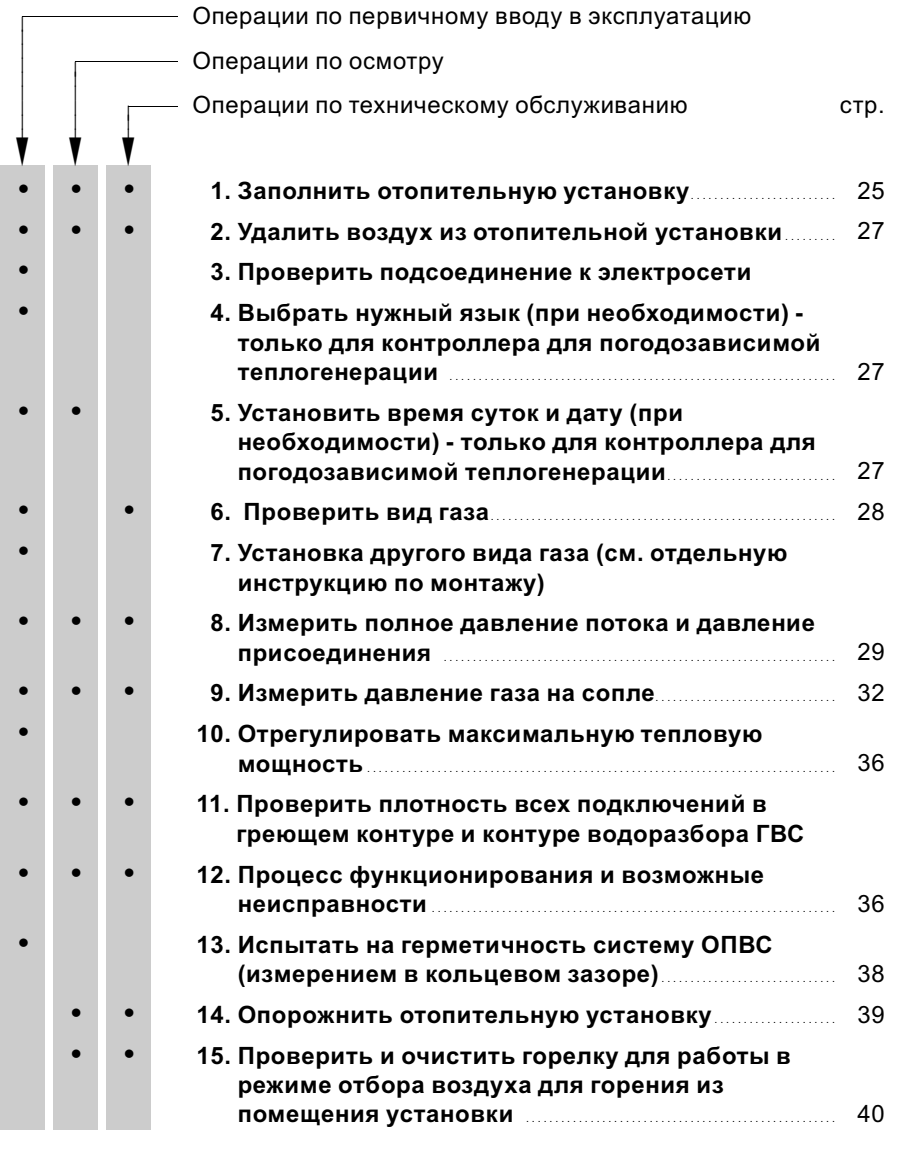

5869 629 GUS

5869 629 GUS

Сервис

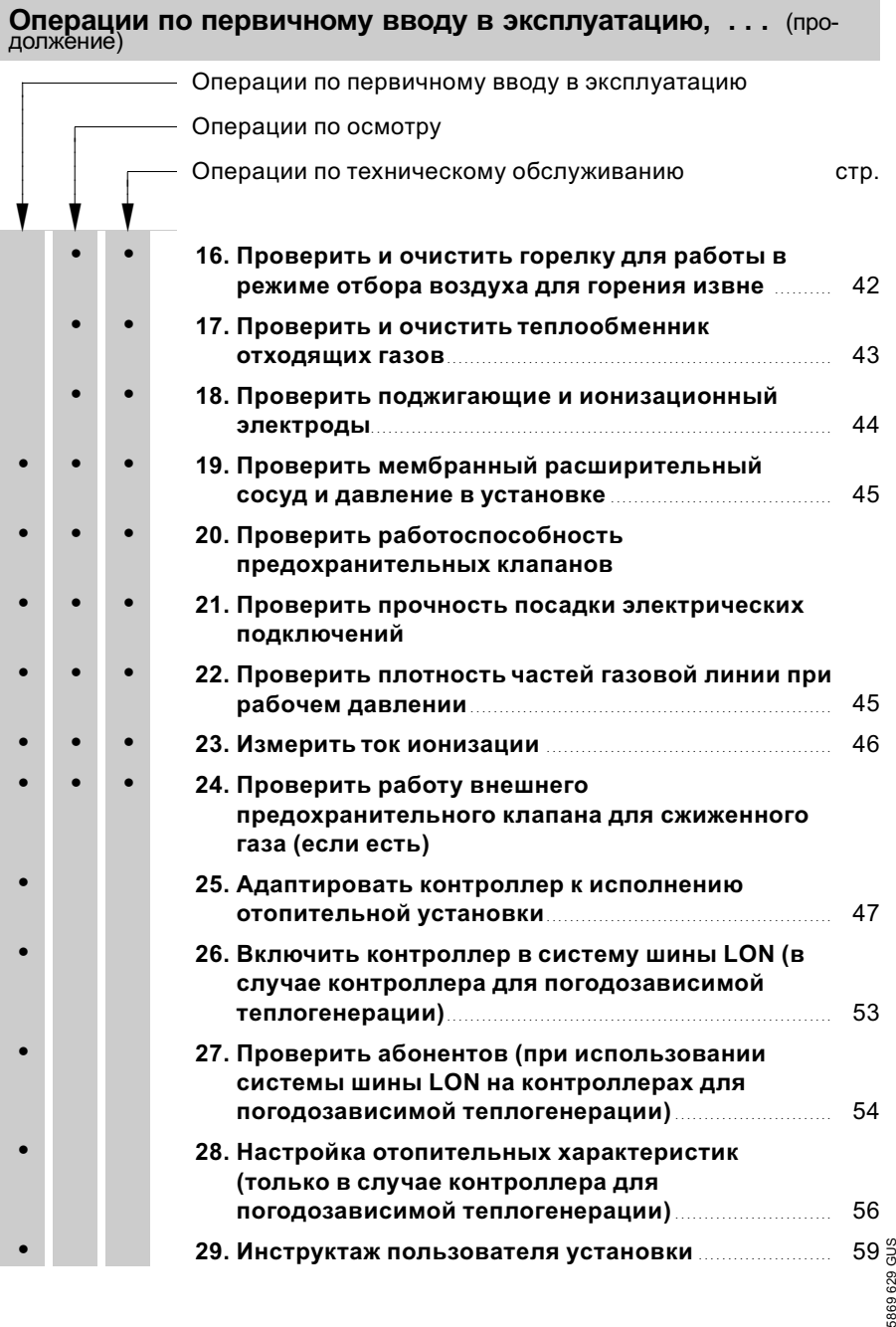

#### Дополнительные сведения об операциях

#### Заполнить отопительную установку

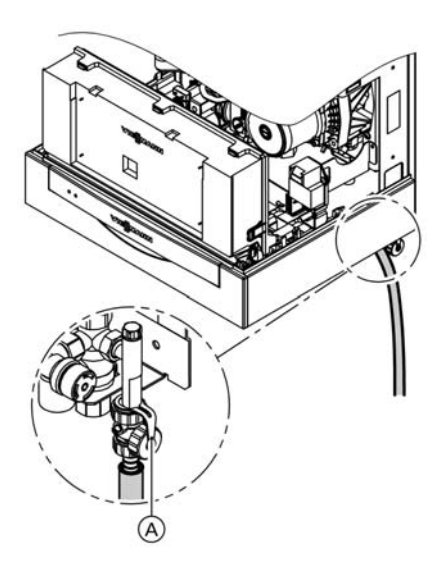

- 1. Проверить давление на входе мембранного расширительного сосуда
- 2. Закрыть запорный газовый кран.
- 3. ! Внимание
	- Вода для заполнения, не соответствующая установленным требованиям, способствует отложению осадков и корродированию, что может привести к повреждению водогрейного котла.
		- & Перед заполнением тщательно промыть отопительную установку.
		- & Для заполнения использовать только воду, качество которой отвечает требованиям, предъявляемым к питьевой воде.
		- & Вода для заполнения, жесткость которой превышает 3,58 ммоль/л, подлежит умягчению. Соответствующие средства для умягчения воды см. в Прайс-листе "Vitotec".
		- **В воду для заполнения** можно добавить антифриз, предназначенный специально для отопительных установок.

#### Дополнительные сведения об операциях (продолжение)

Заполнить отопительную установку из крана, встроенного в обратную магистраль отопительного контура (входящего в комплект для подключений или приобретаемого отдельно) (минимальное давление в установке > 0,8 бар).

#### Указание

Если перед заполнением установки контроллер не был включен, сервопривод переключающего клапана находится в среднем положении, и установка полностью заполняется.

4. Если контроллер перед заполнением установки уже был включен, включить контроллер и через кодовый адрес "2F:2" активировать программу заполнения.

#### Указание

Вызов режима кодирования 1 и установку кодового адреса см. на стр. 60. Принцип действия и процедуру выполнения программы заполнения см. на стр. 140. Во время отработки программы заполнения на дисплей выводится "bF" (Vitotronic 100) или "Заполнение" (Vitotronic 200).

- 5. Закрыть кран для заполнения и опорожнения котла (A).
- 6. Закрыть запорные клапаны на стороне греющего контура.

#### Дополнительные сведения об операциях (продолжение)

#### Удалить воздух из отопительной установки

- 1. Включить контроллер.
- 3. Проверить давление установки.
- 2. Активировать программу удаления воздуха через кодовый адрес "2F:1".

#### Указание

Вызов режима кодирования 1 и установку кодового адреса см. на стр. 60. Принцип действия и процедуру выполнения программы удаления воздуха см. на. стр. 140. Во время отработки программы удаления воздуха на дисплей выводится "EL" (Vitotronic 100) или "Удаление воздуха" (Vitotronic 200).

#### Выбрать нужный язык (при необходимости) - только для контроллера для погодозависимой теплогенерации

**1.** Нажать  $(i)$ .

- **3.** Подтвердить нажатием  $(\aleph)$ .
- **2.** С помощью  $\ominus$  выбрать нужный язык.

#### Установить время суток и дату (при необходимости) только для контроллера для погодозависимой теплогенерации

#### Указание

При первичном вводе в эксплуатацию или после длительного простоя может возникнуть необходимость в установке времени суток и даты.

- SUS 5869 629 GUS 629 **2.** Кнопками  $\left(\frac{A}{b}\right)$  установить 1869
- 1. Нажать |⊚ .

текущее время.

3. Подтвердить нажатием  $(\%)$ ; на дисплее появляется "Дата".

#### Дополнительные сведения об операциях (продолжение)

- 4. Кнопками  $\textcircled{\scriptsize +}$  / $\textcircled{\scriptsize -}$  установить текущую дату.
- 5. Подтвердить нажатием  $\circledR$ .

#### Проверить вид газа

1. Узнать в газоснабжающей организации или у поставщика сжиженного газа вид газа и число Воббе.

#### Указание

В состоянии при поставке Vitopend 100 настроен на природный газ Е. Водогрейный котел может

работать в диапазоне числа Воббе 12,0 - 16,1 кВт·ч/м<sup>3</sup> (43,2 -58,0 МДж/м<sup>3</sup>).

2. Сравнить вид газа и группу газов с данными на наклейке горелки.

3. Если данные по газу не совпадают с данными газоснабжающей организации или поставщика сжиженного газа, необходимо переналадить горелку на имеющийся вид газа.

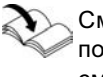

См. отдельную инструкцию по монтажу набора сменных жиклеров.

#### После переналадки

- на сжиженный газ Р: Водогрейный котел может работать в диапазоне числа Воббе 20,3 - 21,3 кВт·ч/м<sup>3</sup> (72,9 - 76,8 МДж/м<sup>3</sup>).
- 4. При переходе на другой вид газа

Активировать вид газа через кодовый адрес "1E".

#### Указание

Вызов режима кодирования 1 и установку кодового адреса см. на стр. 60.

5. Вид газа занести в протокол на стр. 160.

Дополнительные сведения об операциях (продолжение)

#### Измерить полное давление потока и давление присоединения

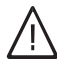

#### Опасность

Выделение CO вследствие неправильной регулировки горелки может оказаться крайне опасным для здоровья. До и после проведения работ на газовых приборах необходимо выполнить измерение содержания CO.

#### Работа на сжиженном газе

При первичном вводе в эксплуатацию/замене дважды промыть резервуар для сжиженного газа. После промывки тщательно удалить воздух из резервуара и присоединительной газовой линии.

#### Полное давление потока

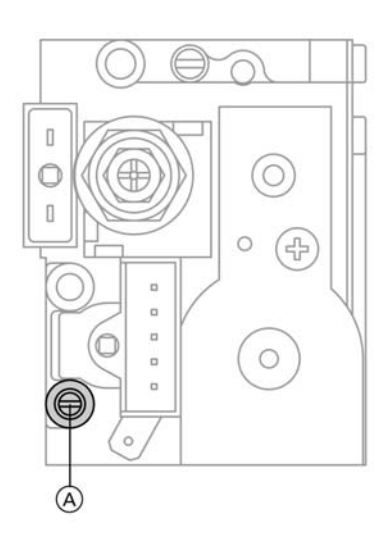

- 1. Закрыть запорный газовый кран.
- 2. Отпустить винт на измерительном патрубке  $(A)$  газового комбинированного регулятора и, не выкручивая его полностью, подключить манометр.
- 3. Открыть запорный газовый кран.
- 4. Измерить полное давление потока; оно должно составлять не более 57,5 мбар. Результат измерения занести в протокол.
- 5. Ввести водогрейный котел в эксплуатацию.

#### Указание

При первичном вводе в эксплуатацию прибор может сигнализировать неисправность из-за присутствия воздуха в линии подачи газа. По истечении примерно 5 с нажать кнопку " $\mathbf{\hat{u}}$ " для разблокирования горелки.

Сервис

### Дополнительные сведения об операциях (продолжение)

- 6. Измерить давление присоединения (давление течения); оно должно составлять:
	- & для природного газа 20 мбар,
	- & для сжиженного газа 50 мбар.

#### Указание

Для измерения давления присоединения использовать соответствующие измерительные приборы с разрешающей способностью не менее 0,1 мбар.

7. Результат измерения занести в протокол. Принять меры согласно нижеследующей таблице.

5869 629 GUS

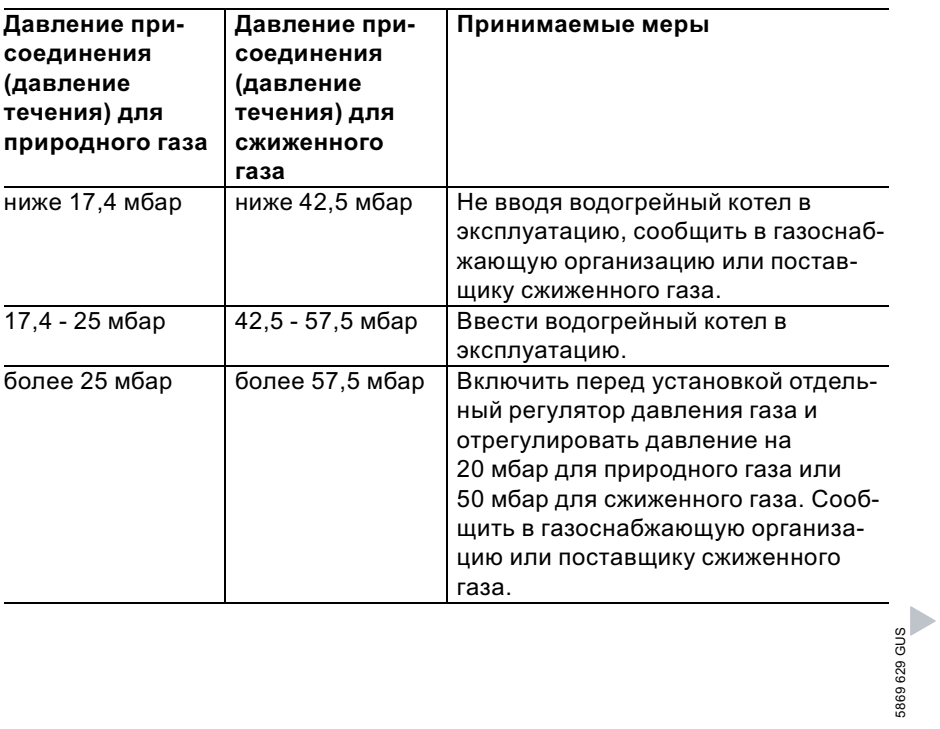

#### Дополнительные сведения об операциях (продолжение)

- 8. Выключить выключатель установки на контроллере (водогрейный котел выводится из эксплуатации), закрыть запорный газовый кран, отсоединить манометр, закрыть винтом измерительный патрубок (A).
- 9. Открыть запорный газовый кран и ввести установку в эксплуатацию.

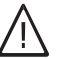

#### Опасность

Выход газа из измерительного патрубка приводит к опасности взрыва. Проверить газонепроницаемость измерительного патрубка (A).

#### Дополнительные сведения об операциях (продолжение)

#### Измерить давление газа на сопле

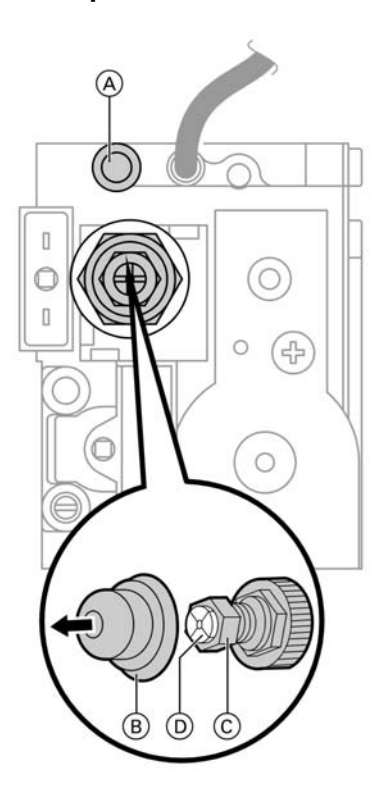

- 1. Закрыть запорный газовый кран.
- 2. Отпустить винт на измерительном патрубке  $(A)$  и, не вывертывая его полностью, подключить манометр.
- 3. Открыть запорный газовый кран. Ввести водогрейный котел в эксплуатацию.
- 4. Установить верхний предел тепловой мощности .

На контроллере для постоянной температуры подачи:

- & одновременно нажать клавиши [6] и 6 до появления показания "1"
- $\blacksquare$  нажать клавишу  $\left(\looparrowright)$  до появления показания "2".

На контроллере для погодозависимой теплогенерации:

- & одновременно нажать клавиши  $\overline{O}$  и  $\overline{O}$  до появления показания "Тест реле"
- $\blacksquare$  нажать клавишу  $\left(\looparrowright)$  до появления показания "Полная нагрузка".
- 5. Снять с газового комбинированного регулятора колпачок  $\circledB$ .

#### Дополнительные сведения об операциях (продолжение)

- 6. Измерить давление газа на сопле при верхнем пределе номинальной тепловой мощности. При отклонении от значения, указанного в таблице на стр. 34, винтом  $(\widehat{C})$  (раствор ключа 10) установить давление газа на сопле для верхнего предела номинальной тепловой мощности.
- **7.** Нажатием кнопки  $\circledR$ выйти из режима эксплуатации на верхнем пределе номинальной тепловой мощности.
- 8. Установить нижний предел номинальной тепловой мощности.

На контроллере для постоянной температуры подачи:

одновременно нажать клавиши  $\boxed{\circ}$  и  $\circ$  до появления показания "1"

На контроллере для погодозависимой теплогенерации одновременно нажать клавиши  $\boxed{\circ}$  и  $\circledR$  до появления показания "Тест реле" и затем "Базовая нагрузка".

#### Дополнительные сведения об операциях (продолжение)

9. Измерить давление газа на сопле при нижнем пределе номинальной тепловой мощности. При отклонении от значения, указанного в таблице на стр. 34, установить давление на сопле для нижнего предела номинальной тепловой мощности винтом с крестообразным шлицом D. В качестве упора использовать винт  $\copyright$  (раствор ключа 10).

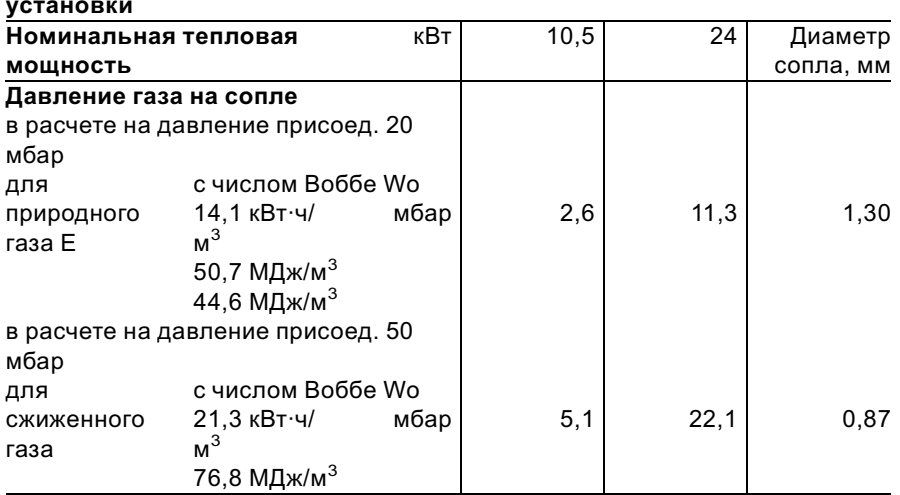

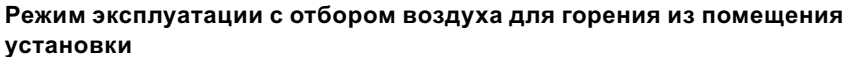

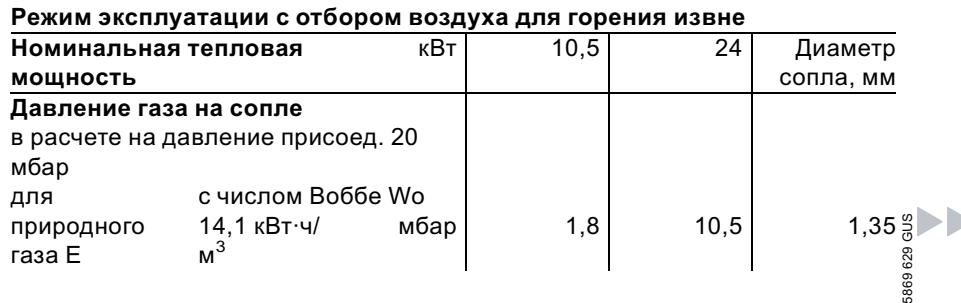

#### Дополнительные сведения об операциях (продолжение)

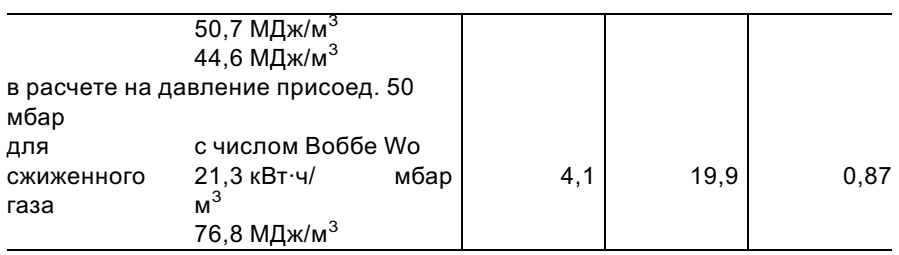

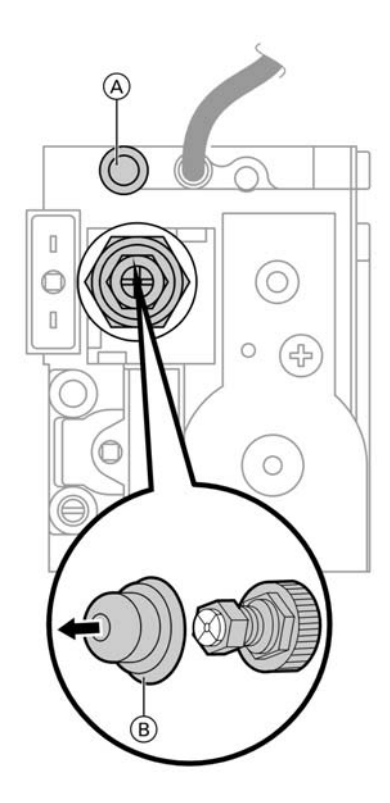

- 10. Зафиксировать колпачок  $(\overline{B})$ .
- 11. Проконтролировать заданные значения и занести их в протокол.
- **12. Нажатием кнопки**  $\circledR$ выйти из режима эксплуатации на нижнем пределе номинальной тепловой мощности.
- 13. Выключить выключатель установки на контроллере (водогрейный котел выводится из эксплуатации), закрыть запорный газовый кран, отсоединить манометр, закрыть винтом измерительный патрубок  $\textcircled{A}$ .
- 14. Открыть запорный газовый кран и ввести установку в эксплуатацию.

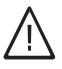

### Опасность

Выход газа из измерительного патрубка приводит к опасности взрыва.

Проверить газонепроницаемость измерительного патрубка  $\textcircled{A}$ .

Дополнительные сведения об операциях (продолжение)

#### Отрегулировать максимальную тепловую мощность

#### Указание

Для режима отопления максимальную тепловую мощность можно ограничить. Ограничение настраивается через область модуляции.

- 1. Ввести водогрейный котел в эксплуатацию.
- 2. Для активации режима установки максимальной тепловой мощности нажать  $\boxed{\circ}$  и  $\boxed{F}$ .
- 3. Документировать установку максимальной тепловой мощности на дополнительной фирменной табличке, прилагаемой к технической документации. Дополнительную фирменную табличку наклеить рядом с основной на верхнюю сторону водогрейного котла.

#### Процесс функционирования и возможные неисправности

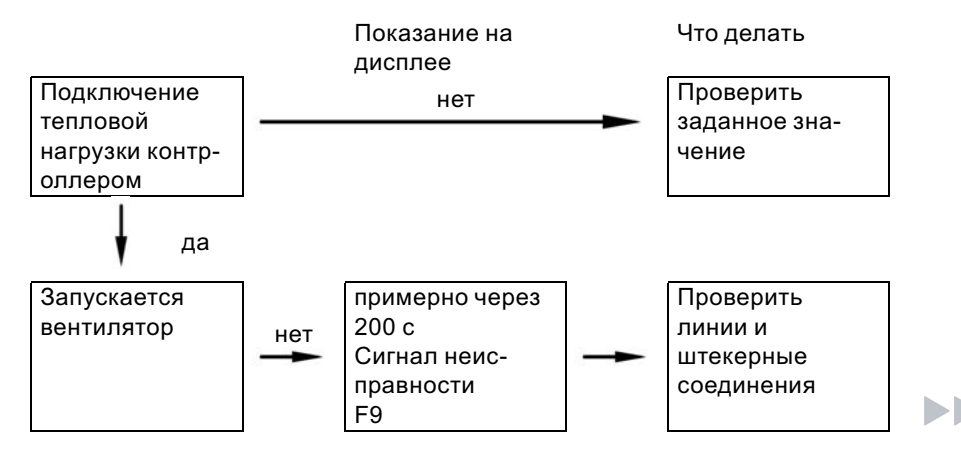

Дополнительные сведения см. на стр. 121
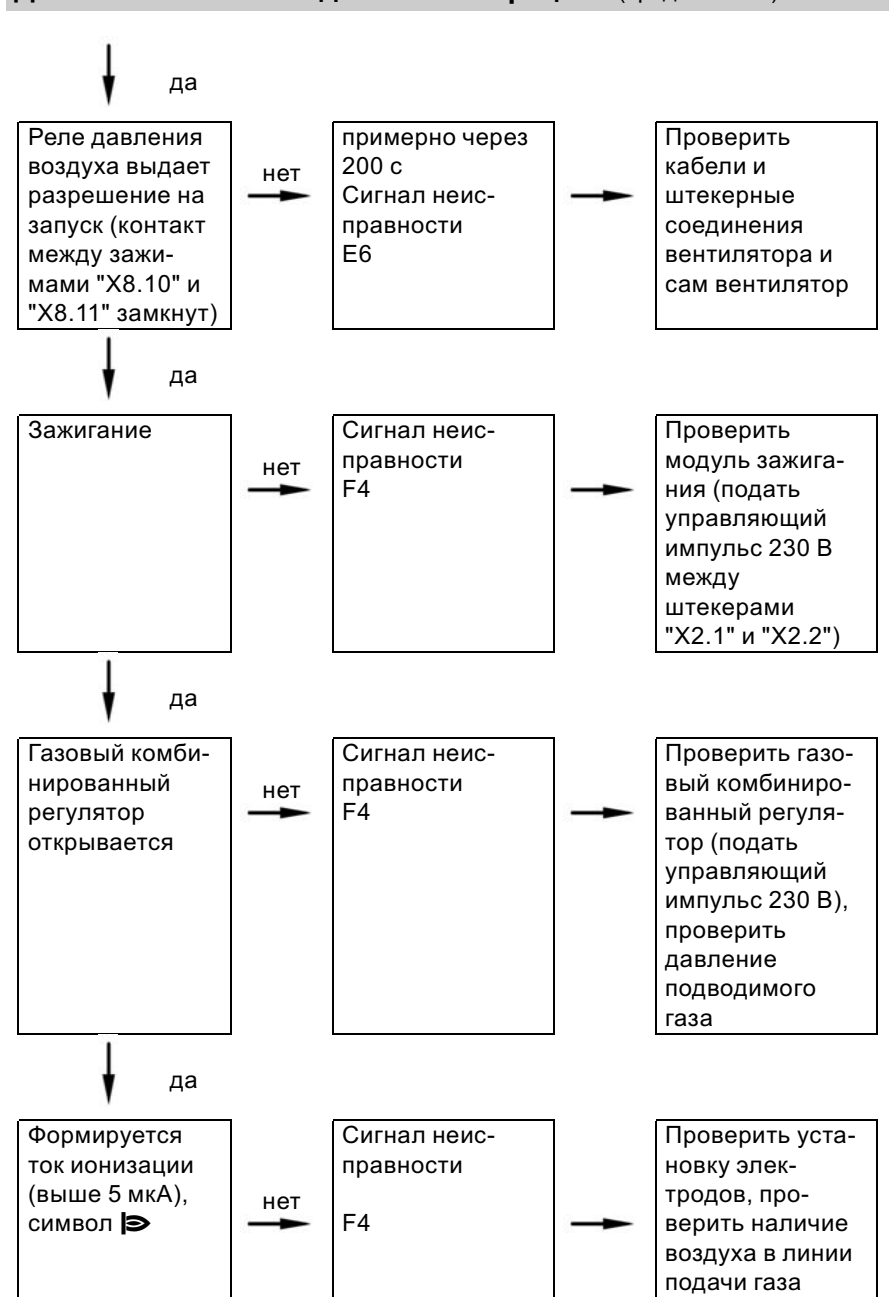

5869 629 GUS

869 629 GUS

Первичный ввод в эксплуатацию, осмотр и техническое обслуживание

Дополнительные сведения об операциях (продолжение)

Сервис

Дополнительные сведения об операциях (продолжение)

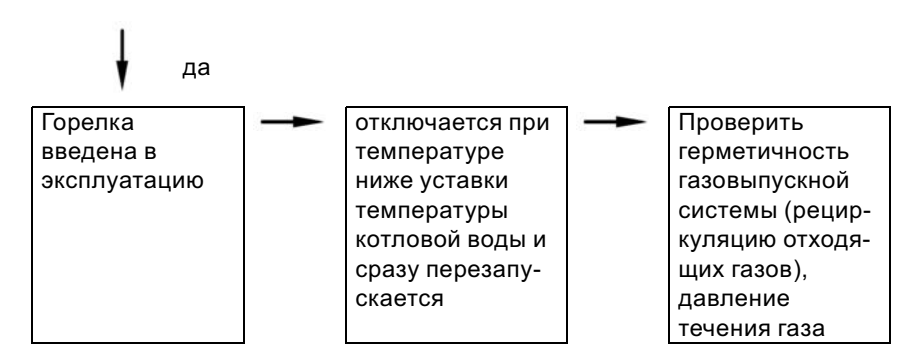

## Испытать на герметичность систему ОПВС (измерением в кольцевом зазоре)

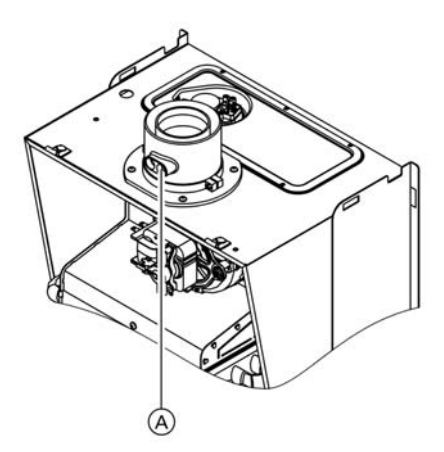

Газоход считается достаточно герметичным, если концентрация CO2 в воздухе для горения не превышает 0,2 % или если концентрация O2 оказывается не ниже 20,6 %.

Если содержание CO2 выше вышеуказанного значения или концентрация O2 ниже, необходимо провести опрессовку газохода при статическом избыточном давлении 200 Па.

A Место измерения состава воздуха для горения (в линии приточного воздуха)

## Дополнительные сведения об операциях (продолжение)

## Опорожнить отопительную установку

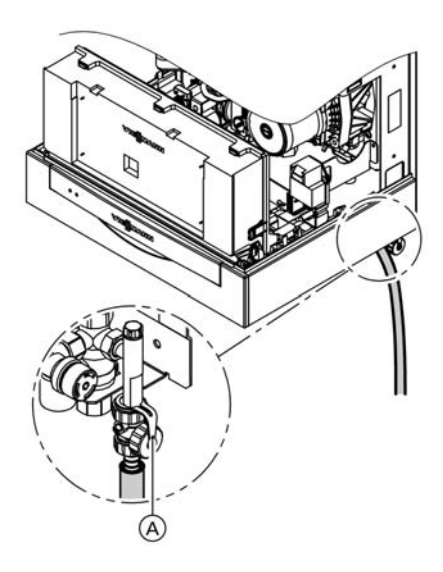

- 1. Включить контроллер и вызвать режим проверки реле, для чего примерно в течение 2 с одновременно нажимать  $\boxed{\circ}$  и  $\circledR$ . С помощью  $(f)/\bigcirc$  установить "5" (на контроллере для постоянной температуры подачи) или "Клапан в среднем положении" (на контроллере для погодозависимой теплогенерации).
- 2. Выключить выключатель установки " $@$ " на контроллере.
- 3. Опорожнить отопительную установку через кран для заполнения и опорожнения  $(A)$ .

Дополнительные сведения об операциях (продолжение)

## Проверить и очистить горелку для работы в режиме отбора воздуха для горения из помещения установки

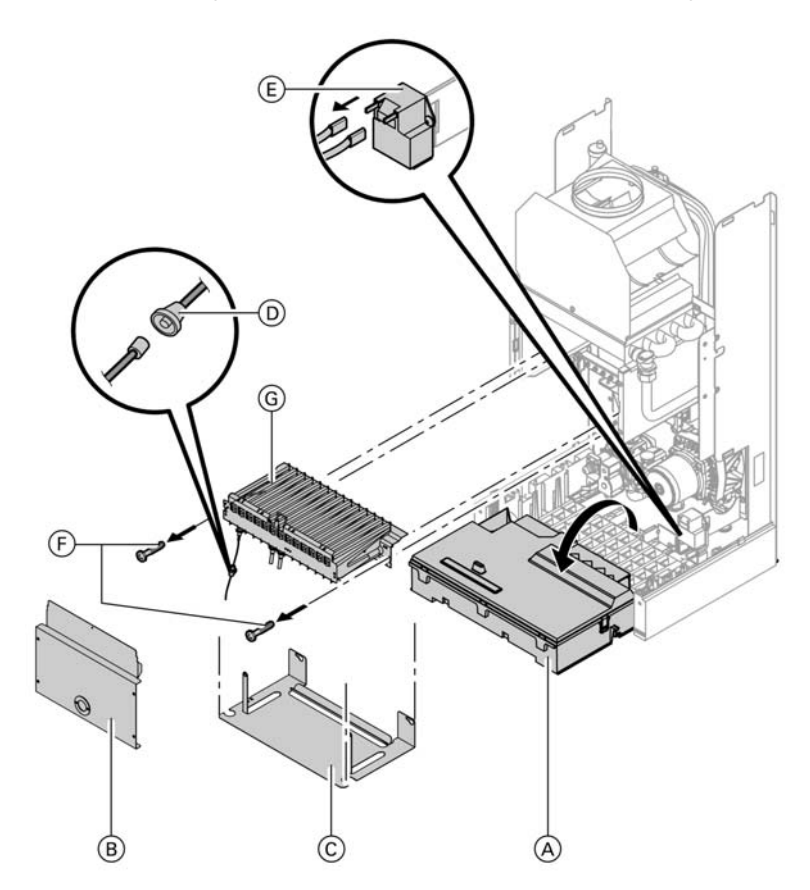

- 1. Выключить выключатель установки на контроллере (A) и напряжение сети.
- 2. Закрыть и предохранить от случайного открытия запорный газовый кран.
- 3. Отпереть контроллер  $\textcircled{A}$  и откинуть его вниз.
- 4. Отвинтить крышку камеры сгорания (B).
- 5. Отвинтить крышку  $\copyright$  и отсоединить кабельные насадки.
- 6. Расстыковать штекерное соединение (D).

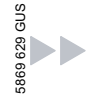

## Дополнительные сведения об операциях (продолжение)

- 7. Отсоединить штекер провода зажигания от блока зажигания  $(E).$
- 8. Отсоединить заземляющий кабель горелки.
- **9.** Отвинтить крепежные винты  $(F)$ , извлечь горелку **G**.
- 10. При необходимости очистить горелку сжатым воздухом или мыльным раствором. Промыть ее чистой водой.

#### Указание

При промывке мыльным раствором или чистой водой отвинтить поджигающие и контрольные электроды.

Дополнительные сведения об операциях (продолжение)

## Проверить и очистить горелку для работы в режиме отбора воздуха для горения извне

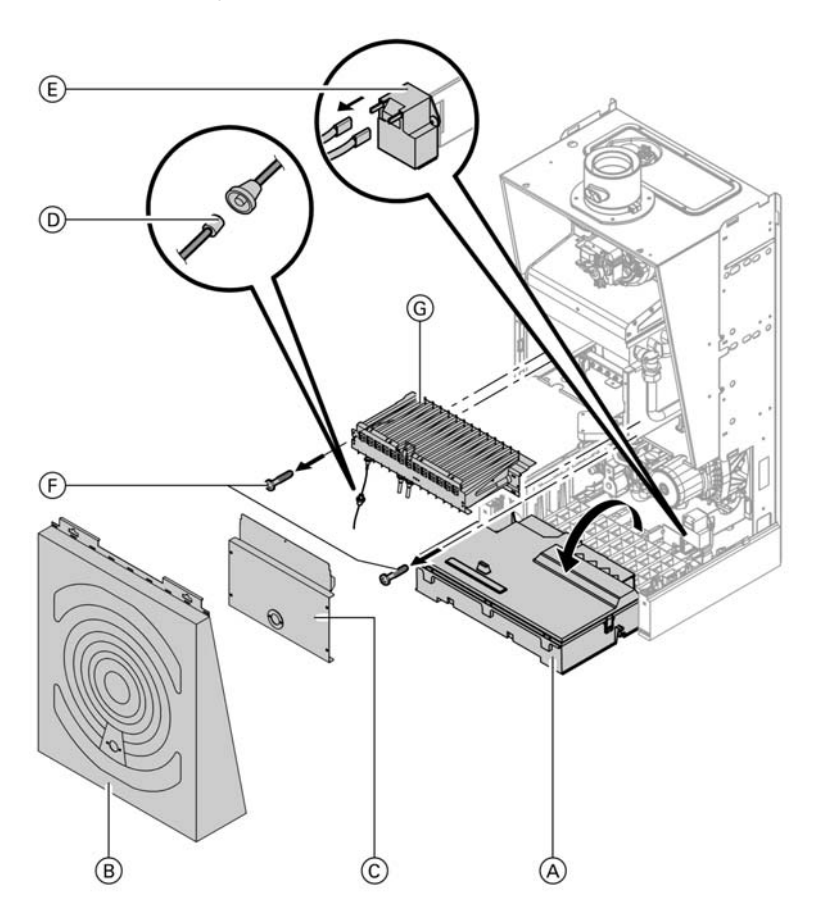

- 1. Выключить выключатель установки на контроллере (A) и напряжение сети.
- 2. Закрыть и предохранить от случайного открытия запорный газовый кран.
- 3. Отпереть контроллер  $\textcircled{{A}}$  и откинуть его вниз.
- 4. Отвинтить и снять крышку  $(B)$ .
- 5. Отвинтить крышку камеры сгорания  $\circled{c}$ .

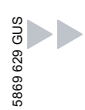

## Дополнительные сведения об операциях (продолжение)

- 6. Расстыковать штекерное соединение (D).
- 7. Отсоединить штекер провода зажигания от блока зажигания  $\left(\mathsf{E}\right)$  и от воздушного короба.
- 8. Отсоединить заземляющий кабель горелки.
- 9. Отвинтить крепежные винты F, извлечь горелку **G**.

10. При необходимости очистить горелку сжатым воздухом или мыльным раствором. Промыть ее чистой водой.

#### Указание

При промывке мыльным раствором или чистой водой отвинтить поджигающие и контрольные электроды.

## Проверить и очистить теплообменник отходящих газов

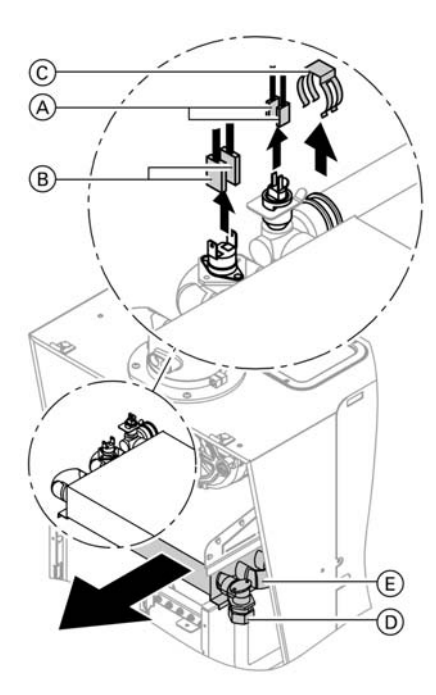

- 1. Отсоединить штекер датчика температуры котловой воды (A) и теплового реле (B).
- 2. Снять стопор штекерного соединителя  $\circled{c}$  с присоединительной трубы и отвинтить резьбовое соединение (D).
- 3. Выдвинуть вперед теплообменник отходящих газов (E).
- 4. При необходимости очистить теплообменник отходящих газов сжатым воздухом или мыльным раствором. Промыть его чистой водой.

Дополнительные сведения об операциях (продолжение)

# Проверить поджигающие и ионизационный электроды

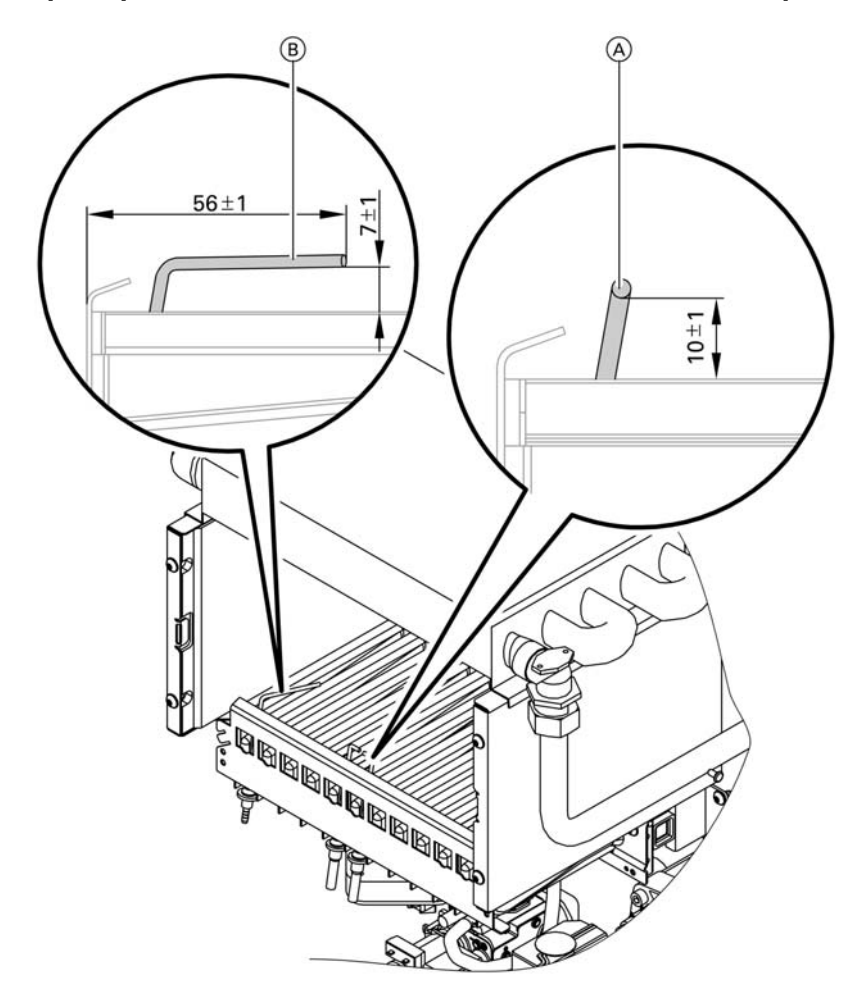

- 1. Проверить поджигающие и ионизационный электроды  $\circledB$  на износ и загрязнение.
- 2. Очистить поджигающие электроды маленькой кисточкой или шлифовальной бумагой.

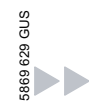

## Дополнительные сведения об операциях (продолжение)

- 3. Проверить зазоры. Если зазоры не отвечают требованиям или повреждены электроды, заменить электроды. Затянуть винты крепления электродов C вращающим моментом 2 Нм.
- 4. Установить крышку камеры сгорания.

## Проверить мембранный расширительный сосуд и давление в установке

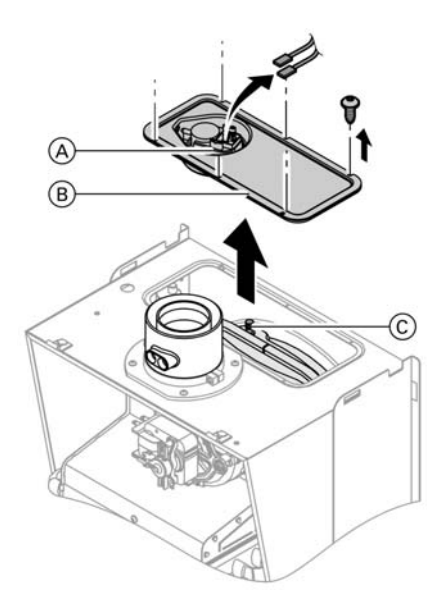

- 1. Отсоединить кабели от реле давления (А).
- **2.** Отвинтить крышку  $(B)$ .
- 3. Проверить на измерительном ниппеле давление на входе мембранного расширительного сосуда C, при необходимости дозаправить его.
- 4. Привинтить крышку  $(B)$  и вставить кабели в реле давления  $(A)$ .

# Проверить плотность частей газовой линии при рабочем давлении

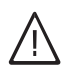

## Опасность

Выход газа приводит к опасности взрыва. Проверить газоплотность частей газовой линии.

Сервис

### Дополнительные сведения об операциях (продолжение)

### Измерить ток ионизации

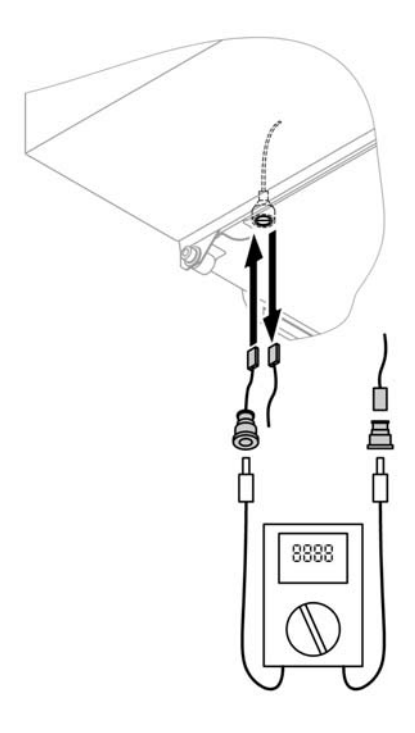

- 1. Подключение измерительного прибора выполнить согласно показанному рядом рисунку.
- 2. Установить верхний предел тепловой мощности.

На контроллере для постоянной температуры подачи:

- & одновременно нажать клавиши  $\boxed{\circ}$  и  $\circ$  до появления показания "1"
- $\blacksquare$  нажать клавишу  $\left(\looparrowright)$  до появления показания "2".

На контроллере для погодозависимой теплогенерации:

- & одновременно нажать клавиши **[**о] и  $\circledR$  до появления показания "Тест реле"
- $\blacksquare$  нажать клавишу  $\left(\looparrowright)$  до появления показания "Полная нагрузка".

#### Указание

Минимальный ток ионизации уже при образовании пламени (примерно через 2-3 с после открытия газового комбинированного регулятора) должен составлять 4 мкА.

- 3. Если ток ионизации < 4 мкА,
	- & проверить зазор между электродами (см. стр. 44).
	- & проверить присоединение к сети контроллера.

## Дополнительные сведения об операциях (продолжение)

- $4.$  Нажатием кнопки  $@R$ выйти из режима эксплуатации на верхнем пределе номинальной тепловой мощности.
- 5. Результат измерения занести в протокол.

### Адаптировать контроллер к исполнению отопительной установки

#### Указание

Контроллер необходимо адаптировать к комплектации установки. Компоненты установки автоматически распознаются контроллером, и соответственно автоматически устанавливается код.

- & Выбор соответствующей схемы должен производиться по нижеследующим рисункам.
- & Операции кодирования см. на стр. 60.

#### Схема установки 1

С приготовлением горячей воды/без приготовления горячей воды, один отопительный контур без смесителя

Дополнительные сведения об операциях (продолжение)

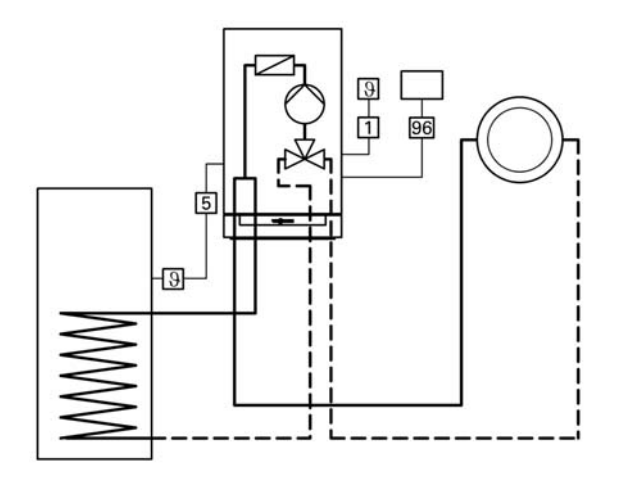

- 1 Датчик наружной температуры (только в случае контроллера для погодозависимой теплогенерации) или
- 96 Программный терморегулятор Vitotrol 100 (только в случае контроллера для постоянной температуры подачи)
- 5 Датчик температуры емкостного водонагревателя

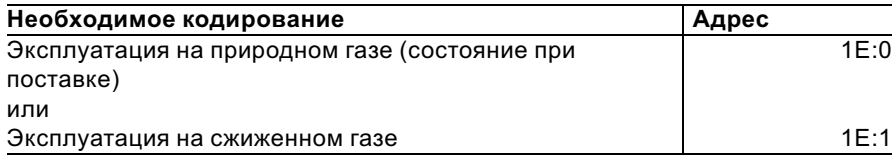

#### Схема установки 2

С приготовлением горячей воды/без приготовления горячей воды, отделение контура внутрипольного отопления от других отопительных контуров (через теплообменник)

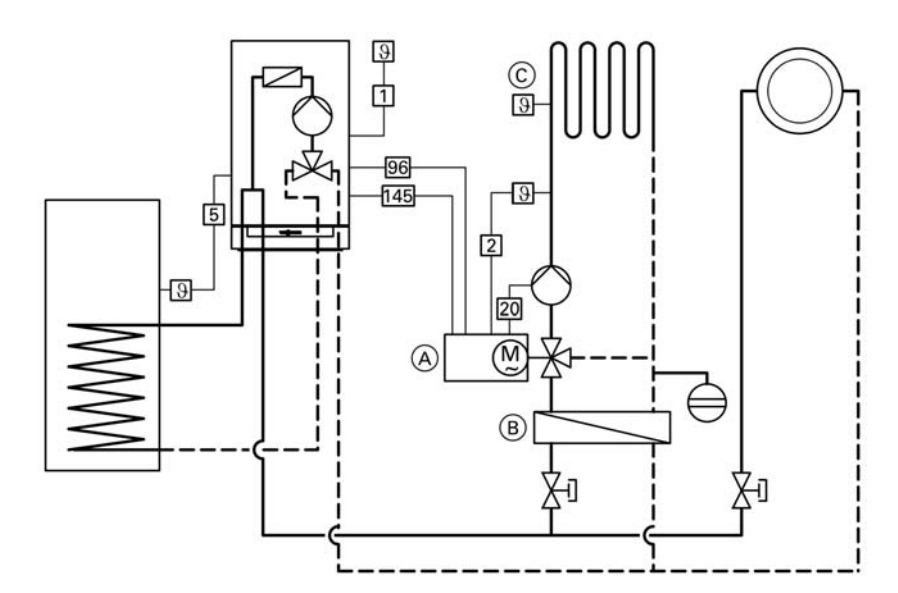

## Дополнительные сведения об операциях (продолжение)

- ! Датчик наружной температуры (только в случае контроллера для погодозависимой теплогенерации)
- ? Датчик температуры подающей магистрали
- 5 Датчик температуры емкостного водонагревателя
- sÖ Циркуляционный насос отопительного контура
- 96 Присоединение к сети (блока управления приводом смесителя)
- $\overline{145}$  Шина KM-Bus
- A Блок управления приводом смесителя
- B Проточный теплообменник для отделения контура внутрипольного отопления от других отопительных контуров
- C Регулятор максимальной температуры (контура внутрипольного отопления)

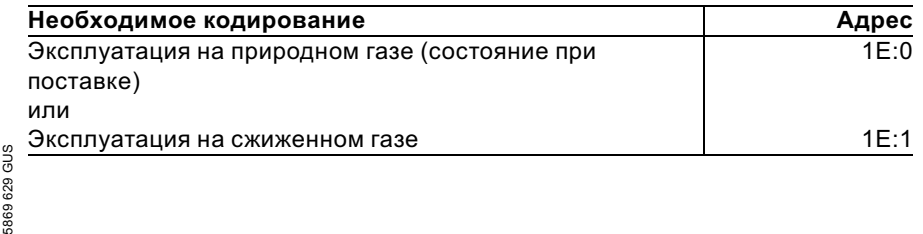

Дополнительные сведения об операциях (продолжение)

#### Схема установки 3

С приготовлением горячей воды/без приготовления горячей воды, прямое подключение контура внутрипольного отопления (через схему впрыскивания)

Регулятор, работающий без энергии от вспомогательного источника (3-ходовое исполнение)

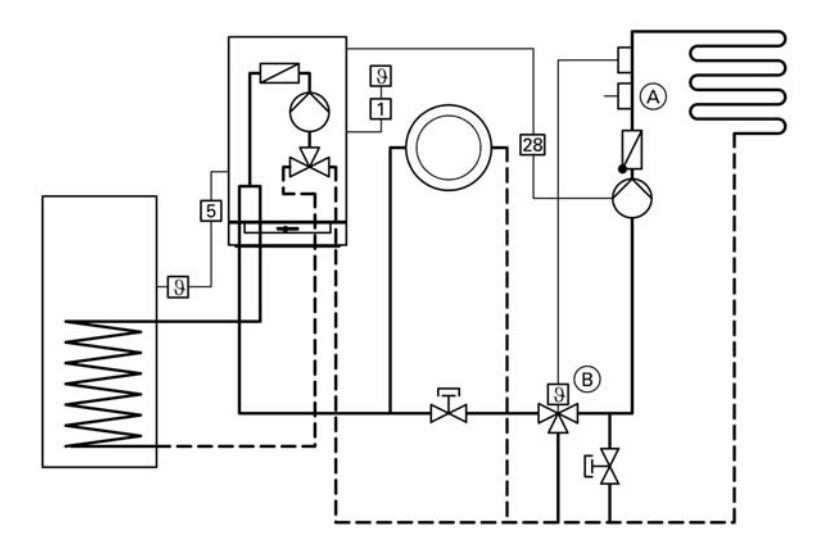

- 1 Датчик наружной температуры
- $\boxed{5}$  Датчик температуры емкостного водонагревателя
- 28 Циркуляционный насос для одного отопительного контура со смесителем (подключение через внутренний модуль расширения)

 $\blacktriangleright\blacktriangleright$ 

Дополнительные сведения об операциях (продолжение)

- A Регулятор максимальной температуры (контура внутрипольного отопления)
- B Регулятор, работающий без энергии от вспомогательного источника (закрывает вентиль при повышении температуры) Регулятор 3-ходового исполнения можно заказать на фирме WSC AG Mess- + Regeltechnik Weismüllerstr. 3 D-60314 Frankfurt/M. или Danfos Antriebs- und Regeltechnik GmbH Carl-Ligien-Str. 8 D-63073 Offenbach/M.

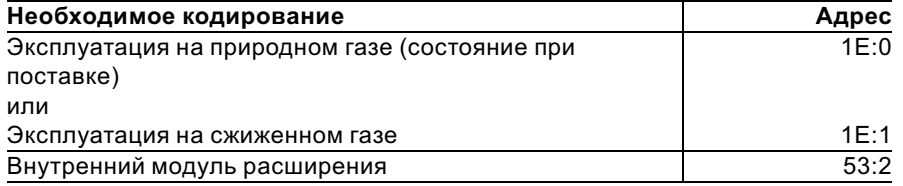

#### Схема установки 4

С приготовлением горячей воды/без приготовления горячей воды, один отопительный контур без смесителя, один отопительный контур со смесителем, гидравлический разделитель

## Дополнительные сведения об операциях (продолжение)

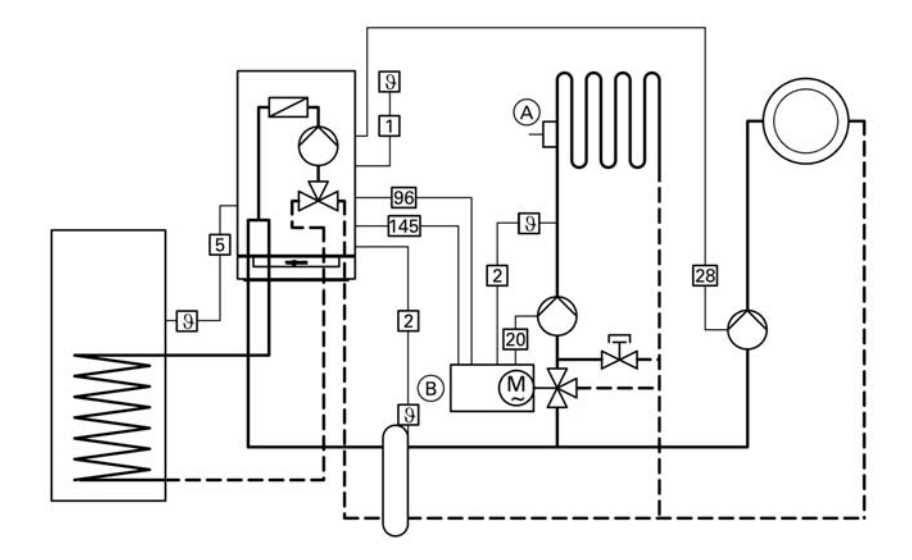

- ! Датчик наружной температуры ? Датчик температуры
- подающей магистрали 5 Датчик температуры емкост-
- ного водонагревателя
- 20 Циркуляционный насос отопительного контура
- 28 Циркуляционный насос для одного отопительного контура со смесителем (подключение через внутренний модуль расширения)
- 96 Присоединение к сети
- $\overline{145}$  Шина KM-Bus
- A Регулятор максимальной температуры (контура внутрипольного отопления)
- B Блок управления приводом смесителя

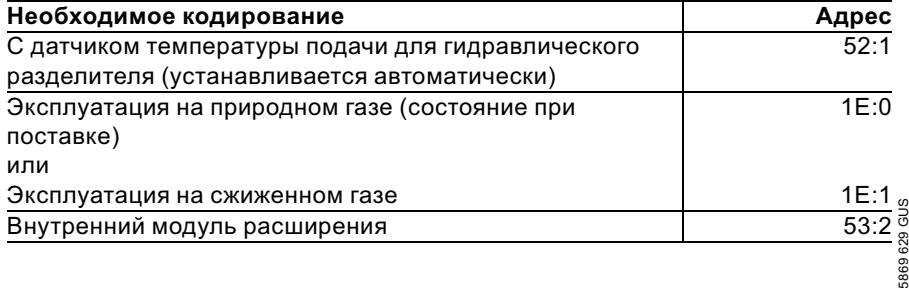

Дополнительные сведения об операциях (продолжение)

## Включить контроллер в систему шины LON (в случае контроллера для погодозависимой теплогенерации)

Должен быть вставлен телекоммуникационный модуль LON (принадлежность).

Инструкция по монтажу телекоммуникационного модуля LON

#### Указание

Передача данных по системе шины LON может занять от 2 до 3 минут.

#### Установить номер абонента LON

Через кодовый адрес "77" установить номер абонента.

В пределах одной системы шины LON нельзя дважды присваивать один и тот же номер.

#### Актуализировать список абонентов LON

Актуализация списка абонентов возможна только в том случае, если подключены все абоненты, а контроллер закодирован как "менеджер отказов" (код"79:1").

- 1. Примерно в течение 2 с одновременно нажимать  $\blacktriangleright$  и d. Таким образом инициируется проверка абонентов (см. стр. 54).
- **2.** Нажать  $(\mathbb{A})$ . Примерно через 2 минуты происходит актуализация списка абонентов. Проверка абонентов завершена.

#### Однокотельная установка с Vitotronic 050 и Vitocom 300

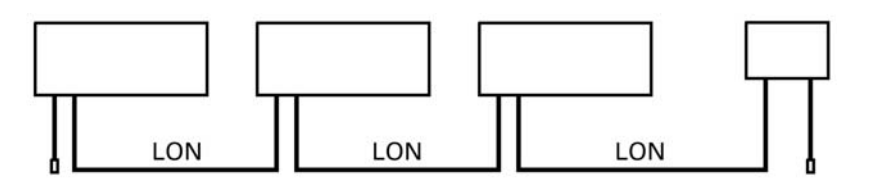

Сервис

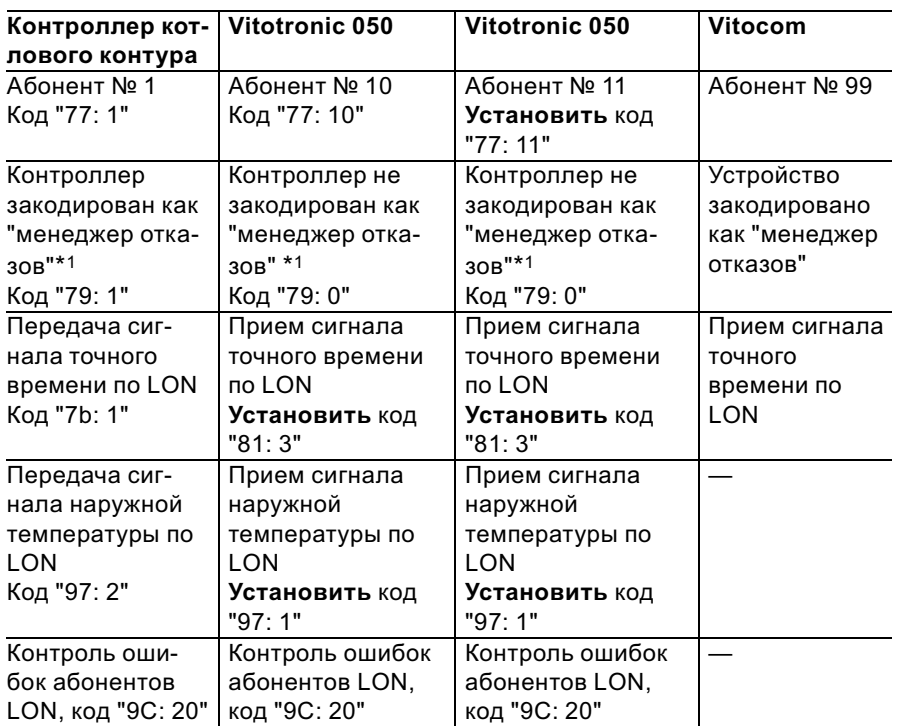

## Дополнительные сведения об операциях (продолжение)

## Проверить абонентов (при использовании системы шины LON на контроллерах для погодозависимой теплогенерации)

При проверке абонентов контролируется связь устройств установки, подключенных к "менеджеру отказов".

Условия, необходимые для проведения проверки:

- Контроллер закодирован как "менеджер отказов" (код "79:1").
- № абонента LON закодирован во всех контроллерах (см. стр. 53).
- Список абонентов LON в "менеджере отказов" актуализирован (см. стр. 53).

 $^{\ast}1$ Для одной отопительной установки можно кодировать как "менеджер отказов" только один Vitotronic.

## Дополнительные сведения об операциях (продолжение)

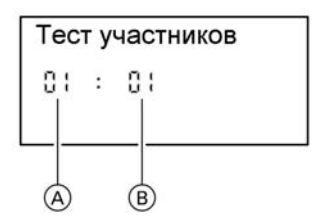

- A Порядковый номер по списку
- B Номер абонента
- 1. Примерно в течение 2 с одновременно нажимать  $\blacktriangleright$  и  $\circledcirc$ . Таким образом инициируется проверка абонентов.
- **2.** Нажимая  $\oplus$  и  $\ominus$ , выбрать нужного абонента.
- 3. Нажатием  $\circledcirc$  активировать проверку.

"Check" (проверка) мигает до окончания проверки. Дисплей и вся подсветка клавиш выбранного абонента мигают около 60 секунд.

- При наличии связи между обоими устройствами на дисплее появляется сообщение "В норме".
- При отсутствии связи между обоими устройствами на дисплее появляется сообщение "Не в норме"". Проверить связь по LON.
- 4. Проверка других абонентов производится согласно описанию в пп. 2 и 3.
- 5. Около 1 с одновременно нажимать  $\blacktriangleright$  и  $\oslash$ . Проверка абонентов завершена.

#### Дополнительные сведения об операциях (продолжение)

### Настройка отопительных характеристик (только в случае контроллера для погодозависимой теплогенерации)

Отопительные характеристики отражают связь между наружной температурой и температурой котловой воды или температурой подачи. Упрощенно можно сказать, что чем ниже наружная температура, тем выше температура котловой воды или подачи. В свою очередь, от температуры котловой воды или подачи зависит температура помещения.

Настройки в состоянии при поставке:

- $\blacksquare$  наклон = 1,4
- $\blacksquare$  уровень = 0

Наклон отопительной характеристики обычно находится:

- & для систем внутрипольного отопления в области $(A)$ ,
- & для низкотемпературных отопительных установок (согласно Положению об экономии энергии) в области  $(B)$ .

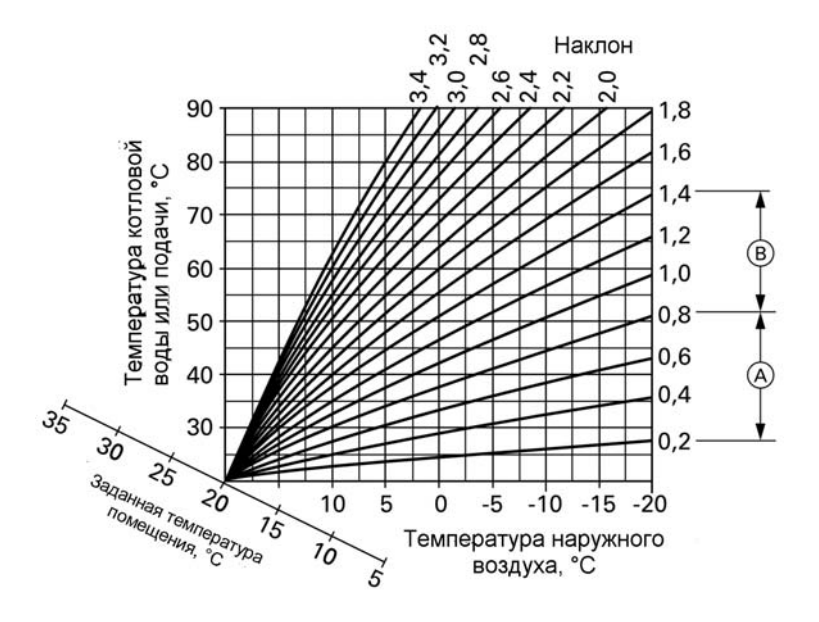

## Дополнительные сведения об операциях (продолжение)

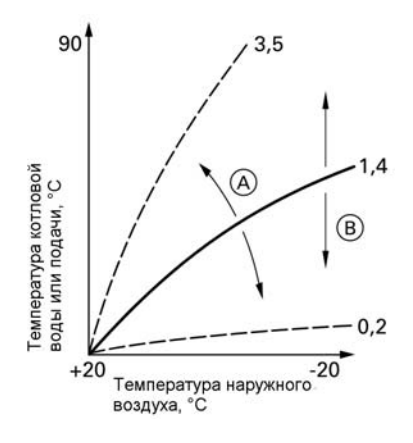

Изменить наклон и уровень отопительной характеристики

- A Изменение наклона характеристики
- B Изменение уровня характеристики
- 1. Изменить наклон через кодовый адрес "D3" в режиме кодирования 1 (см. стр. 60). Устанавливаются значения от 2 до 35.
- 2. Изменить уровень через кодовый адрес "D4" в режиме кодирования 1 (см. стр. 60). Устанавливаются значения от -13 до +40 К.

### Дополнительные сведения об операциях (продолжение)

#### Установить заданную температуру помещения

#### Нормальная температура помещения

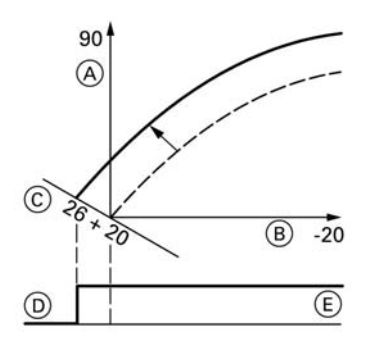

Пример 1. Изменение нормальной температуры помещения с 20 °C до 26 °C

- A Температура котловой воды или подачи, °C
- B Температура наружного воздуха, °C
- C Заданная температура помещения, °C
- D Выключение циркуляционного насоса отопительного контура
- E Включение циркуляционного насоса отопительного контура

Вращающейся ручкой " настроить уставку дневной температуры. Значение автоматически перенимается примерно через 2 секунды. Отопительная характеристика соответственно смещается по оси заданной температуры помещения, вызывая изменение характеристики включения-выключения циркуляционных насосов отопительного контура при активированном состоянии ихлогической схемы.

## Дополнительные сведения об операциях (продолжение)

#### Пониженная температура помещения

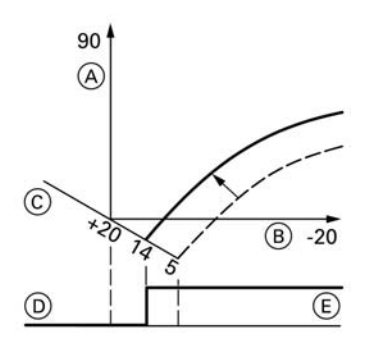

- 1. Нажатием  $\boxed{1}$  вызвать заданное значение ночной температуры.
- **2.** Нажатием  $\oplus$  и  $\ominus$  изменить значение.
- 3. Подтвердить настроенную уставку нажатием  $\circledR$ .

Пример 2. Изменение пониженной температуры помещения с 5 °C до 14 °C

## Инструктаж пользователя установки

Изготовитель установки должен передать пользователю установки инструкцию по эксплуатации и проинструктировать его по вопросам эксплуатации.

#### Режим кодирования 1

## Вызов режима кодирования 1

- 1. Около 2 с одновременно нажимать  $\boxed{0}$  и  $\boxed{=}$ .
- **2.** С помощью  $\left(\cdot\right)$  или  $\left(\cdot\right)$  выбрать нужный кодовый адрес, после чего адрес начнет мигать; подтвердить нажатием  $(6)$ , после чего начнет мигать значение.

#### Указание

На контроллерах для погодозависимой теплогенерации коды выводятся обычным текстом. Коды, не нужные из-за другой комплектации отопительной установки или задания других кодов, не выводятся.

- **3.** С помощью  $\oplus$  или  $\ominus$  изменить значение; нажатием  $\circledR$  подтвердить. На дисплее на короткое время появляется сообщение "Принято", после чего вновь мигает адрес. С помощью  $\left(\frac{1}{2}\right)$  или  $\ominus$  можно выбирать другие адреса.
- 4. Около 1 с одновременно нажимать  $\boxed{\circ}$  и  $\boxed{\blacktriangle}$ .

Режим кодирования 1 (продолжение)

# Общая таблица

## Кодирование

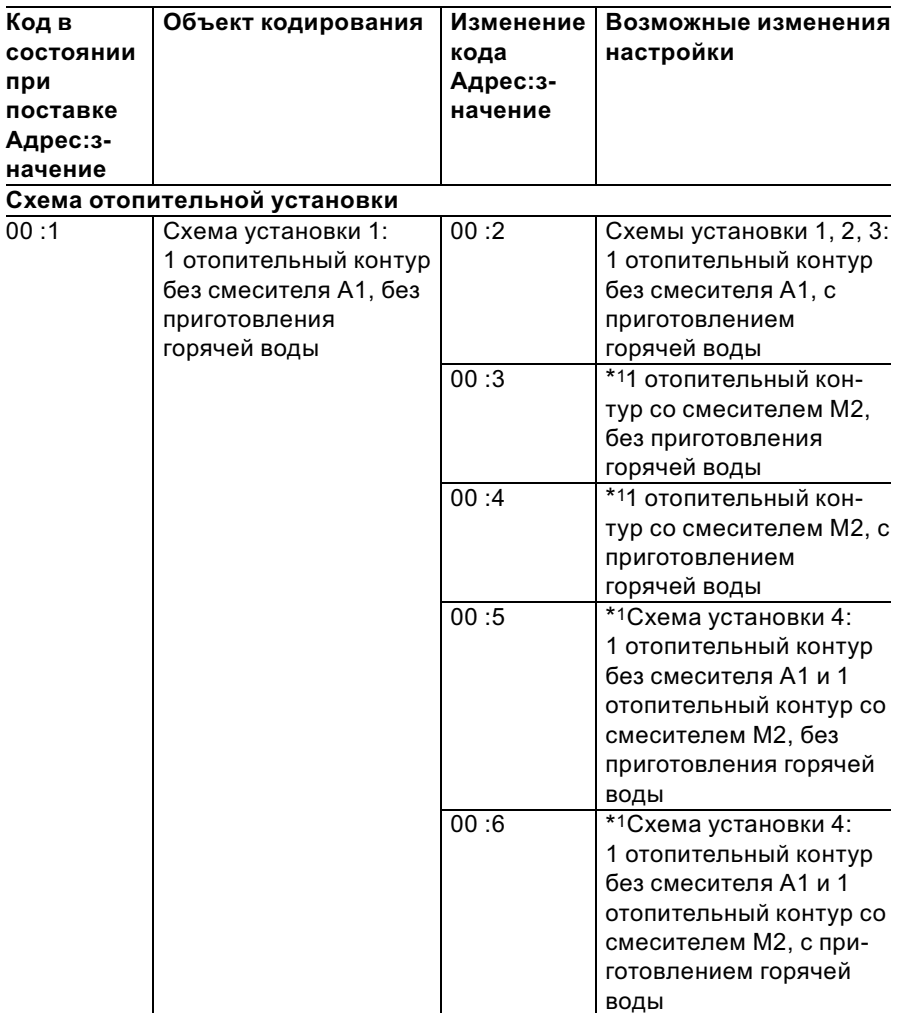

 $*1$ Относится только к контроллеру для погодозависимой теплогенерации.

Сервис

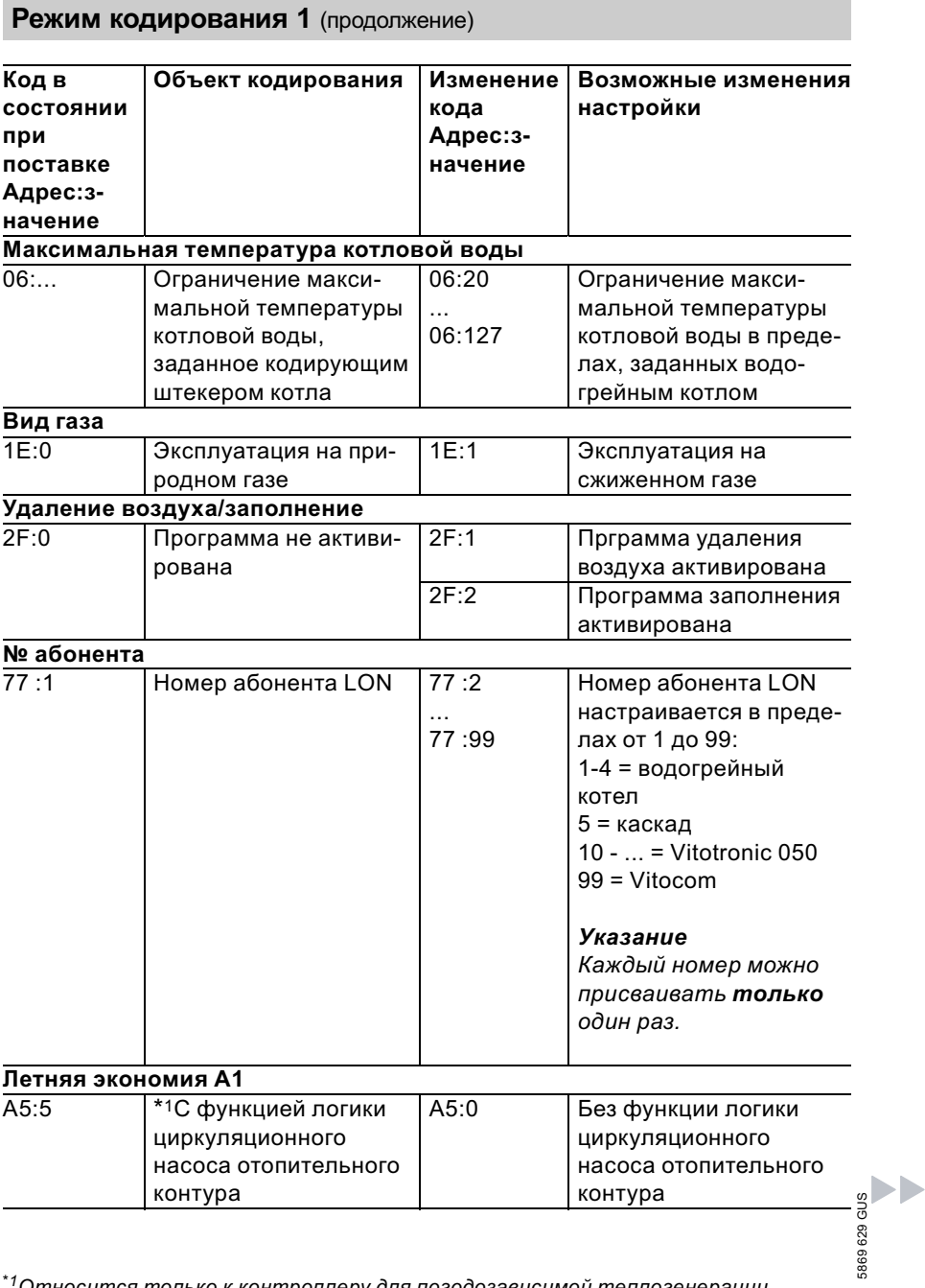

 $^*$ 1 Относится только к контроллеру для погодозависимой теплогенерации.

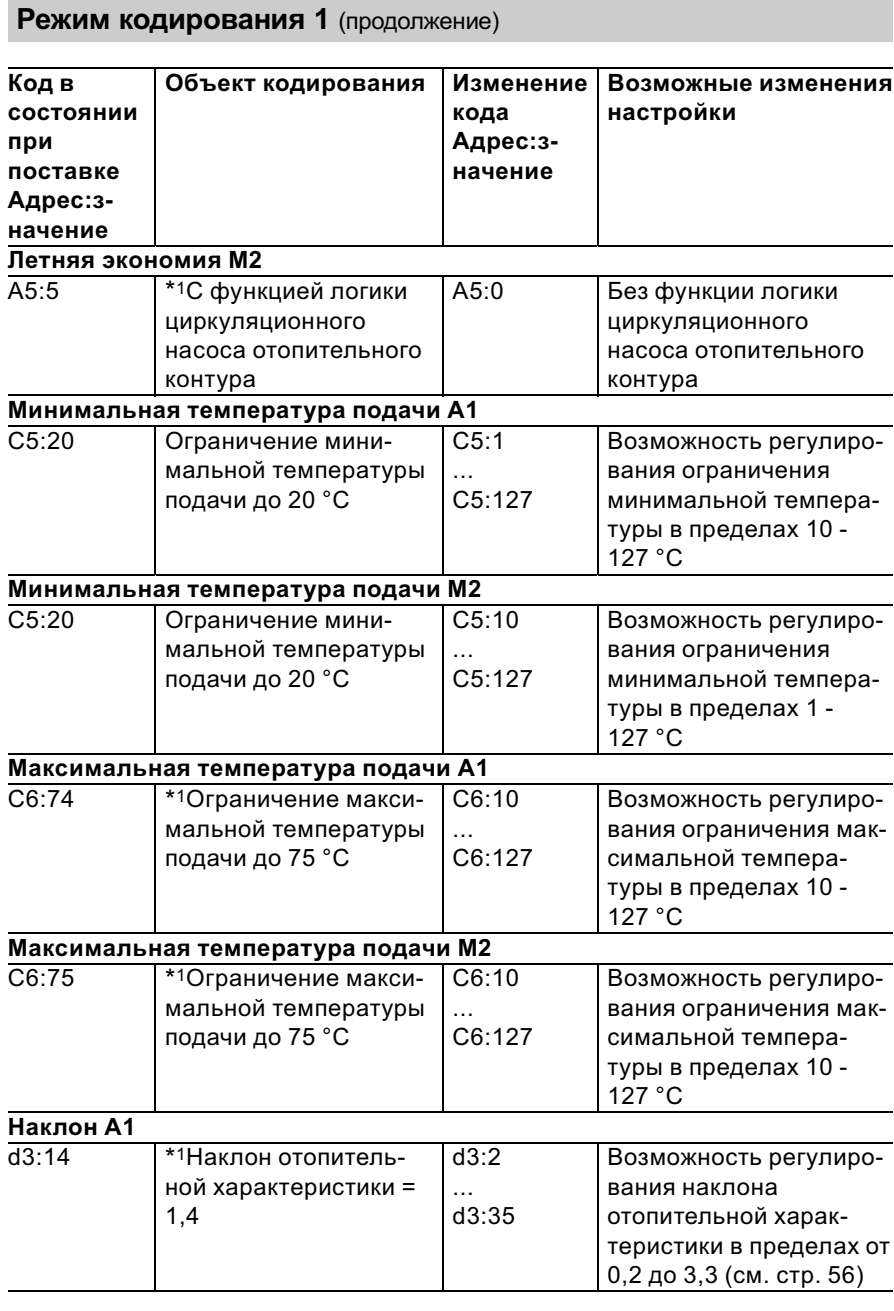

 $^{\ast}$ 1Относится только к контроллеру для погодозависимой теплогенерации.

5869 629 GUS

5869 629 GUS

Сервис

 $\blacktriangleright\blacktriangleright$ 

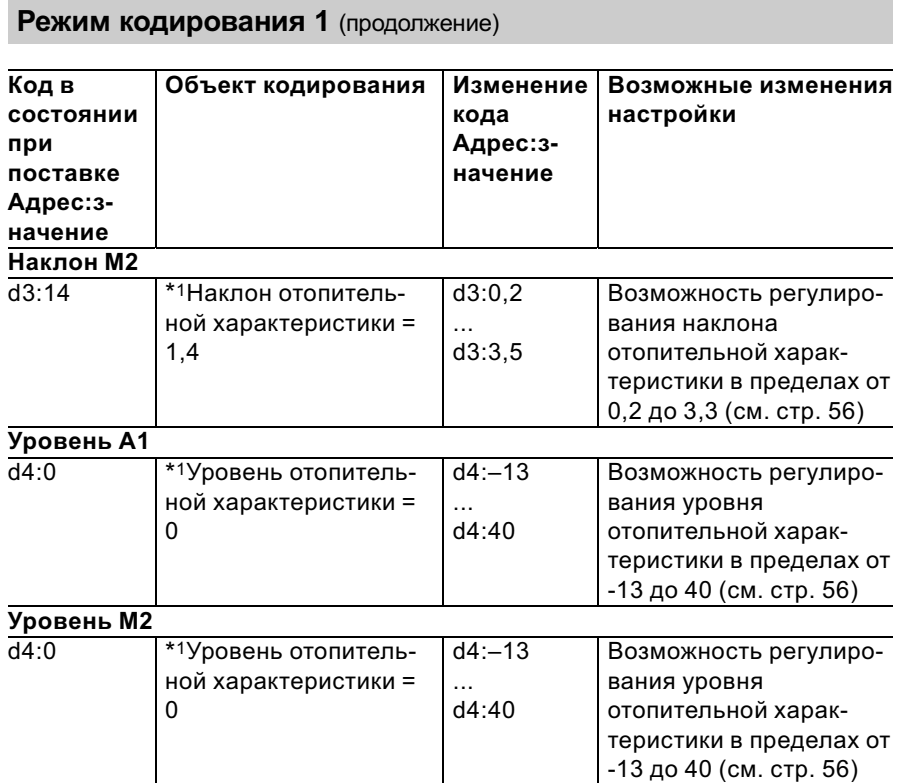

## Режим кодирования 2

## Вызов режима кодирования 2

- 1. Около 2 с одновременно нажимать  $\boxed{\blacktriangleleft}$  и  $\boxed{\blacksquare\blacktriangleleft}$ , подтвердить нажатием  $\circledcirc$ .
- **2.** С помощью  $\left(\cdot\right)$  или  $\left(\cdot\right)$  выбрать нужный кодовый адрес, после чего адрес начнет мигать; подтвердить нажатием  $(6)$ , после чего начнет мигать значение.
- **3.** С помощью  $\oplus$  или  $\ominus$  изменить значение; нажатием  $@$  подтвердить. На дисплее на короткое время появляется сообщение "Принято", после чего вновь мигает адрес. С помощью  $\left(\frac{1}{2}\right)$  или  $\ominus$  можно выбирать другие 5869 629 GUS адреса. 5869 629 GUS

 $*1$ Относится только к контроллеру для погодозависимой теплогенерации.

Режим кодирования 2 (продолжение)

4. Около 1 с одновременно нажимать  $\boxed{=}$  и  $\boxed{=}$ . Процедура кодирования закончена.

# Общая таблица кодов

Кодовые адреса сгруппированы по следующим функциональным группам. Соответствующая функциональная группа выводится на дисплей. С помощью кнопки  $\oplus$  или  $\ominus$  можно пролистать эти функциональные группы в следующем порядке.

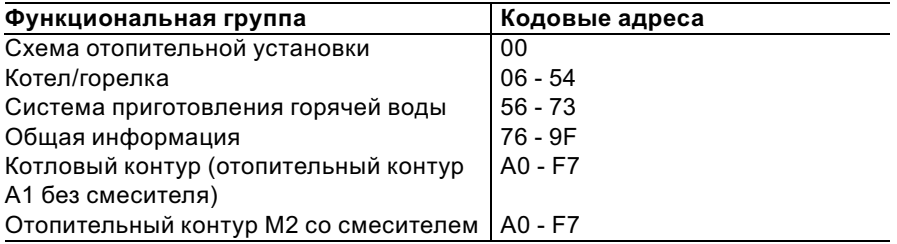

# Режим кодирования 2 (продолжение)

# Кодирование

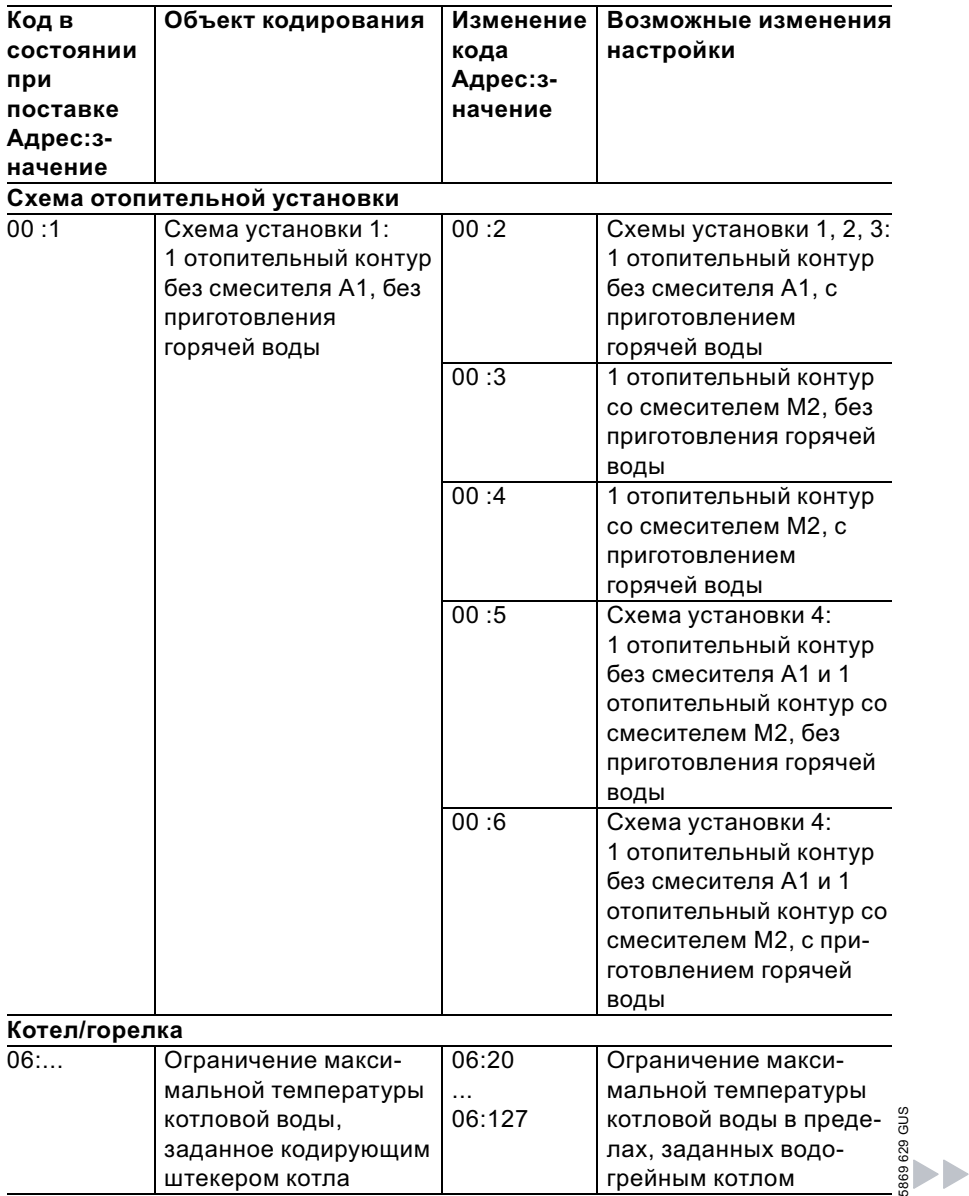

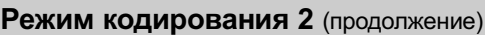

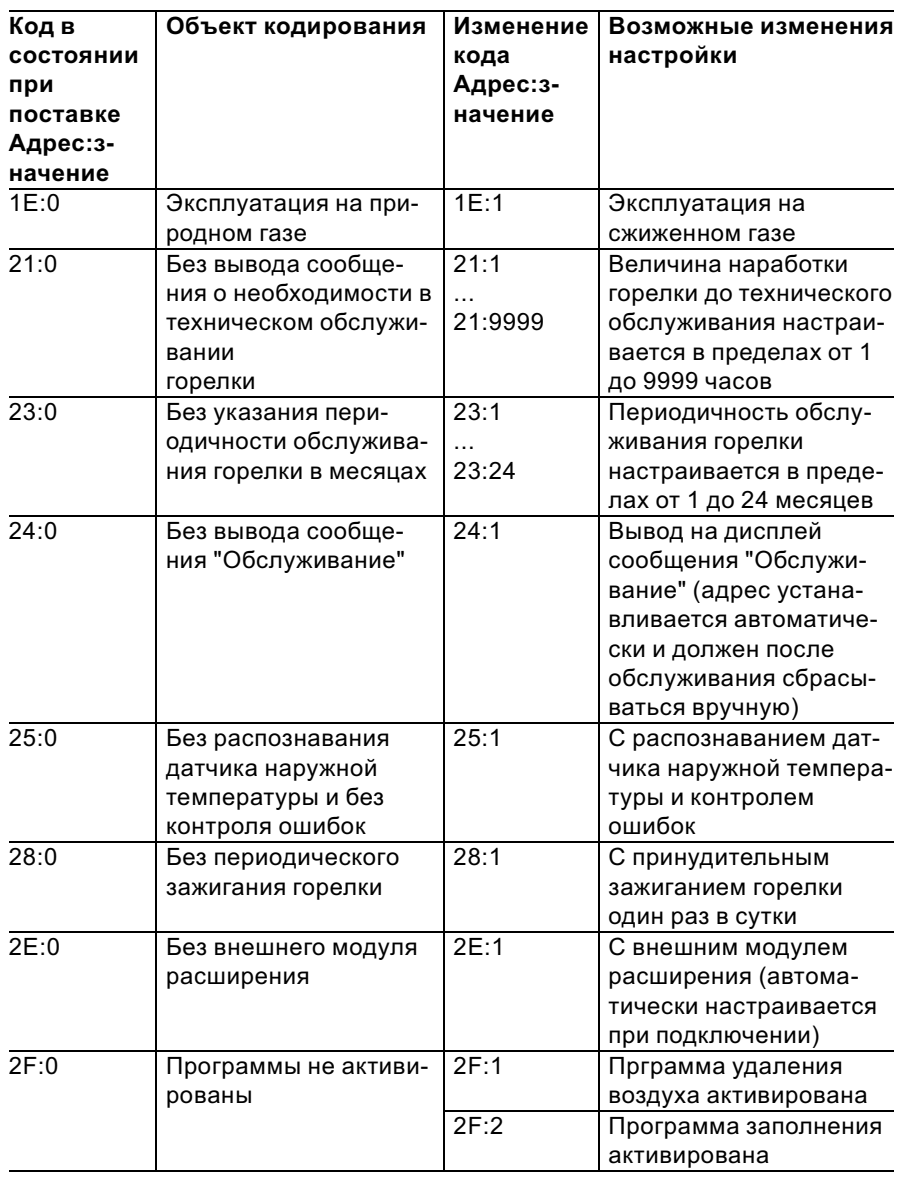

**NP** 

# Режим кодирования 2 (продолжение)

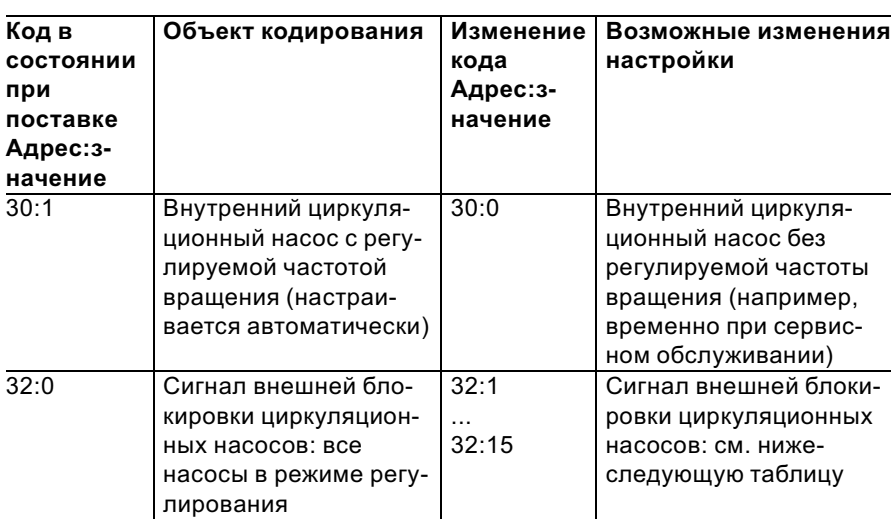

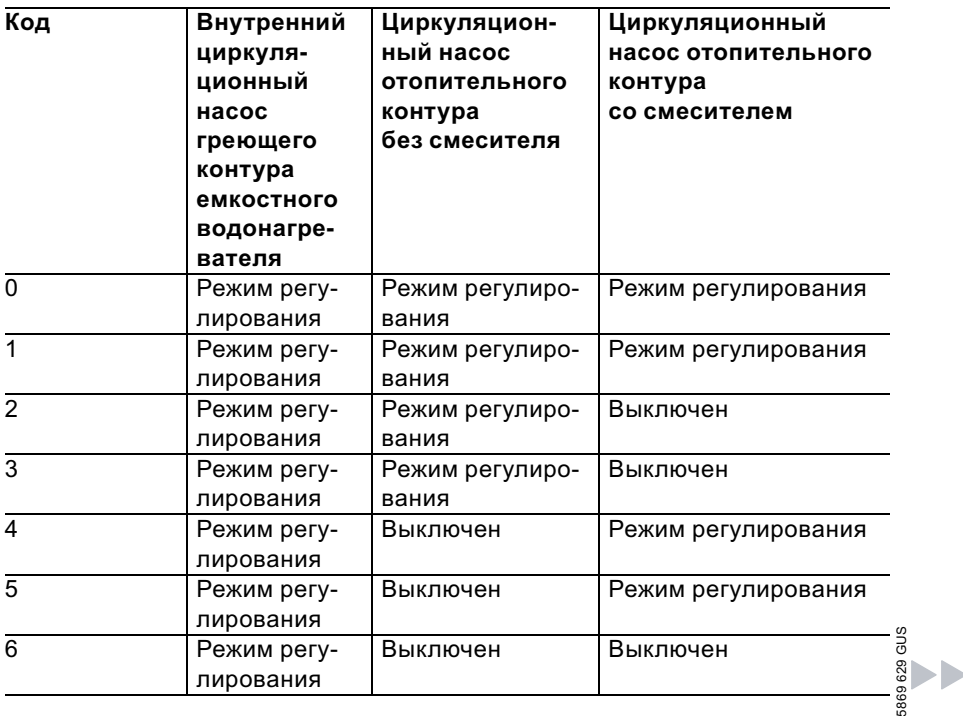

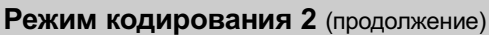

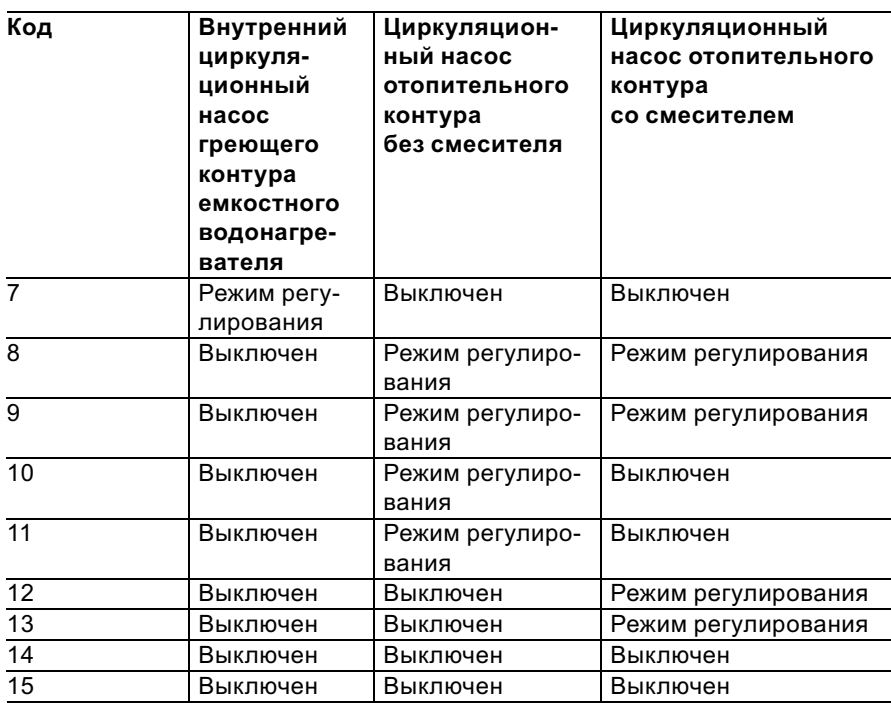

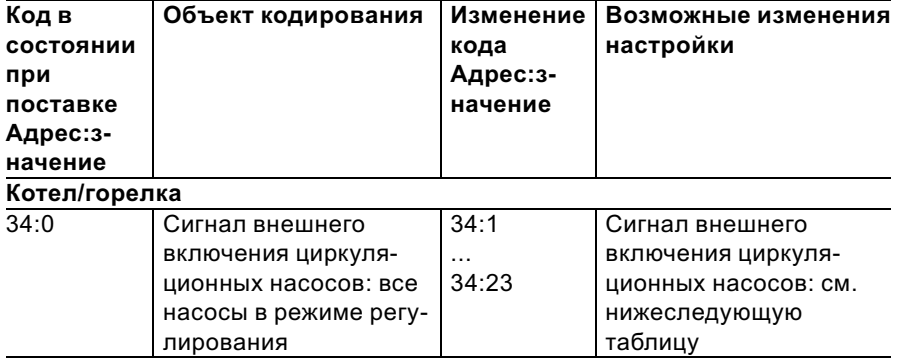

# Режим кодирования 2 (продолжение)

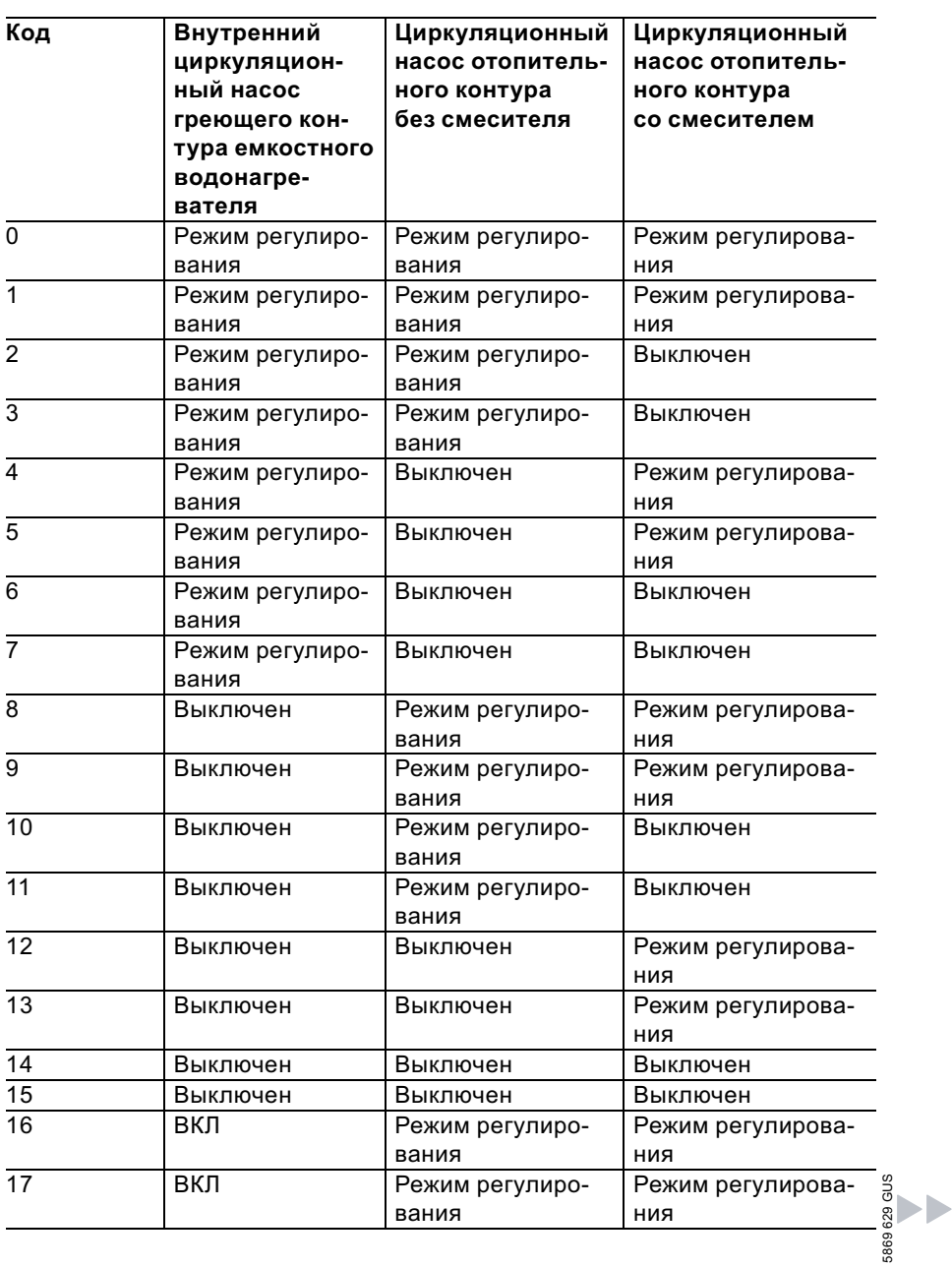

# Режим кодирования 2 (продолжение)

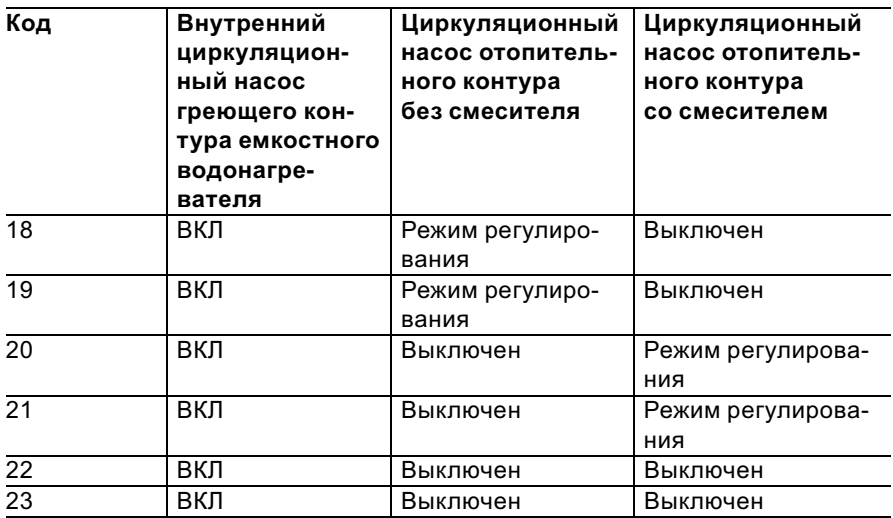

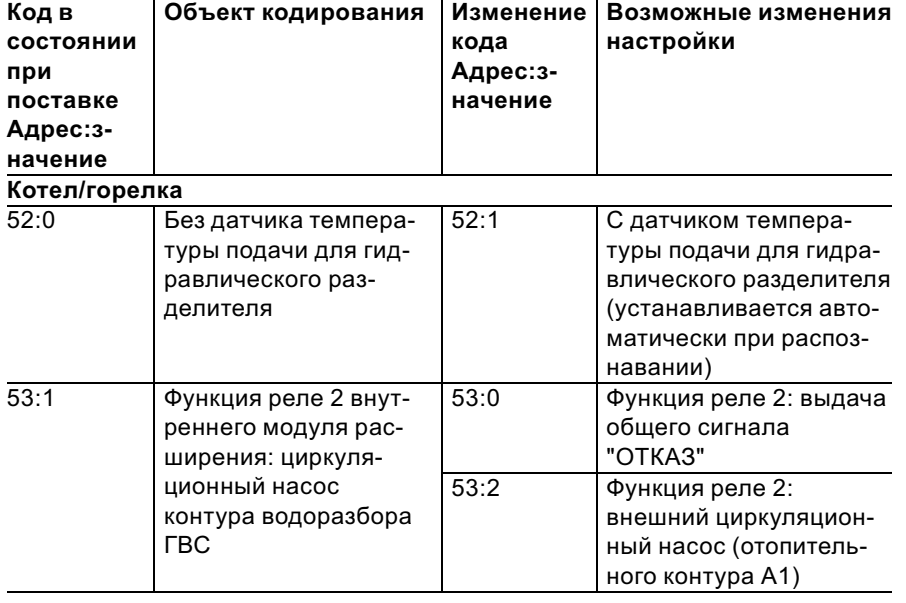

Сервис

 $\blacktriangleright$ 

# Режим кодирования 2 (продолжение)

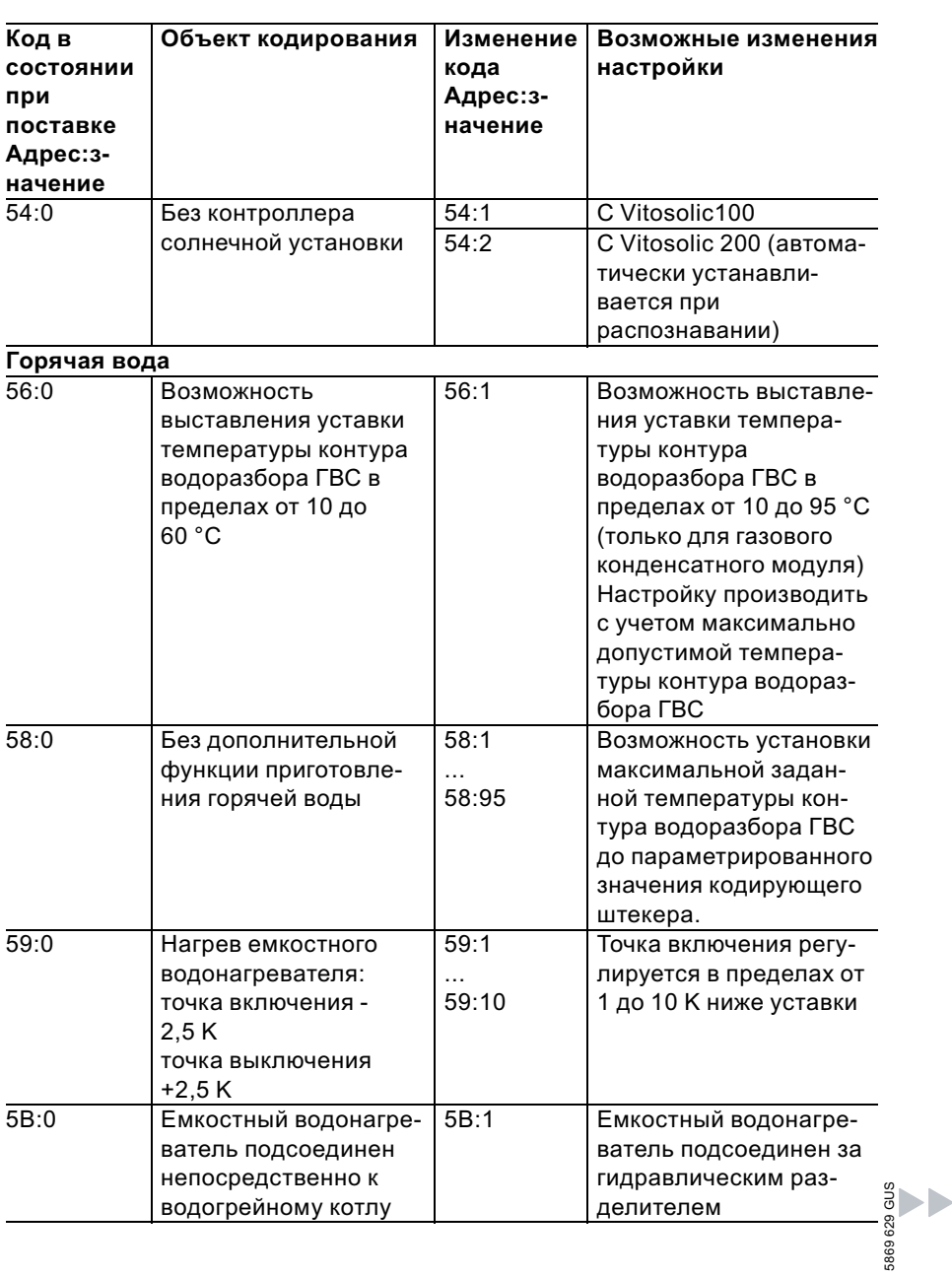
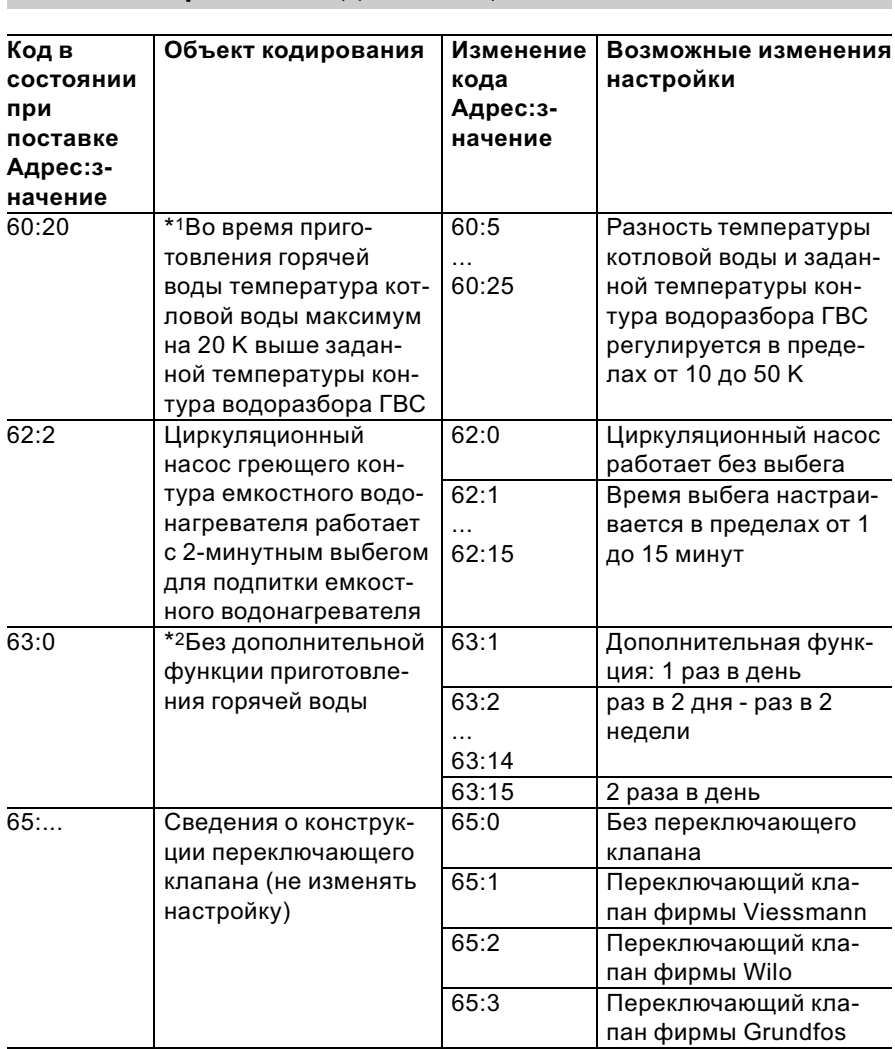

# Режим кодирования 2 (продолжение)

 $*1$ Относится только к контроллеру для погодозависимой теплогенерации.

 $^{*2}$ Относится только к контроллеру для постоянной температуры подачи.

Сервис

# Режим кодирования 2 (продолжение)

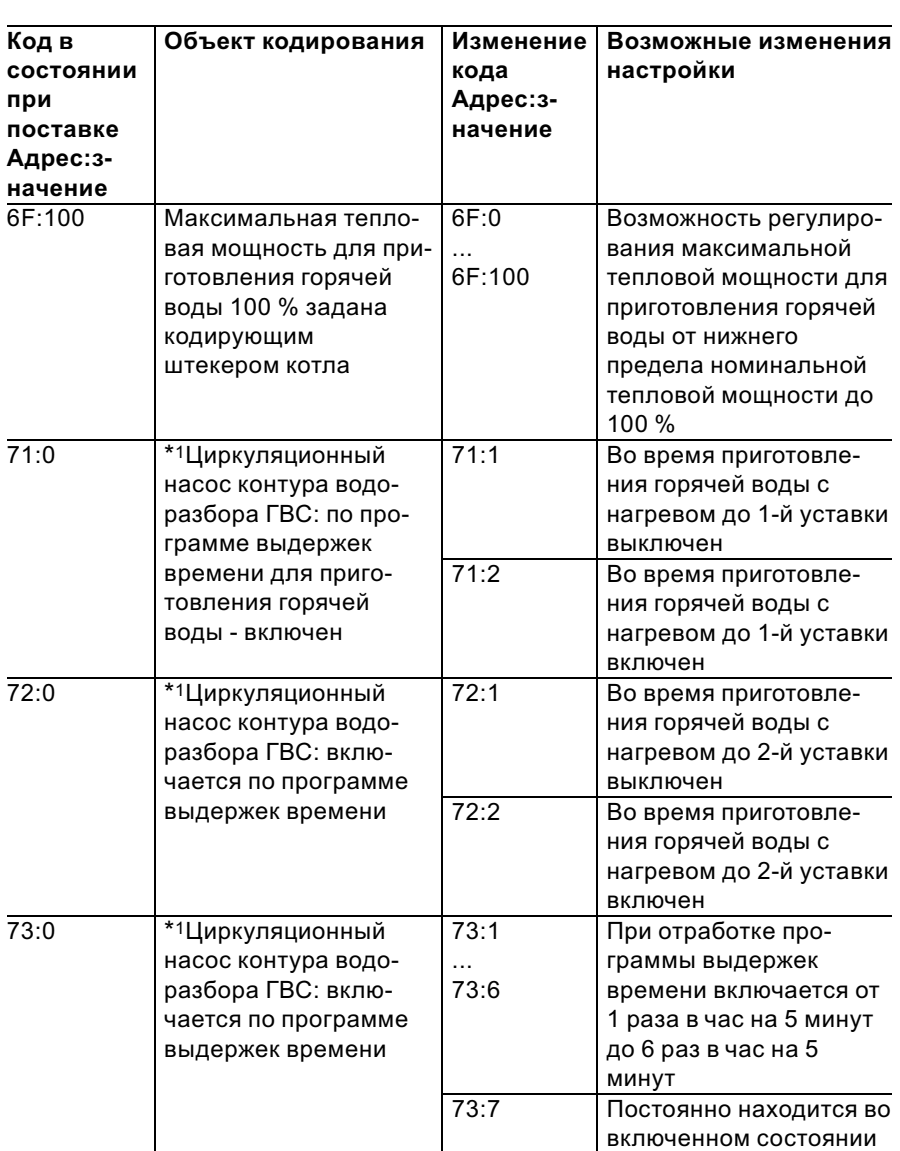

**ND** 

 $^*$ 1 Относится только к контроллеру для погодозависимой теплогенерации.

# Режим кодирования 2 (продолжение)

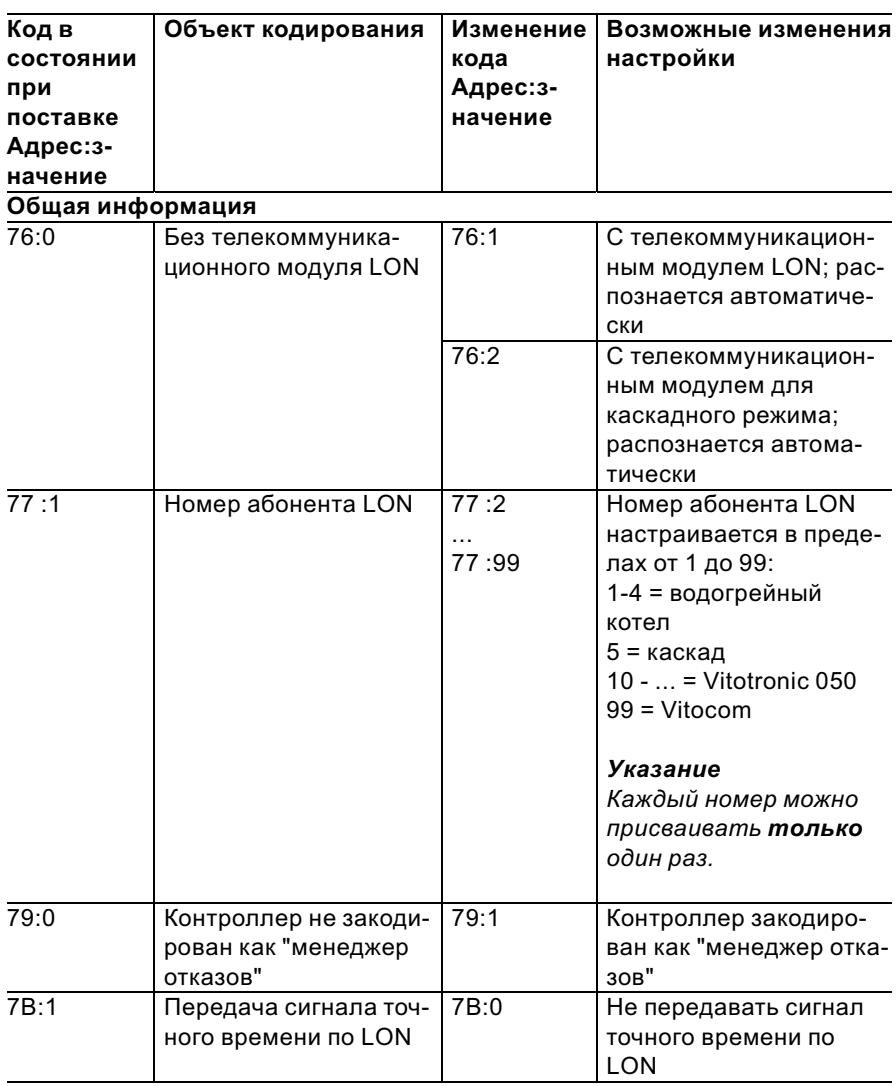

 $\blacktriangleright$ 

# Режим кодирования 2 (продолжение)

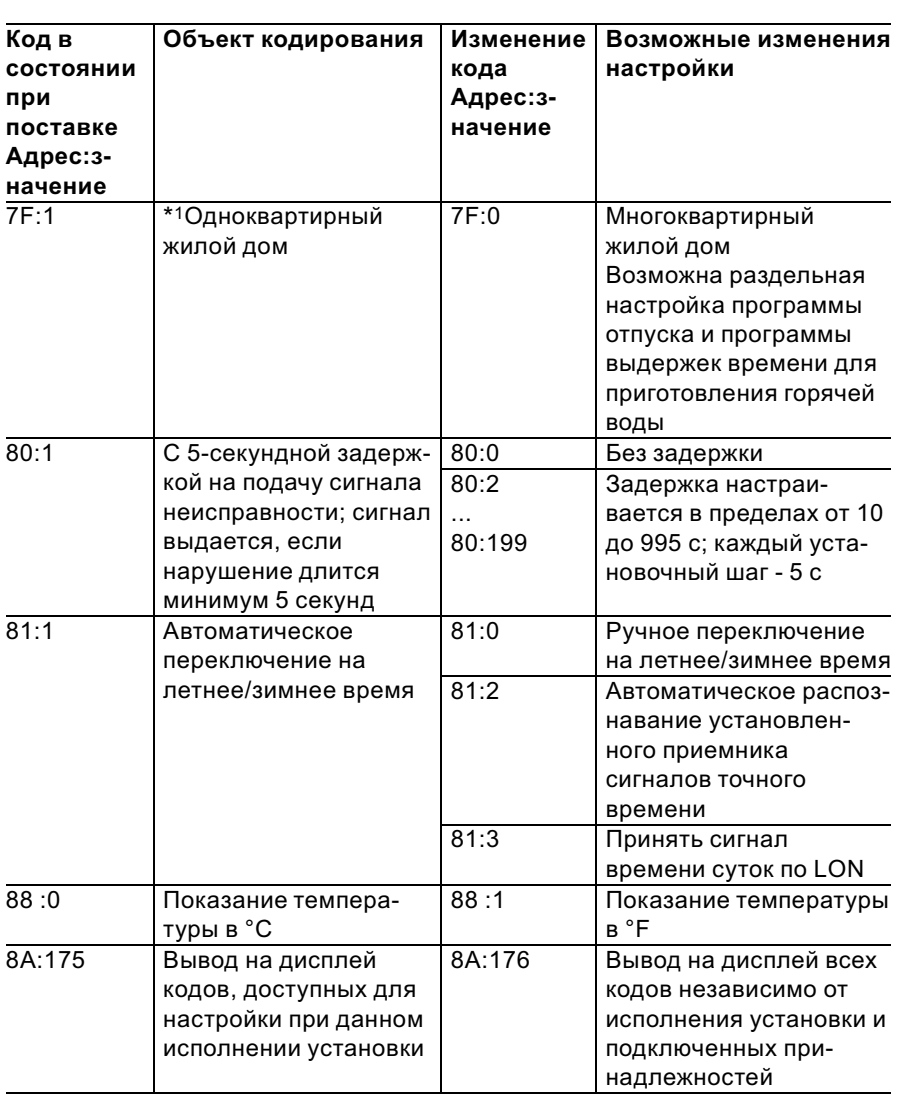

 $\blacktriangleright$ 

 $^*$ 1 Относится только к контроллеру для погодозависимой теплогенерации.

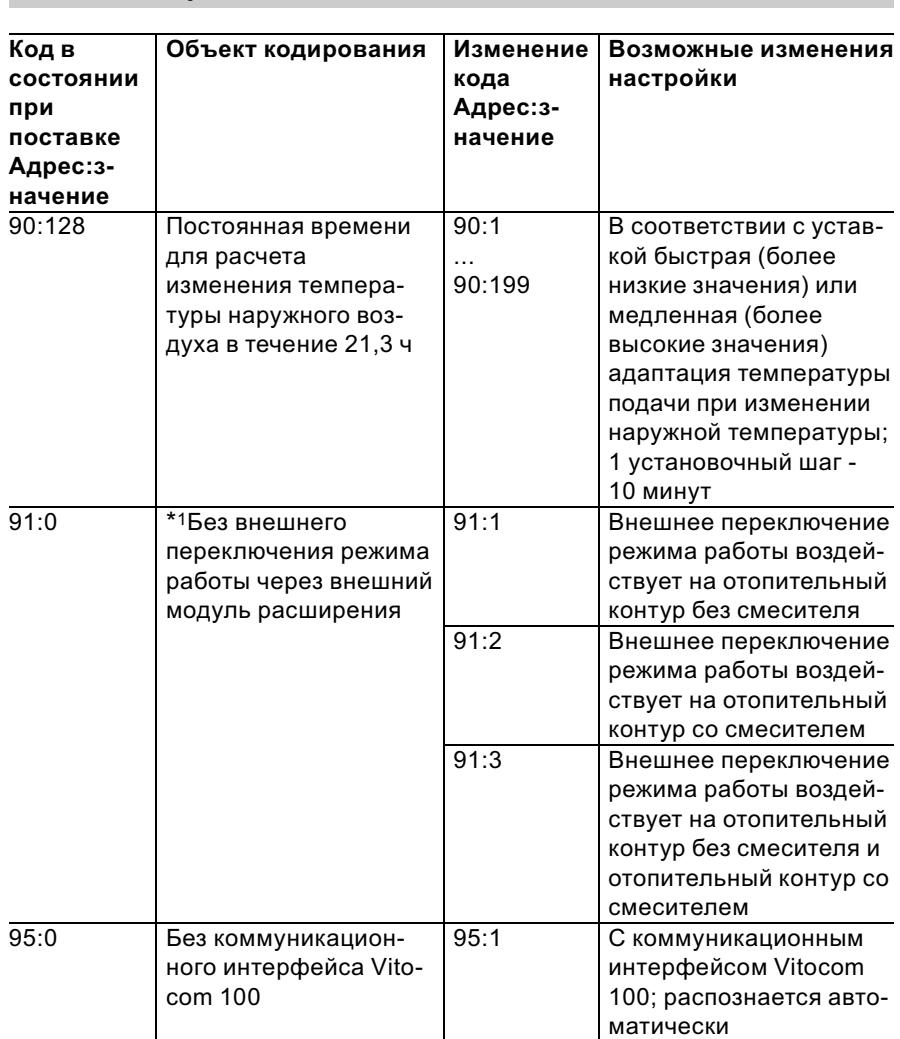

# Режим кодирования 2 (продолжение)

 $*1$ Относится только к контроллеру для погодозависимой теплогенерации.

ĥ,

# Режим кодирования 2 (продолжение)

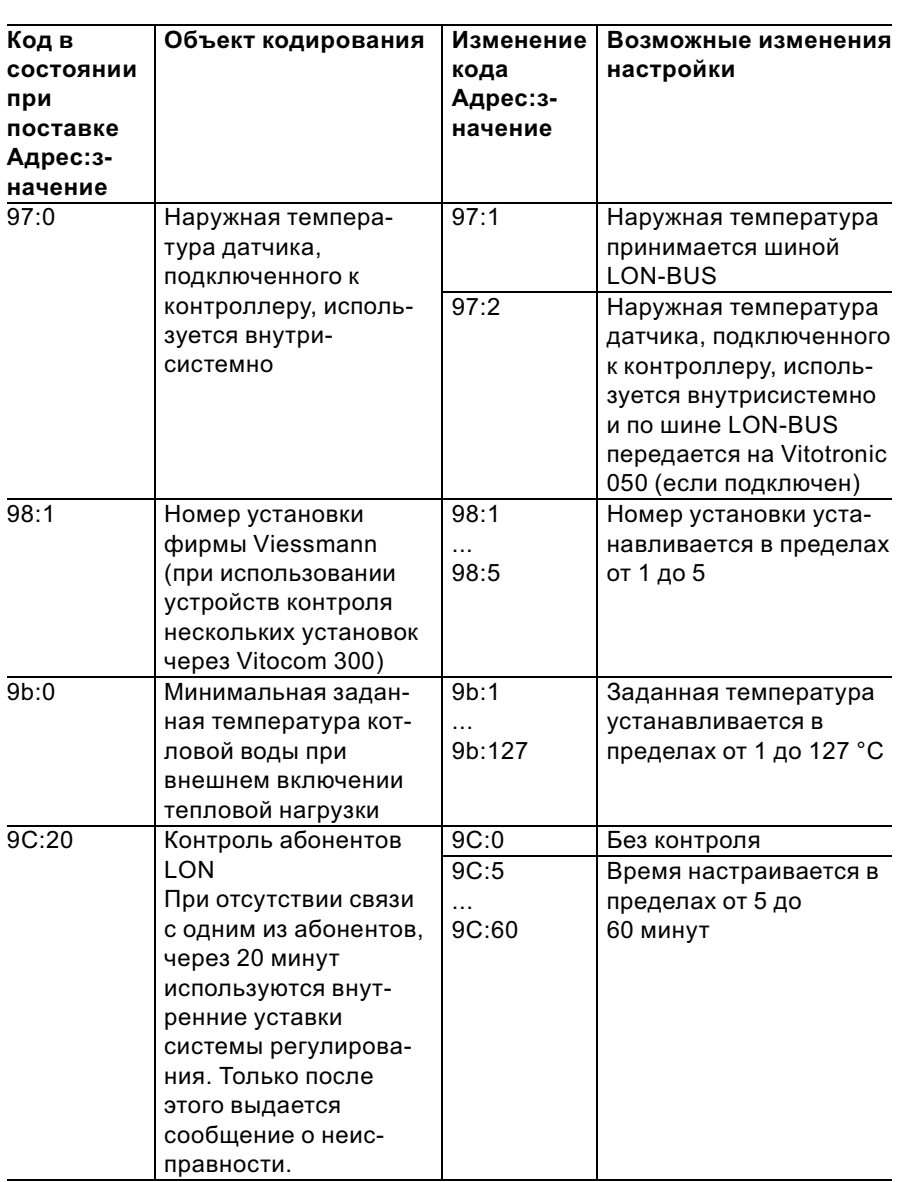

 $\blacktriangleright$ 

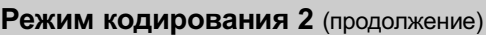

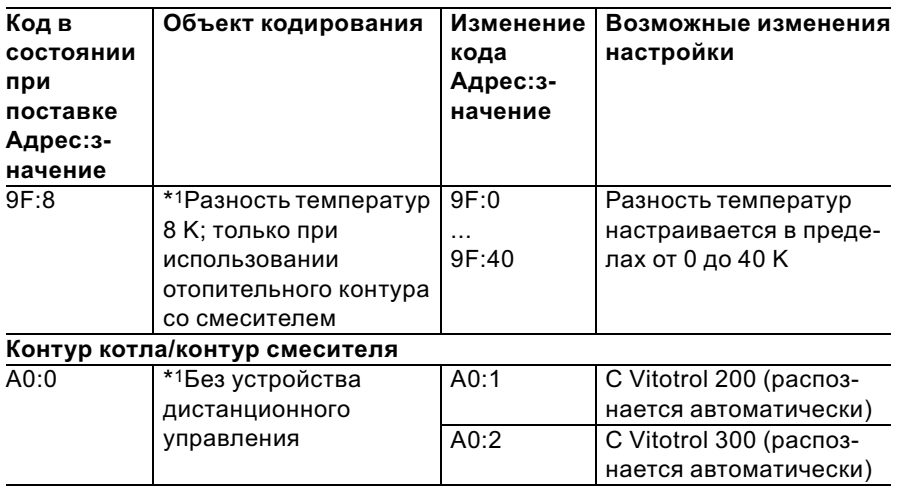

 $\blacktriangleright$ 

 $\frac{9}{8}$ <br>हुए<br>- \*1Относится только к контроллеру для погодозависимой теплогенерации.<br>- \*1

5869 629 GUS

# Режим кодирования 2 (продолжение)

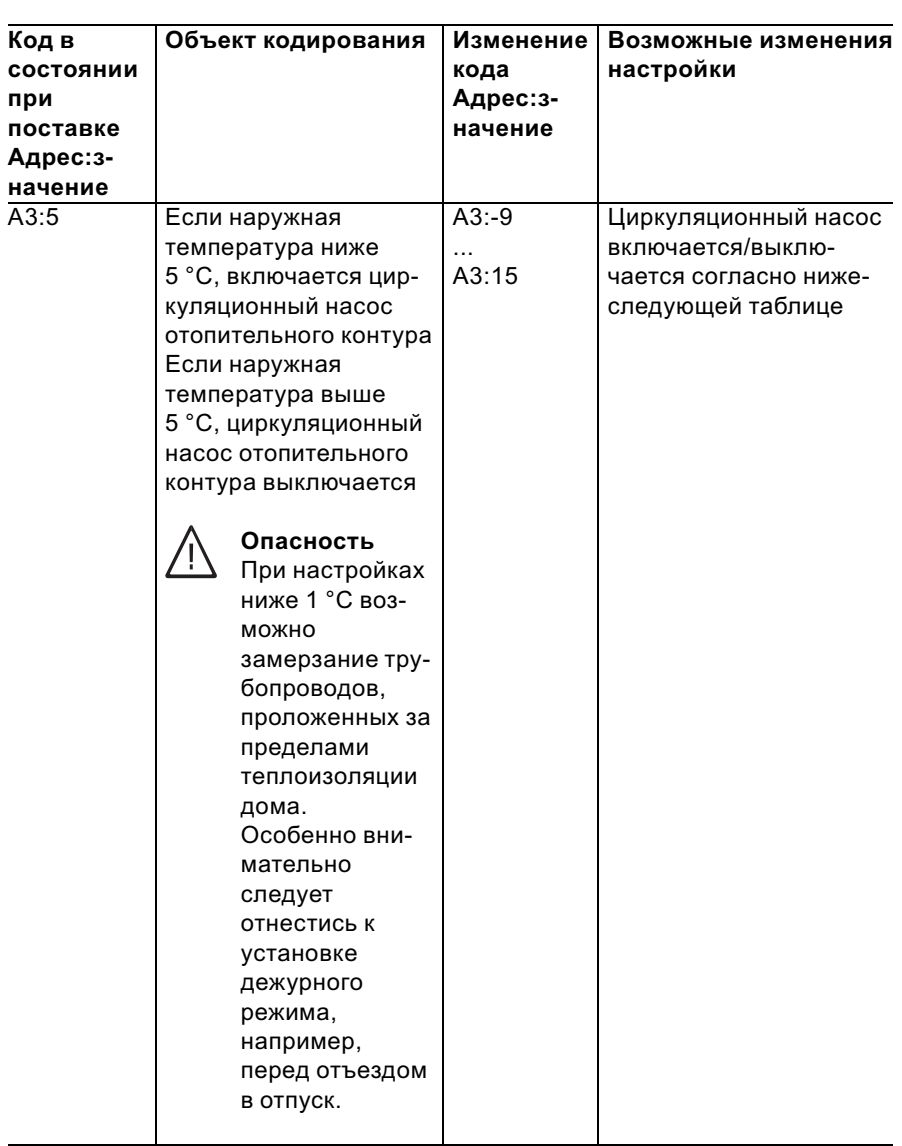

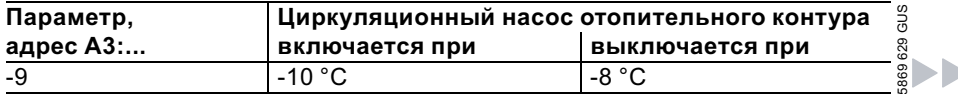

# Режим кодирования 2 (продолжение)

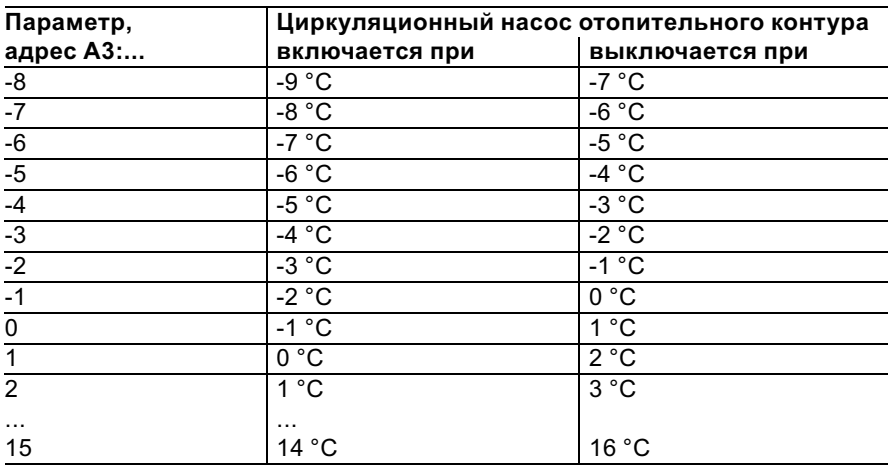

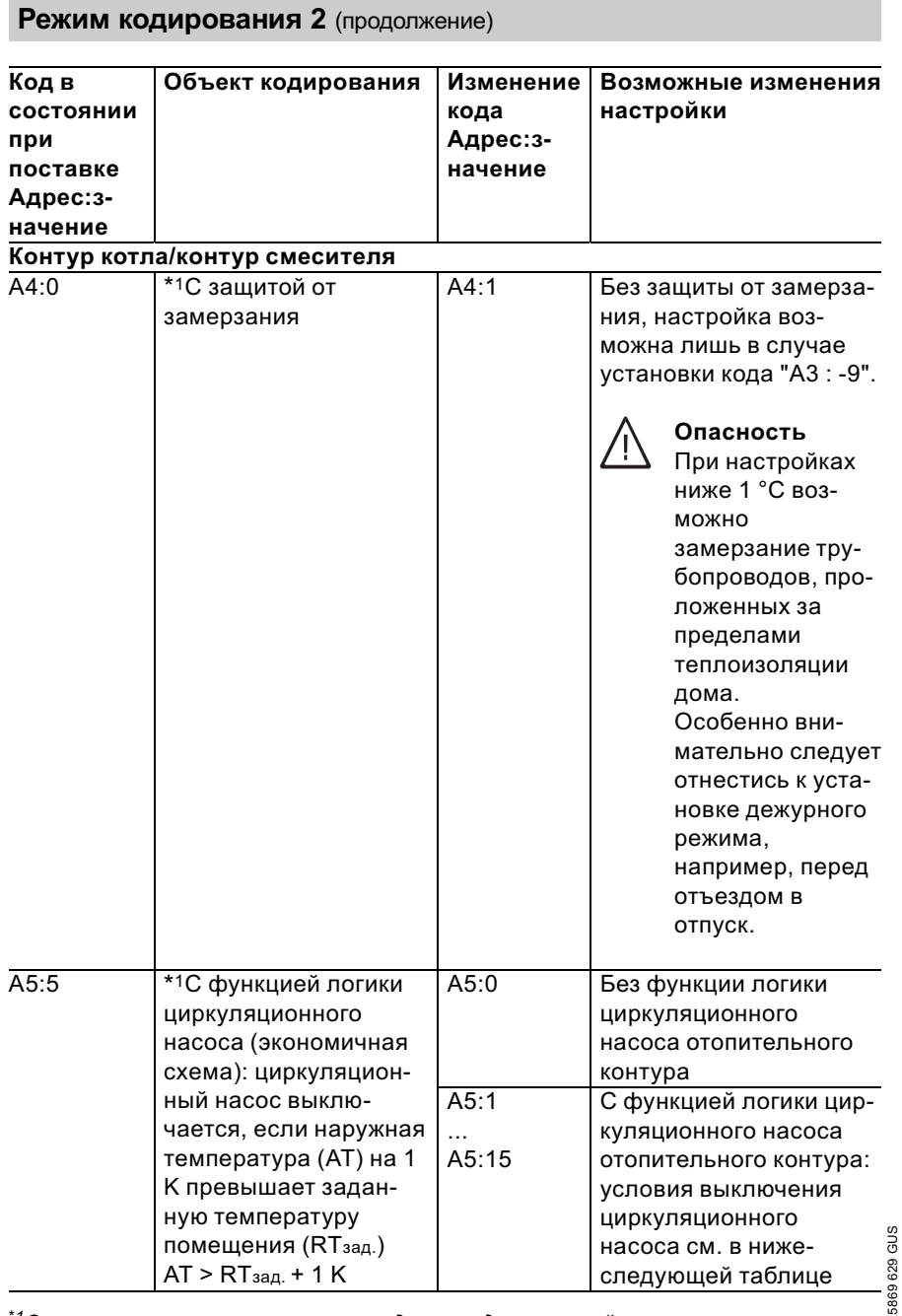

 $*1$ Относится только к контроллеру для погодозависимой теплогенерации.

Режим кодирования 2 (продолжение)

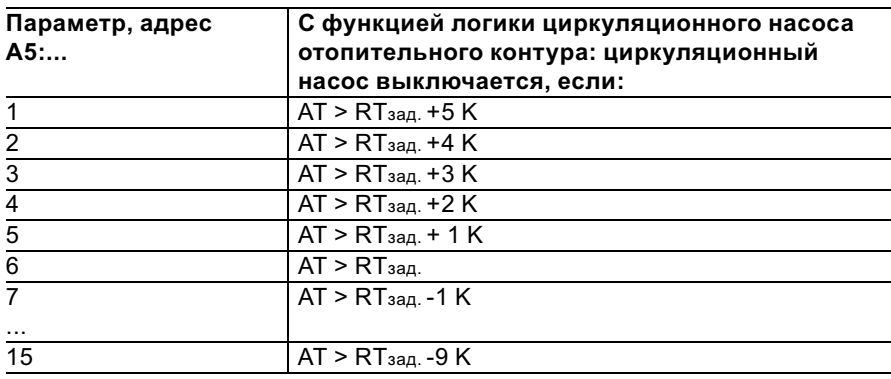

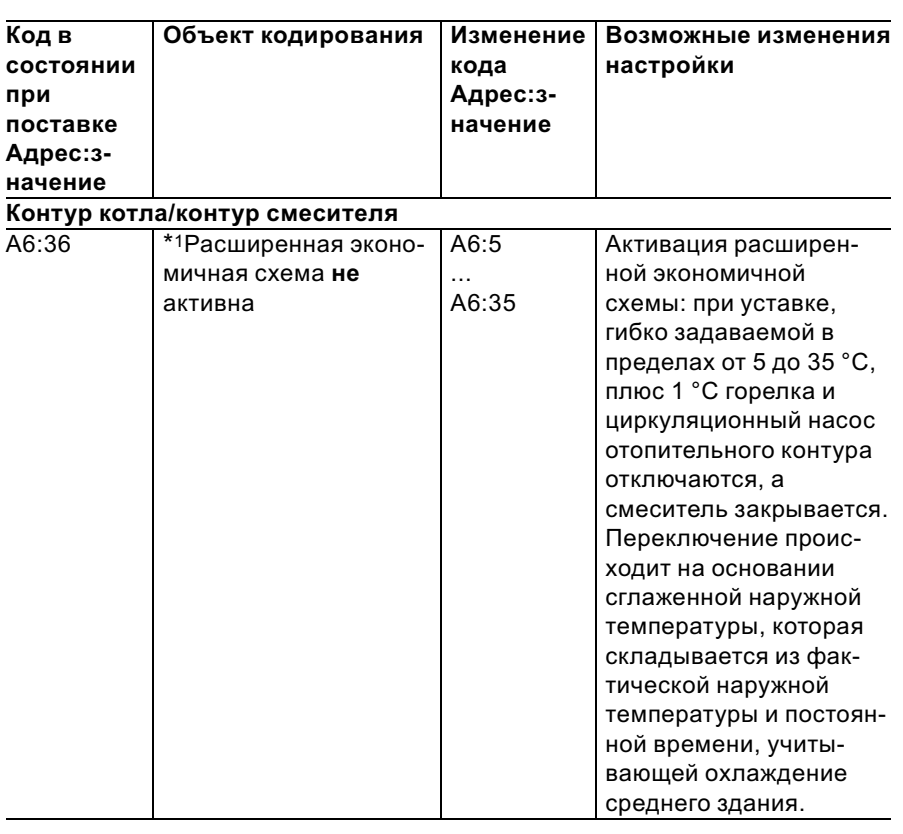

 $*1$ Относится только к контроллеру для погодозависимой теплогенерации.

 $\blacktriangleright\blacktriangleright$ 

Сервис

83

# Режим кодирования 2 (продолжение)

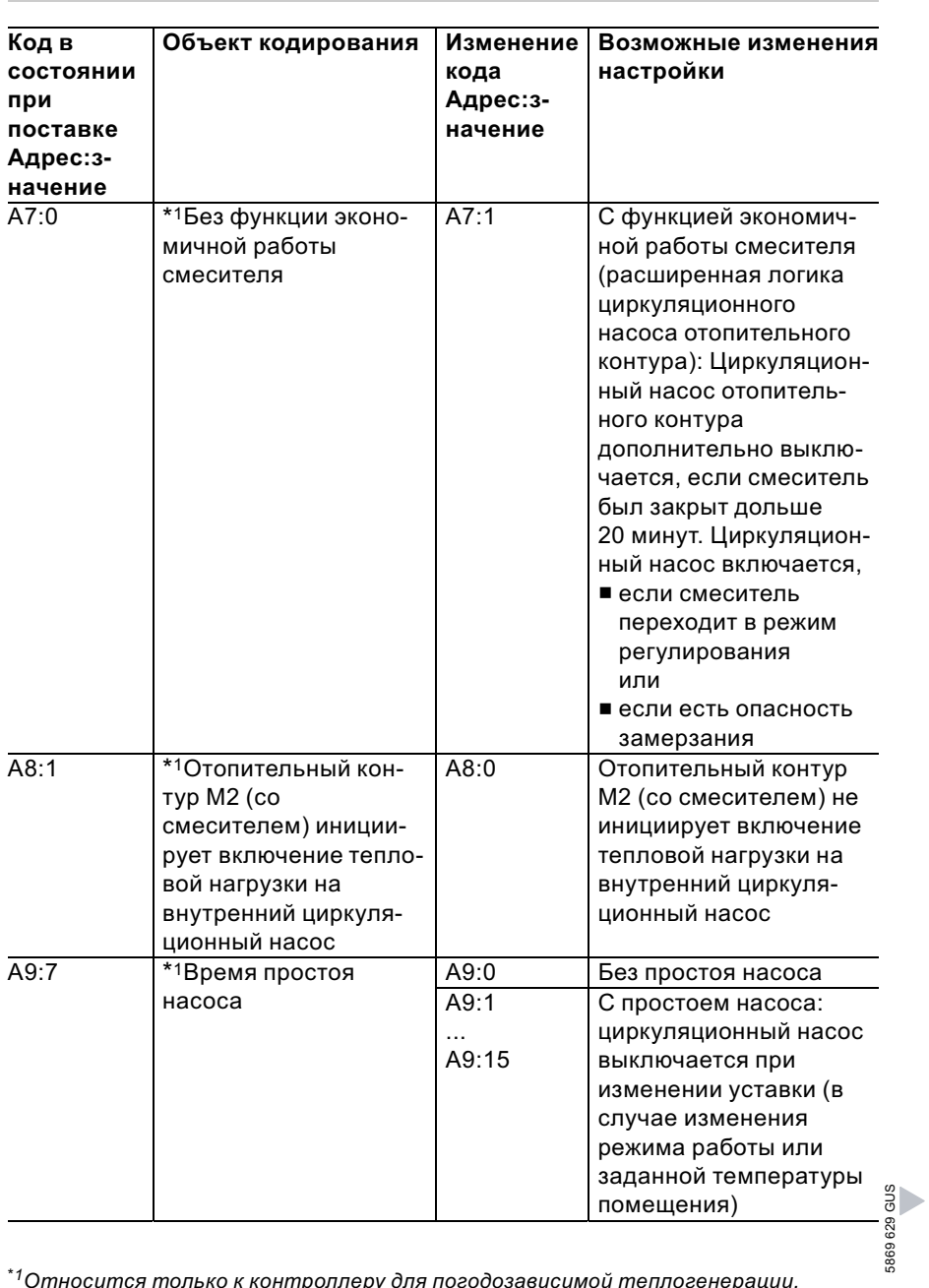

 $^*$ 1 Относится только к контроллеру для погодозависимой теплогенерации.

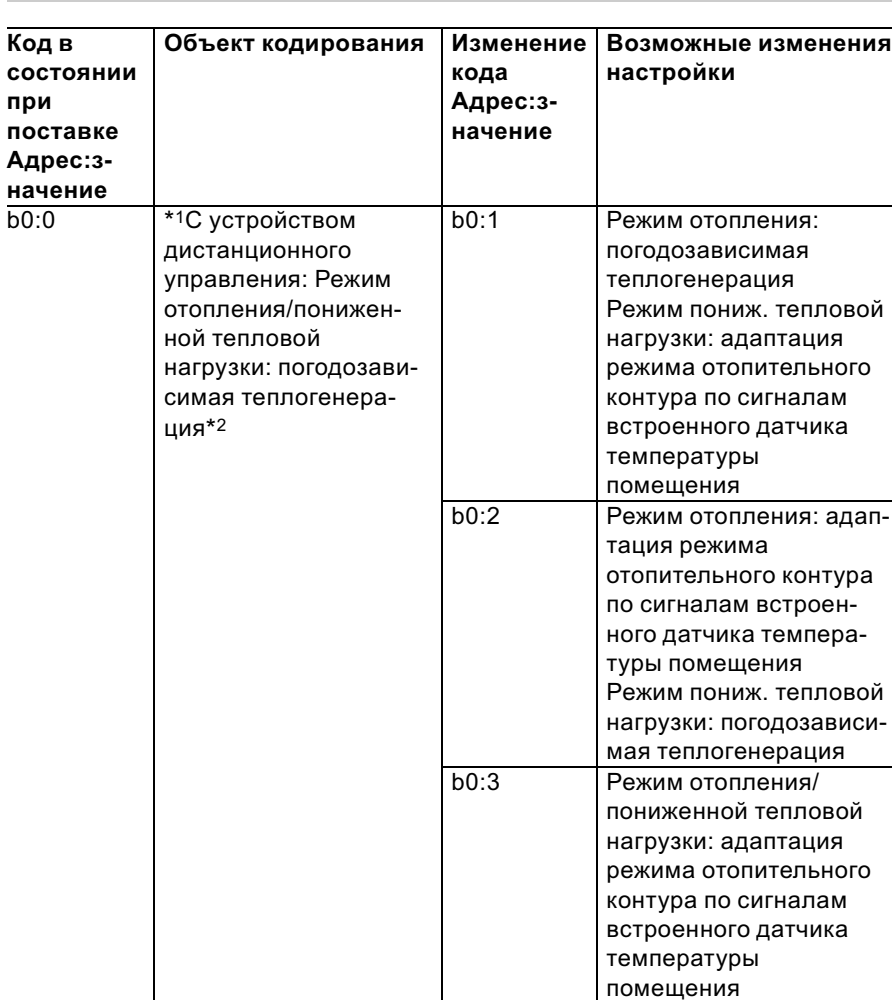

# Режим кодирования 2 (продолжение)

 $^{\ast}$ 1Относится только к контроллеру для погодозависимой теплогенерации.

 $^{\ast 2}$ Изменять код для отопительного контура без смесителя A1 или со смесителем

5869 629 GUS М2, только если устройство дистанционного управления воздействует на этот отопительный контур.

## Режим кодирования 2 (продолжение)

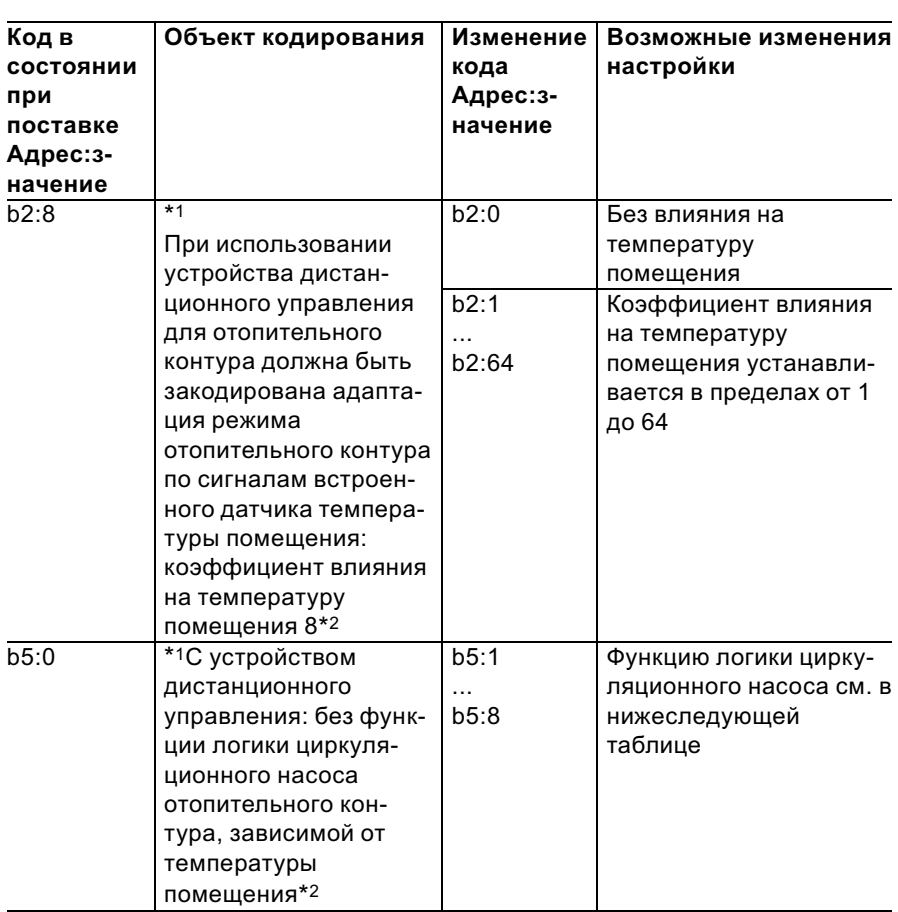

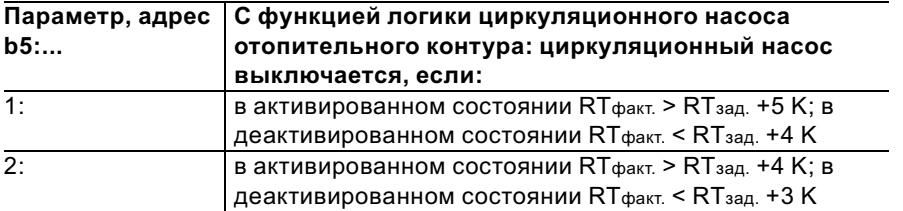

 $\blacktriangleright\blacktriangleright$ 

 $^{\ast}$ 1Относится только к контроллеру для погодозависимой теплогенерации.

5869 629 GUS  $^{\ast 2}$ Изменять код для отопительного контура без смесителя A1 или со смесителем 5869 М2, только если устройство дистанционного управления воздействует на этот отопительный контур.

Режим кодирования 2 (продолжение)

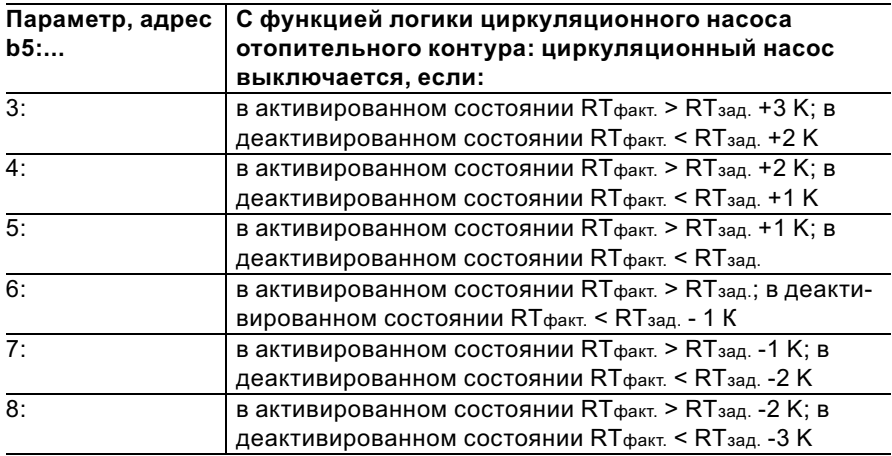

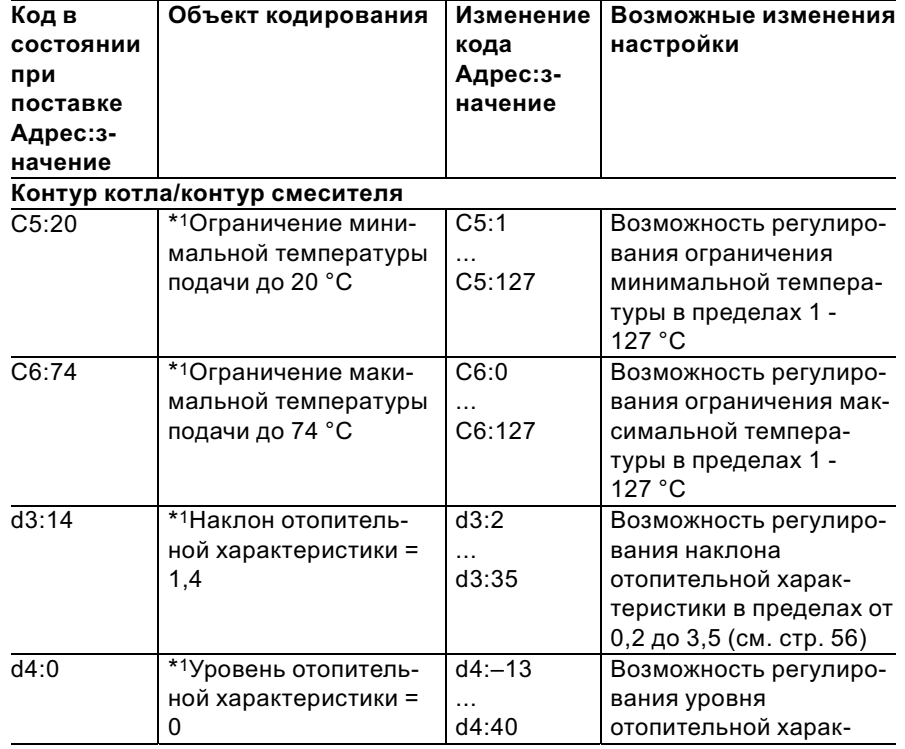

 $*1$ Относится только к контроллеру для погодозависимой теплогенерации.

 $\blacktriangleright\blacktriangleright$ 

# Режим кодирования 2 (продолжение)

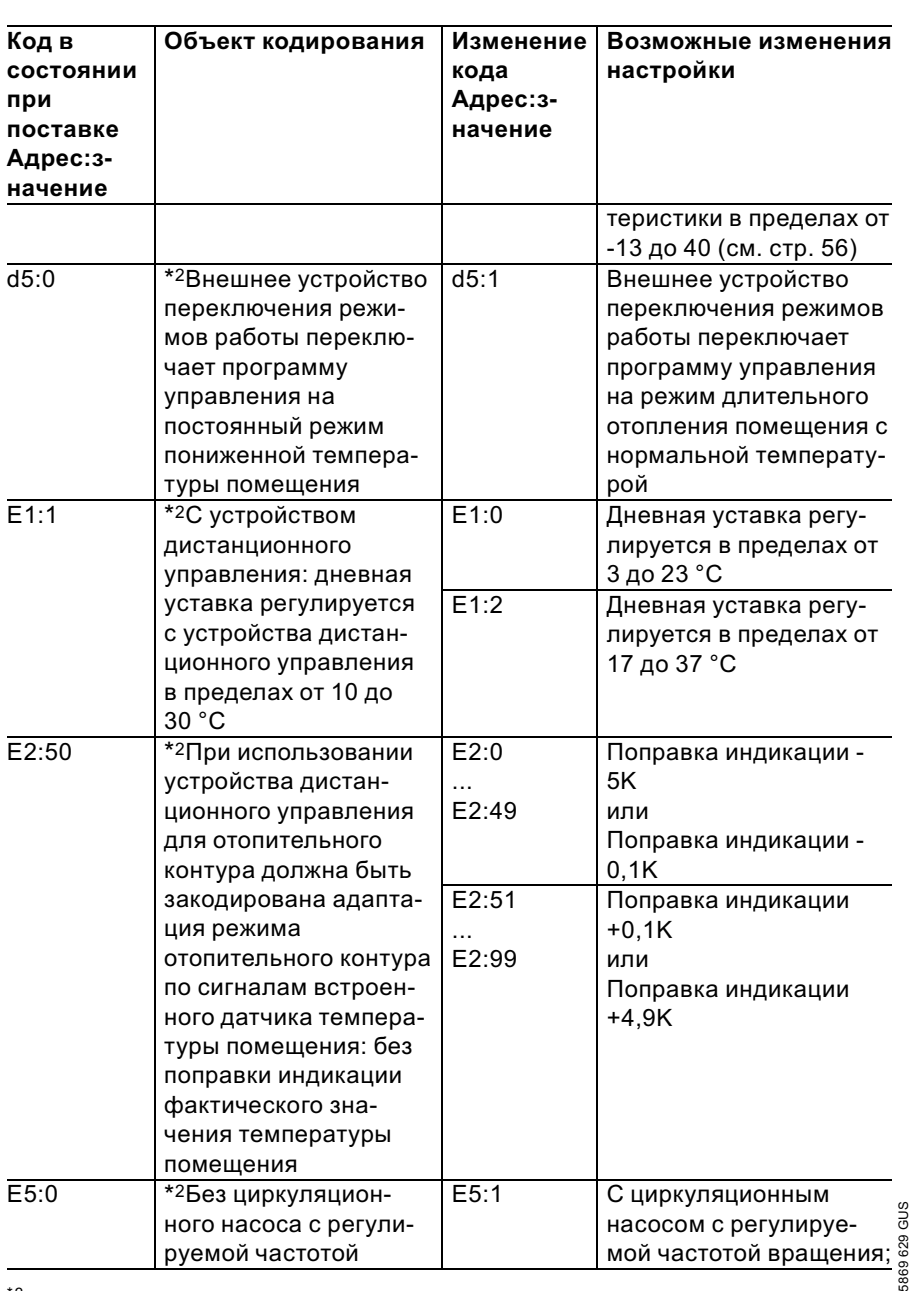

 $^{\star 2}$ Относится только к контроллеру для погодозависимой теплогенерации.

| Отопительный контур со смесителем<br>F1:1<br>$\cdots$<br>F1:5 | распознается автома-<br>тически<br>функции сушки сплош-<br>раемым температурно-<br>временным профилям<br>(см. стр. 141)<br>Указание                                                                                                    |
|---------------------------------------------------------------|----------------------------------------------------------------------------------------------------|
|                                                               |                                                                                                    |
|                                                               | Возможность настройки<br>ного пола по пяти выби-                                                                                                    |
|                                                               | Принять во внимание<br>информацию изгото-<br>вителя сплошного<br>пола.<br>Придерживаться ста-<br>ндарта DIN 4725-2. Про-<br>токол, составляемый<br>специалистом по систе-<br>мам отопления, должен<br>содержать следующие<br>сведения о нагреве:<br>■ данные о нагреве с<br>соответствующими<br>температурами<br>подачи<br>■ достигнутая макси-<br>мальная температура<br>подачи<br>■ сведения о рабочем |
|                                                               |                                                                                                    |

5869 629 GUS

 $^{\ast 3}$ Относится только к контроллеру для погодозависимой теплогенерации.

 $\blacktriangleright\blacktriangleright$ 

Сервис

# Режим кодирования 2 (продолжение)

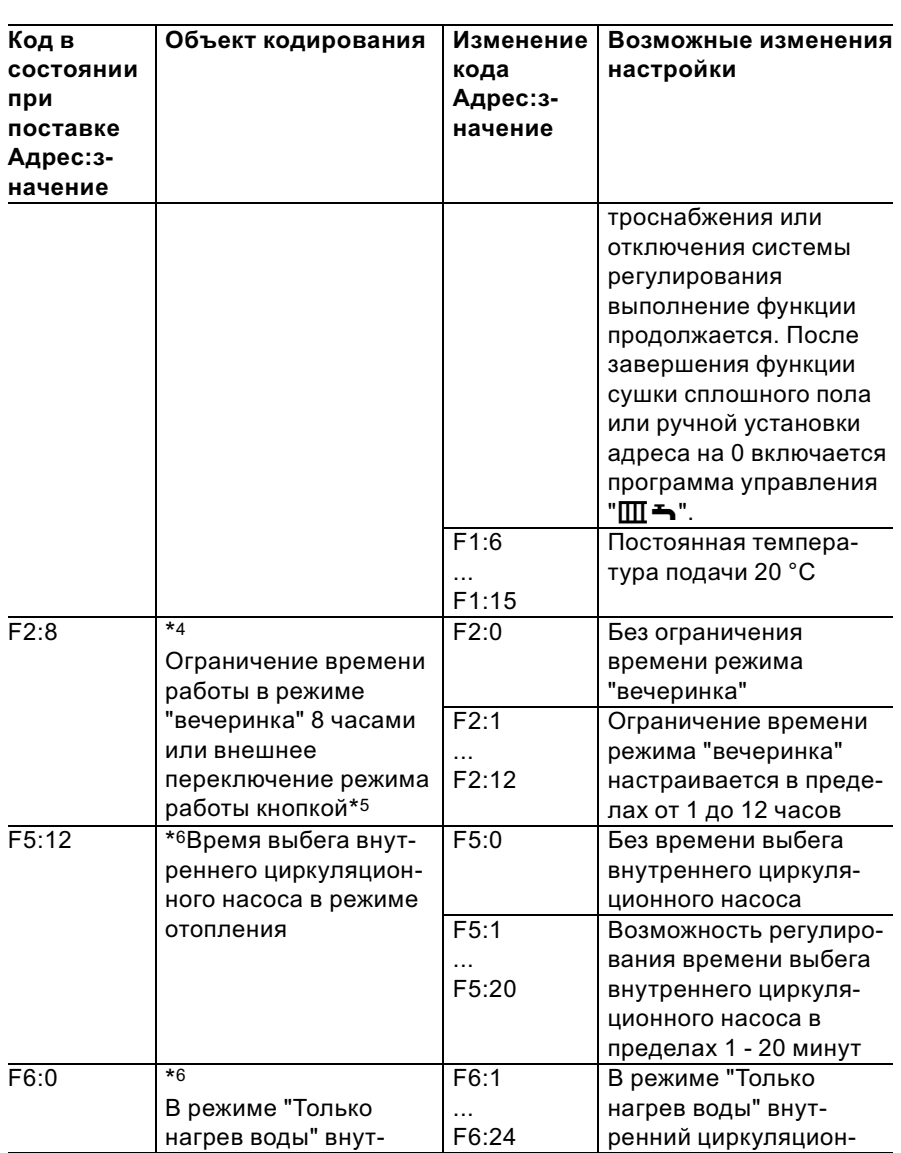

 $^{\star 4}$ Относится только к контроллеру для погодозависимой теплогенерации.

 $^{*5}$ Режим «вечеринка» заканчивается в программе управления " $\text{III}$   $\blacktriangle$  "автоматически при переключении на режим отопления с нормальной температурой помещения.

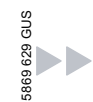

 $^{\star 6}$ Относится только к контроллеру для постоянной температуры подачи.

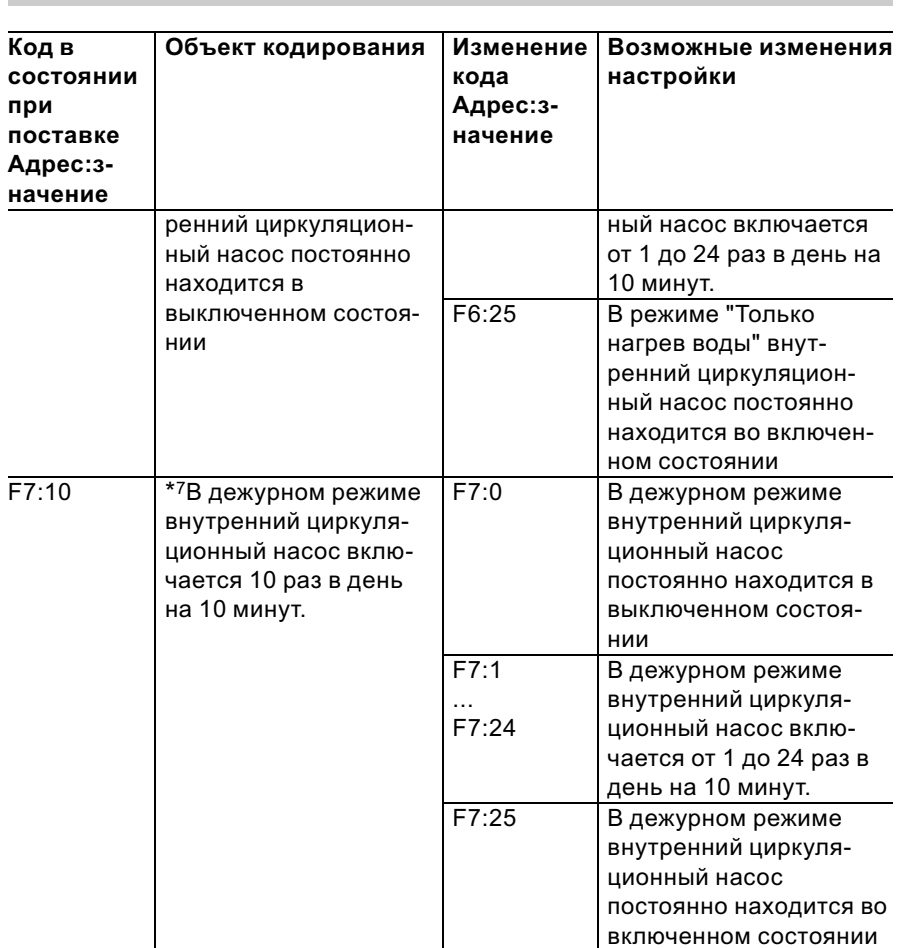

# Режим кодирования 2 (продолжение)

## Возврат кодов в состояние при поставке

1. Около 2 с одновременно нажимать  $\boxed{=}$  и $\overset{\cdots}{\mathbb{F}}$ .

 $*7$ Относится только к контроллеру для постоянной температуры подачи.

### Возврат кодов в состояние при поставке (продолжение)

**2.** Нажать  $(\mathbb{F})$ . Подтвердить "Осн.параметры? Да" нажатием  $@$ . С помощью  $\oplus$  или  $\ominus$ можно выбрать "Осн.параметры? Да" или "Осн.параметры? Нет".

# Таблица уровней сервисного обслуживания

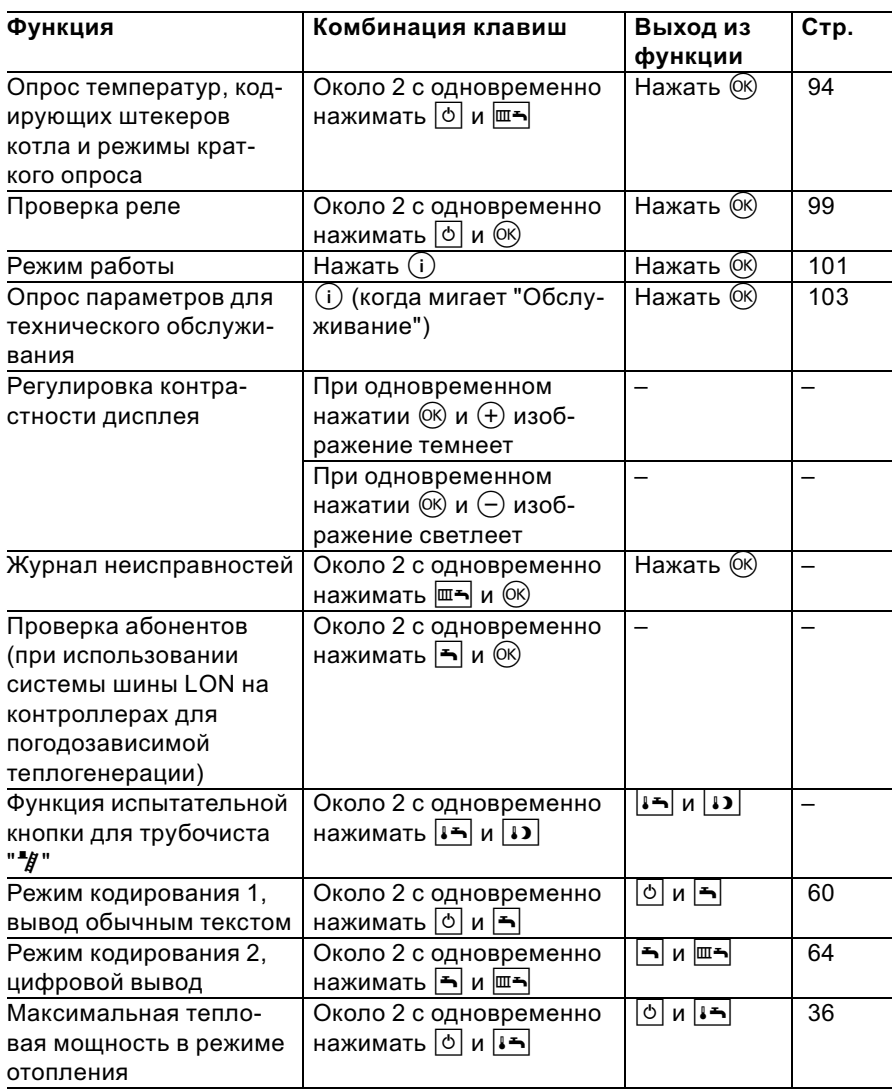

5869 629 GUS

Опрос температур, кодирующих штекеров котла и режимы краткого опроса

#### На контроллере для погодозависимой теплогенерации

- 1. Около 2 с одновременно нажимать  $\boxed{\circ}$  и  $\boxed{\overline{\mathbb{F}}}$ .
- **2.** С помощью  $\oplus$  и  $\ominus$  вызвать нужный режим опроса.
- $3.$  Нажать  $(6k)$ .

В зависимости от комплектации установки можно опрашивать следующие параметры:

- $\blacksquare$  Наклон А1 уровень А1
- $\blacksquare$  Наклон M2 уровень M2
- & Наруж.средн.темп. (сглаженная наружная температура)
- & Наруж.факт.темп.
- & Заданн.темп.котла
- & Факт.темп.котла
- & Задан. темп. гор. в.
- & Факт.темп.гор.в.
- & Заданн.темп.подачи
- & Факт.темп.подачи
- & Общая зад. темп. подачи
- & Общая фактическая темп. подачи
- & Заданн.темп.помещ.
- & Факт.темп.помещ. Индикация возможна только при подключен-

С помощью (+) показание сглаженной наружной температуры можно сбросить до уровня фактической наружной температуры.

Гидравлический разделитель

ном устройстве дистанционного управления.

Отопительный контур со смесителем Отопительный контур со смесителем

Гидравлический разделитель

**• Кодирующий штекер котла** 

■ Краткий опрос 1

... Краткий опрос 8

Показание на дисплее Краткий 8 Β Β 8 Β Β опрос 1 Версия программ-Модификация Модификация ного обеспечения ЭППЗУ аппарата ЭППЗУ топочного 69 629 GUS 5869 629 GUSконтроллера автомата

Опрос температур, кодирующих штекеров к . . . (продолжение)

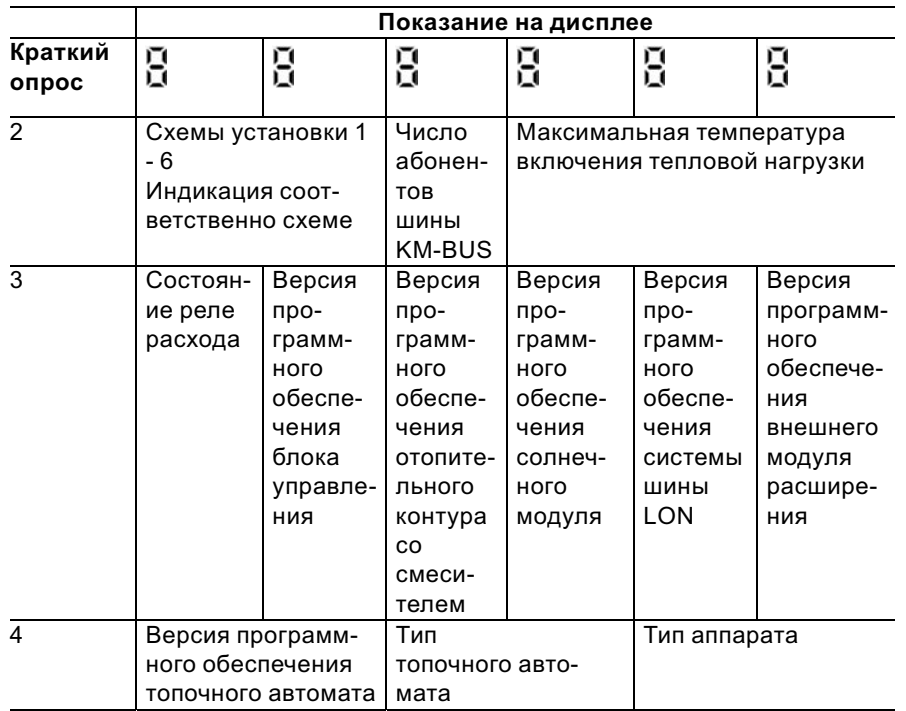

 $\blacktriangleright$ 

# Опрос температур, кодирующих штекеров к ... (продолжение)

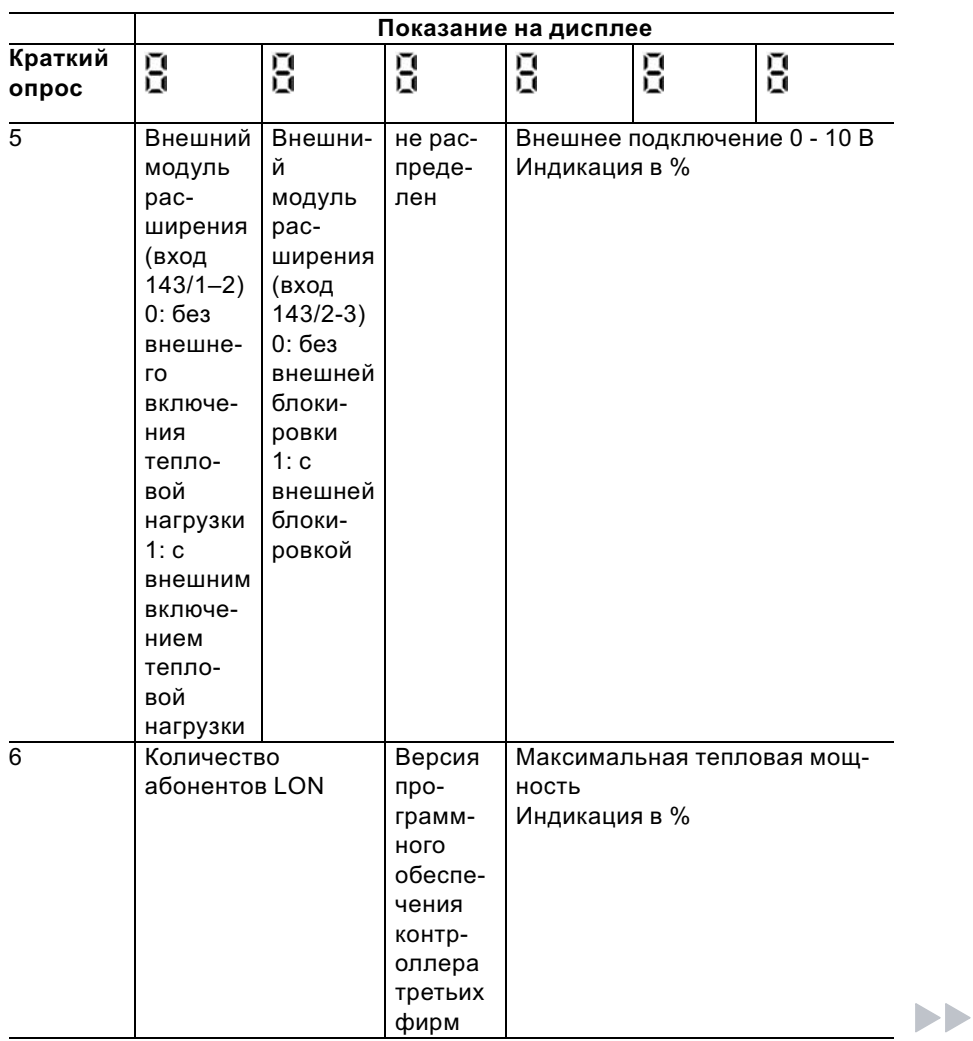

Опрос температур, кодирующих штекеров к . . . (продолжение)

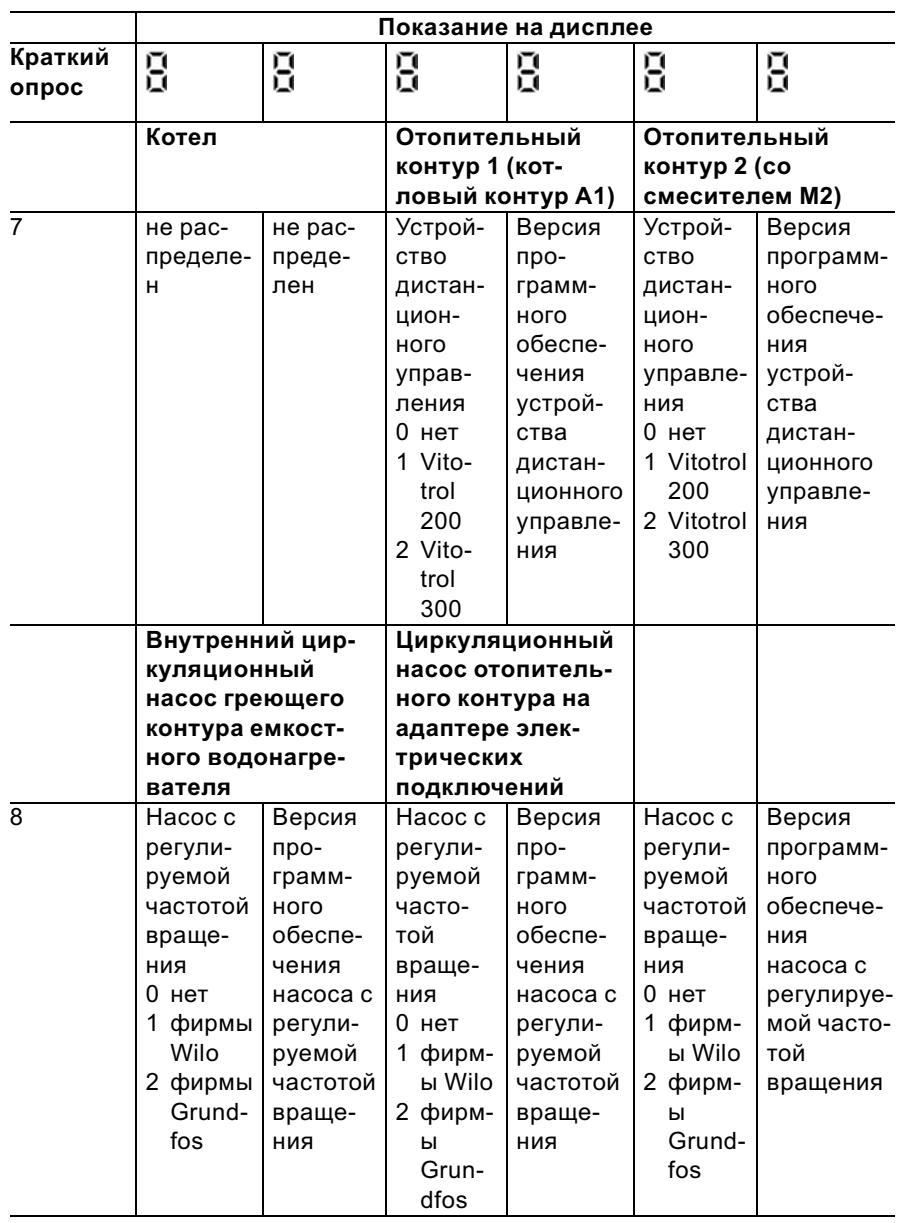

Сервис

5869 629 GUS

Опрос температур, кодирующих штекеров к . . . (продолжение)

# Контроллер для постоянной температуры подачи

- 1. Около 2 с одновременно нажимать [6] и  $\overline{m}$ 5. Режим опроса активирован.
- 2. С помощью  $\oplus$  и  $\ominus$  вызвать нужный режим опроса.
- 3. Нажать  $\circledR$ . Опрос завершен.

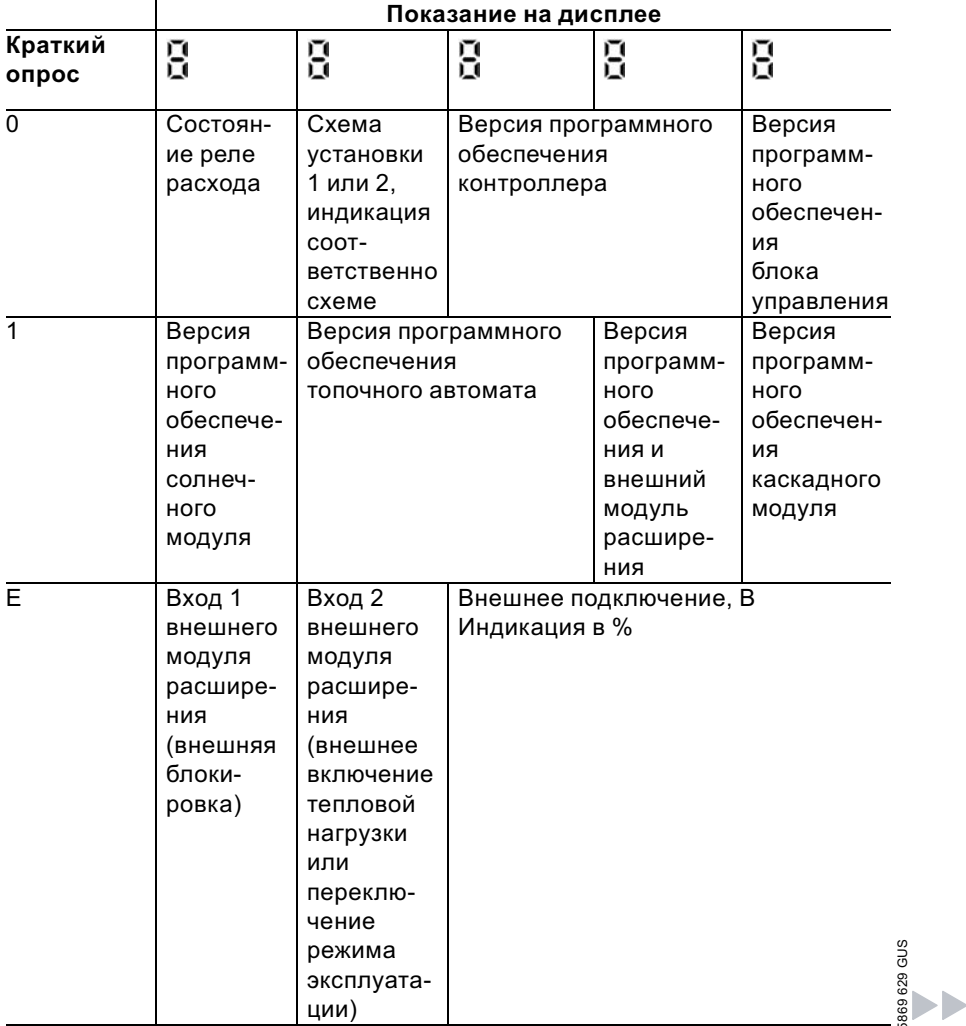

### Опрос температур, кодирующих штекеров к ... (продолжение)

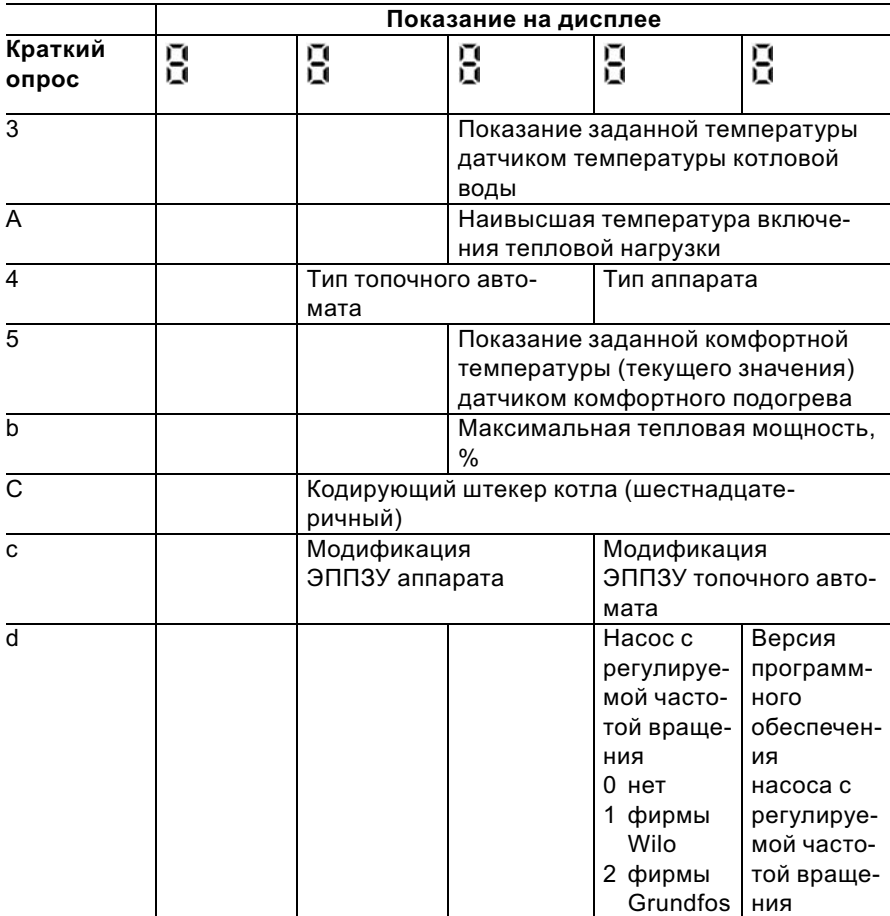

# Проверить выходы (проверка реле)

### На контроллере для погодозависимой теплогенерации

- 1. Около 2 с одновременно нажимать  $\boxed{\circ}$  и  $\boxed{\circ}$ .
- Активируется режим проверки
- реле.

5869 629 GUS

869 629 GUS

- **2.** С помощью  $\oplus$  и  $\ominus$  подать управляющий сигнал на выходы реле.
- **3.** Нажать  $(\aleph)$ . Проверка реле завершена.

# Проверить выходы (проверка реле) (продолжение)

В зависимости от комплектации установки можно управлять следующими выходами реле:

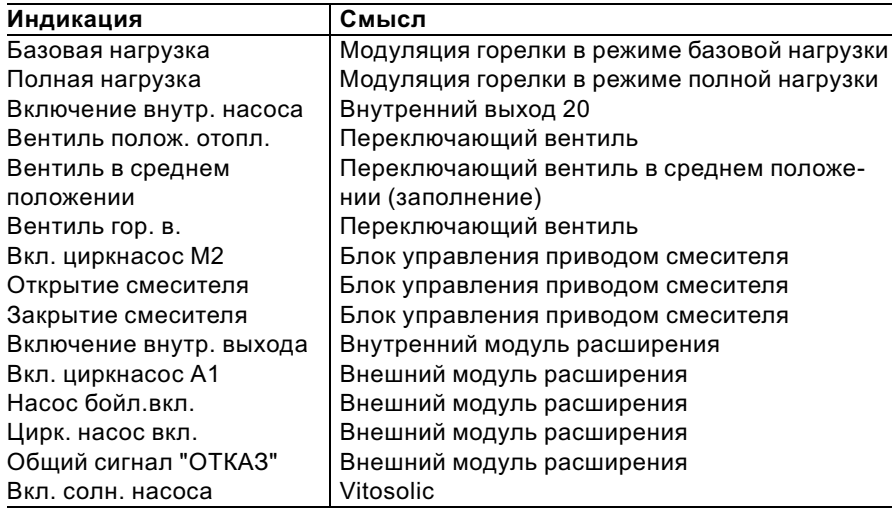

## На контроллере для постоянной температурыподачи

- 1. Около 2 с одновременно нажимать  $\boxed{\circ}$  и  $\overset{\sim}{\infty}$ . Активируется режим проверки реле.
- **2.** С помощью  $\oplus$  и  $\ominus$  подать управляющий сигнал на выходы реле.
- $3.$  Нажать  $(6k)$ . Проверка реле завершена.

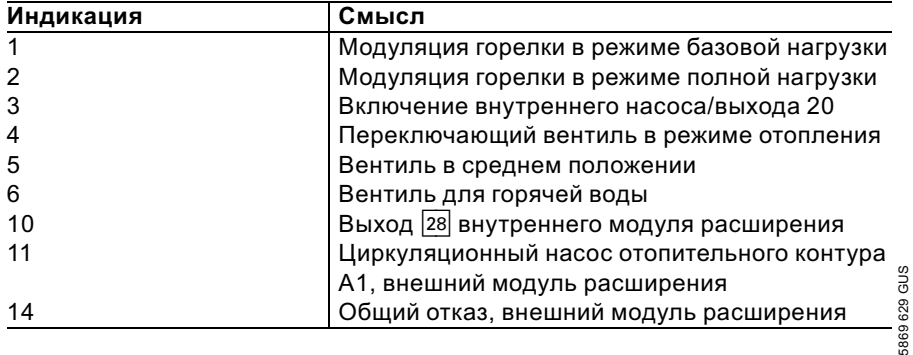

### Опросить режимы работы и датчики

## На контроллере для погодозависимой теплогенерации

- 1. Выбрать отопительный контур, для чего
	- $\blacksquare$  нажать  $\Theta$ . "На дисплей в мигающем режиме выводится  $1^{\text{m}}$ .
	- & Выбрать отопительный контур A1 (без смесителя), для чего нажать  $\circledR$ .
	- & Выбрать отопительный контур М2 (со смесителем), для чего
		- нажать  $\left(\widehat{+}\right)$ .
		- "На дисплей в мигающем режиме выводится  $2 \text{m}$ ".
		- Нажать  $(6k)$ .

5869 629 GUS

- 2. Нажать  $(i)$ .
- **3.** Нажатием  $\left(\overline{+)}$  или  $\left(\overline{-}\right)$  выбрать нужный режим опроса.
- 4. Нажать  $(i)$ .

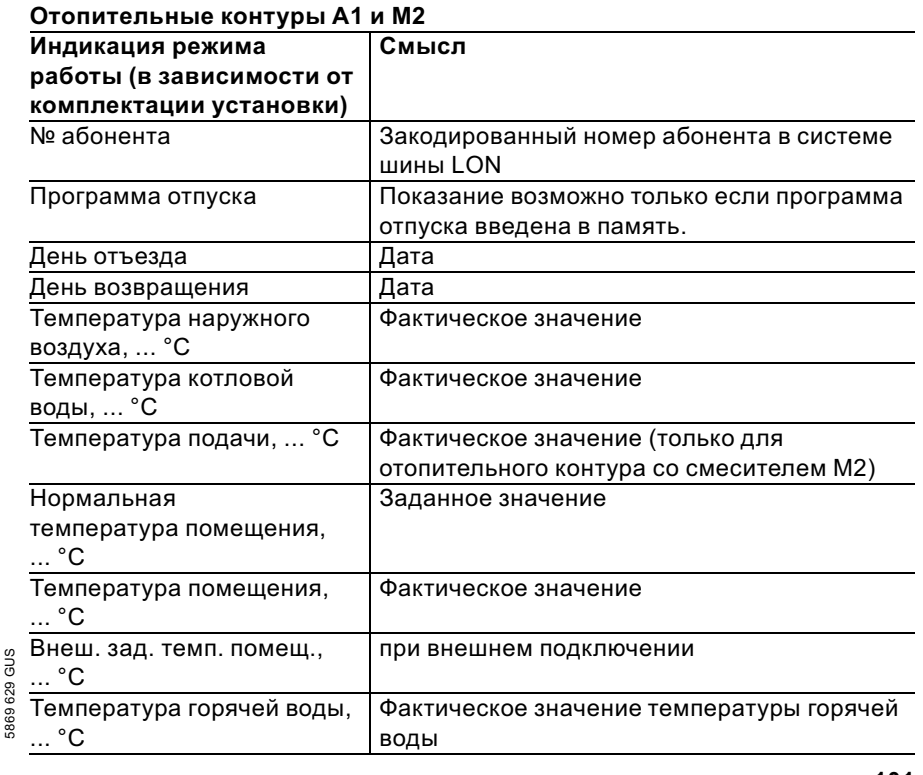

ЬÞ

# Опросить режимы работы и датчики (продолжение)

| Фактическое значение                       |
|--------------------------------------------|
|                                            |
| Фактическое значение                       |
| Фактическое значение, только при использо- |
| вании гидравлического разделителя          |
| Наработка в часах                          |
| Фактическое значение                       |
| Индикация в кВт/ч                          |
|                                            |
|                                            |
|                                            |
|                                            |
| Выход 20                                   |
|                                            |
| Внутренний модуль расширения               |
|                                            |
| Имеется внешний модуль расширения или      |
| блок управления приводом смесителя         |
|                                            |
| Индикация возможна только при наличии      |
| внешнего модуля расширения                 |
|                                            |
|                                            |
| Индикация возможна только при наличии      |
| внешнего модуля расширения                 |
|                                            |
| Индикация возможна только при наличии      |
| внешнего модуля расширения                 |
| Индикация возможна только при наличии      |
| блока управления приводом смесителя        |
|                                            |
| Индикация возможна только при наличии      |
| Vitosolic                                  |
| Наработка в часах                          |
|                                            |

 $^{\ast}$ 1Сброс показания наработки и количества запусков горелки после проведения технического обслуживания. С помощью  $\circledast$  значения можно по отдельности установить на "0".

102

### Опросить режимы работы и датчики (продолжение)

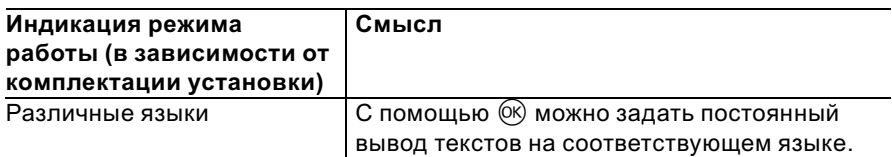

### На контроллере для постоянной температурыподачи

1. Нажать  $(i)$ .

3. Нажать  $(i)$ .

**2.** Нажатием  $\left( \theta \right)$  или  $\left( \theta \right)$  выбрать нужный режим опроса.

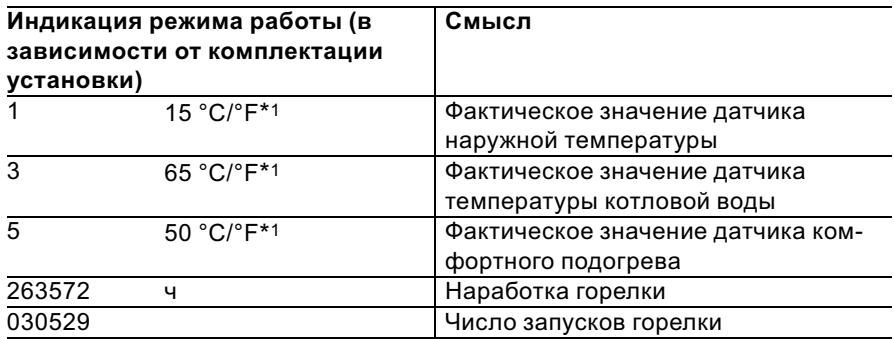

# Опрос режима технического обслуживания и возврат в исходное положение

## На контроллере для погодозависимой теплогенерации

После достижения предельных значений, заданных через кодовые адреса "21" и "23", на дисплее блока управления появляется мигающая надпись "Обслуживание" и начинает мигать красный индикатор неисправности.

 $\frac{9}{8}$ <br> $\frac{8}{8}$  \*1Показание в °F возможно при соответствующем кодировании и с использованием 4-го разряда дисплея

### Опрос режима технического обслуживания ... (продолжение)

#### Указание

В случае проведения технического обслуживания перед появлением сообщения "Обслуживание", установить код "24\_1", а затем код "24:0"; установленные параметры наработки и периодичности проведения технического обслуживания вновь начинаются с 0.

- **1.** Нажать  $(i)$ . Активируется режим опроса для технического обслуживания.
- **2.** Нажатием  $\bigoplus$ или  $\bigoplus$  опросить сообщения по техническому обслуживанию.
- 3. Нажать  $\circledcirc$ , подтвердить запрос "Квитировать? Да" нажатием d. Индикация "Обслуживание" на дисплее гаснет, красный индикатор неисправности продолжает мигать.

#### Указание

Квитированное сообщение о техническом обслуживании можно вновь вывести на индикатор нажатием  $\circledcirc$  (ок. 3 секунд).

#### После проведения работ по техническому обслуживанию

1. Возвратить код "24:1" на "24:0". Красный индикатор неисправности гаснет.

#### Указание

Если не сбросить кодовый адрес "24", то в понедельник в 7.00 на индикаторе вновь появится сообщение "Обслуживание".

- 2. При необходимости:
	- $\blacksquare$  Нажать  $(i)$ .
	- & Сбросить показание наработки горелки, числа запусков горелки и расхода топлива (см. стр. 101);
	- $\blacksquare$  Нажать  $(i)$ .

# Считать коды неисправности (журнал неисправностей)

Все возникшие нарушения в работе установки запоминаются и могут опрашиваться.

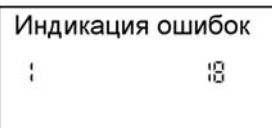

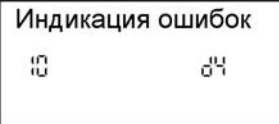

- 1. Около 2 с одновременно нажимать  $\overline{m-1}$  и  $\overline{68}$ .
- 2. Нажатием  $\oplus$  или  $\ominus$  вызвать отдельные коды неисправности.

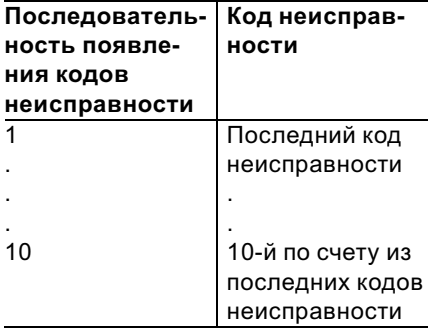

С помощью (+) можно стереть все хранимые коды неисправности.

3. Нажать ®.

5869 629 GUS

Устранение неисправностей

### Считать коды неисправности (журнал неисп... (продолжение)

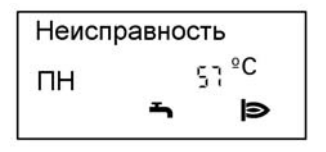

Красный индикатор неисправности "Ч" мигает при каждой неисправности.

При поступлении сигнала неисправности на дисплее блока управления мигает "Неисправность".

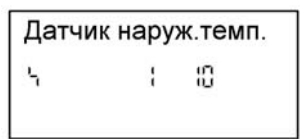

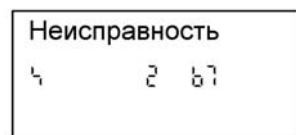

- 1. Поиск неисправности Нажать (i).
- 2. С помощью + и → можно вызывать другие коды неисправности.
- 3. Квитирование неисправности Квитировать неисправность можно нажатием ®. Индикация неисправности гасится, красный индикатор неисправности "}" продолжает мигать. Если не устранить квитированную неисправность до 7.00 следующего дня, на дисплее опять появится сообщение о неисправности.
- 4. Знак "1г "на дисплее сигнализирует о блокировке топочного автомата. После устранения неисправности квитировать нажатием кнопки разблокирования "**ப்**".

#### **Указание**

После квитирования неисправности символ "1 "будет присутствовать на дисплее до отмены блокировки топочного автомата.

Устранение неисправностей

### Считать коды неисправности (журнал неисп . . . (продолжение)

#### Структура индикации неисправности

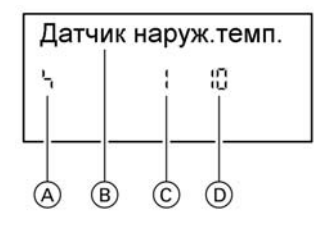

- A Символ неисправности
- B Текстовое сообщение о неисправности
- C Номер неисправности
- D Код неисправности

на дисплей.

1. Вызов квитированного сигнала неисправности Около 3 с нажимать  $\circledcirc$ , после чего неисправность выводится Текстовые сообщения о неисправности:

- **Топочный автомат**
- & Датчик наруж.темп.
- & Датчик подающ.лин.
- Датчик котла
- & Датчик общей темп. подачи
- & Датчик комфортного подогрева
- & Датчик темп. горячей воды на выходе
- Датчик темп.помеш.
- & Пульт дист.упр.

**2.** С помощью  $\left(\cdot\right)$  или  $\left(\cdot\right)$  вызвать квитированное сообщение о неисправности.

#### Считать и квитировать неисправности

Датчик наруж.темп. 10 Ч

На контроллере для погодозависимой теплогенерации

Красный индикатор неисправности "}" мигает при каждой неисправности.

При поступлении сигнала неисправности на дисплее блока управления мигает код неисправности.

С помощью  $\left(\frac{1}{2}\right)$  или  $\left(\frac{1}{2}\right)$  можно вызвать коды других неисправностей (если есть).

#### Устранение неисправностей

### Считать и квитировать неисправности (продолжение)

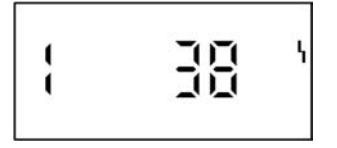

На контроллере для постоянной температуры подачи

#### Указание

Квитировать неисправность можно нажатием  $@$ . Индикация неисправности на дисплее гасится, красный индикатор неисправности " продолжает мигать. Если не устранить квитированную неисправность до следующего утра, на дисплее вновь появится сигнал неисправности.

#### Вызов квитированного сигнала неисправности

Около 2 с нажимать  $\circledR$ ; с помощью  $\circled$  или  $\circledcirc$  вызвать квитированный сигнал неисправности.

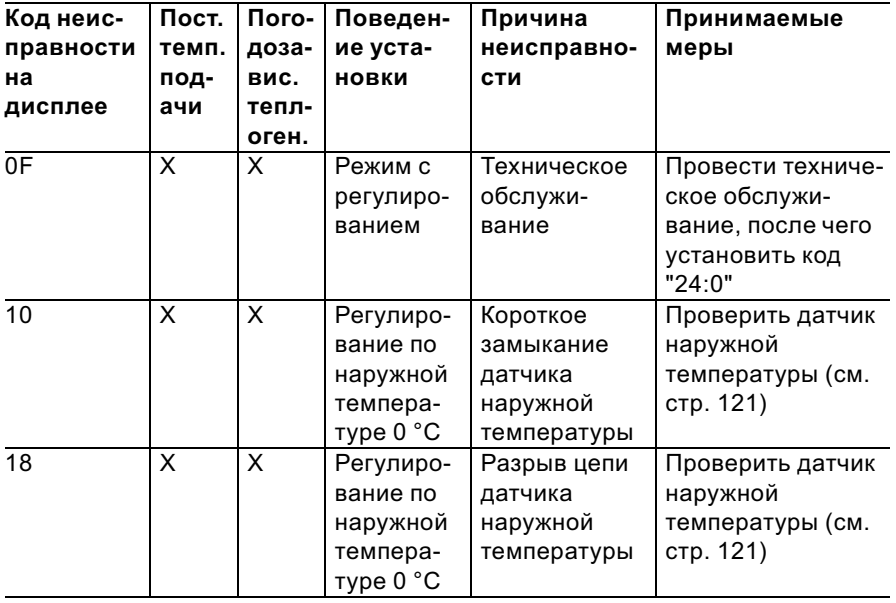
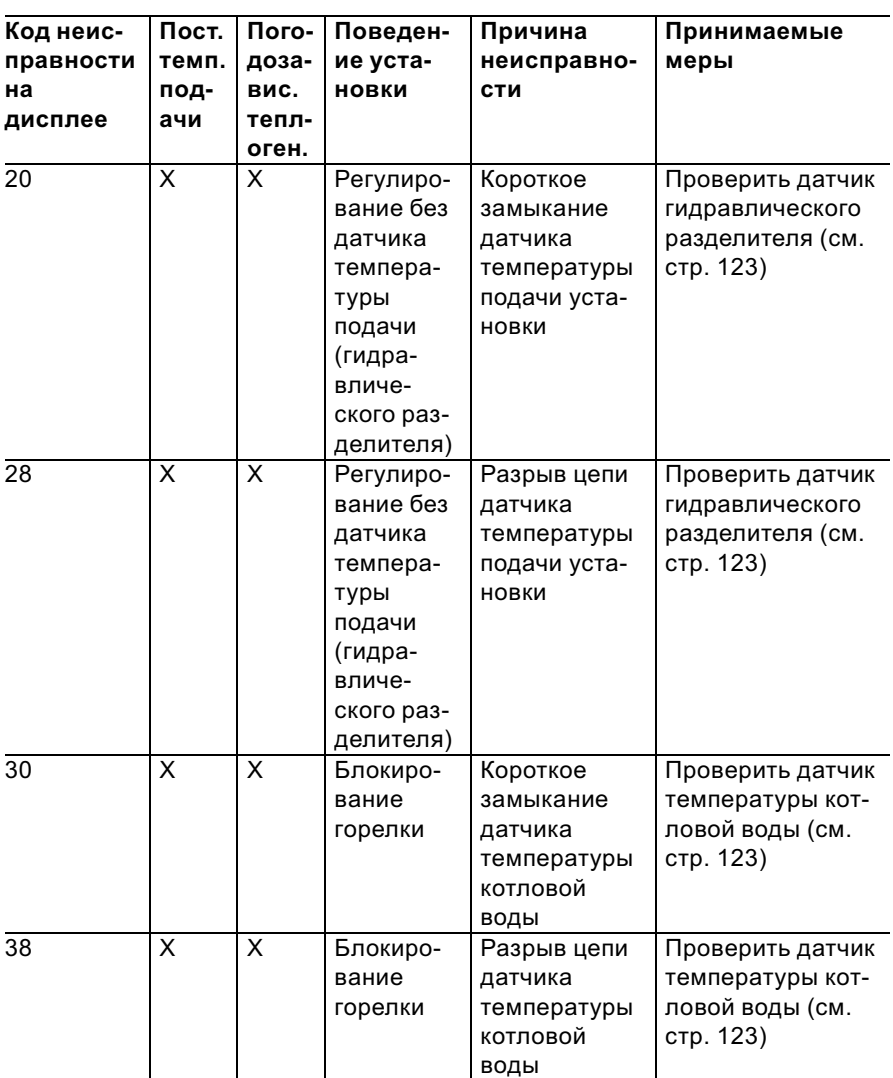

Считать и квитировать неисправности (продолжение)

# Считать и квитировать неисправности (продолжение)

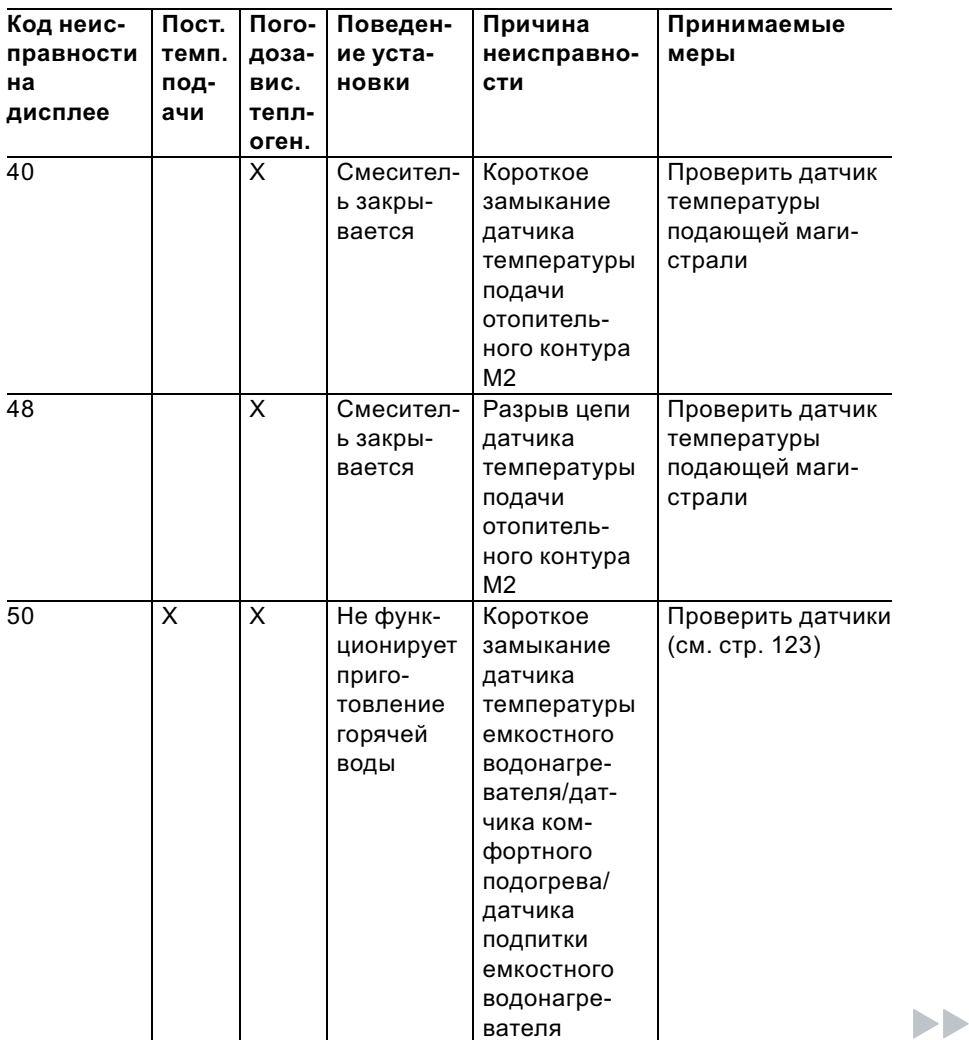

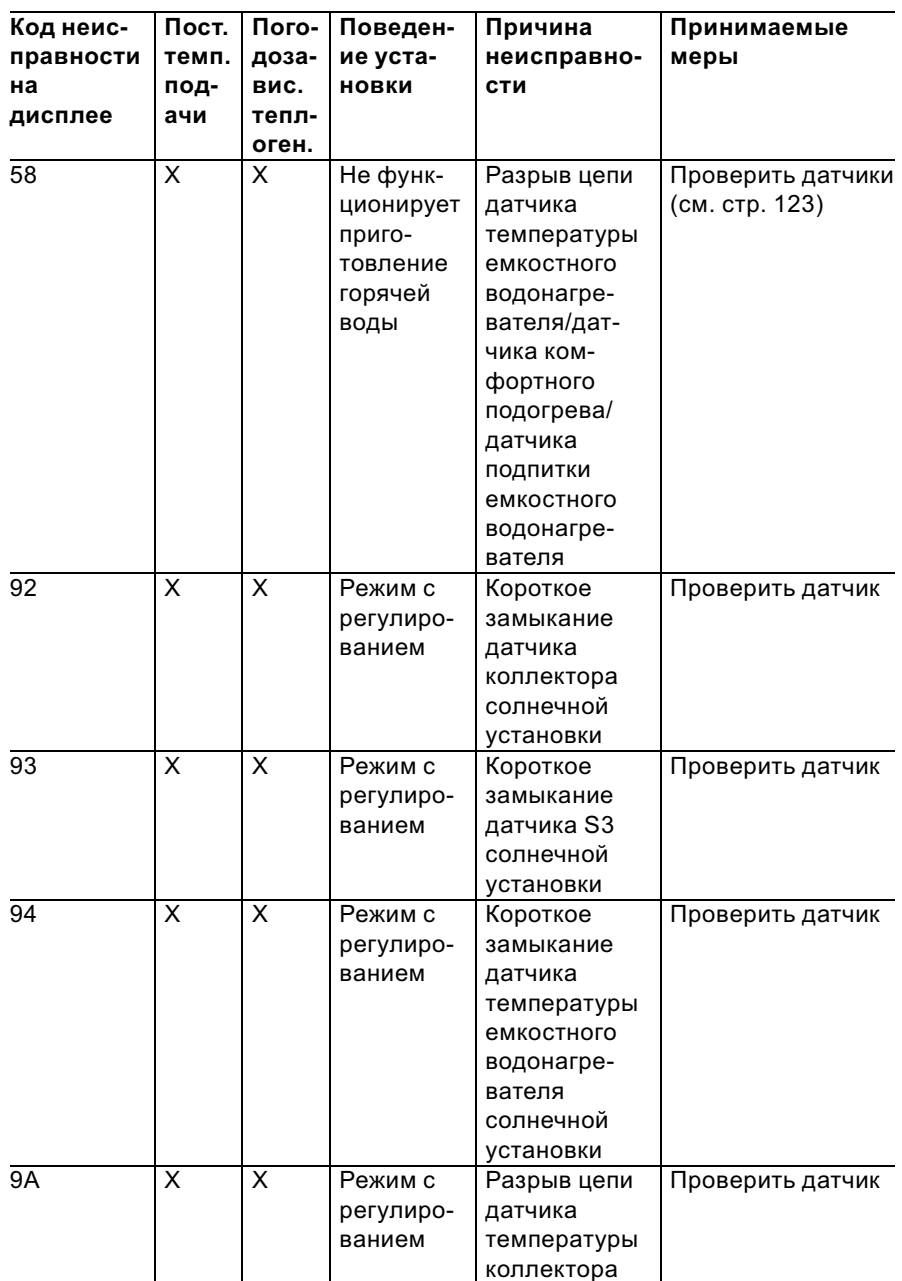

5869 629 GUS

5869 629 GUS

# Считать и квитировать неисправности (продолжение)

Сервис

# Считать и квитировать неисправности (продолжение)

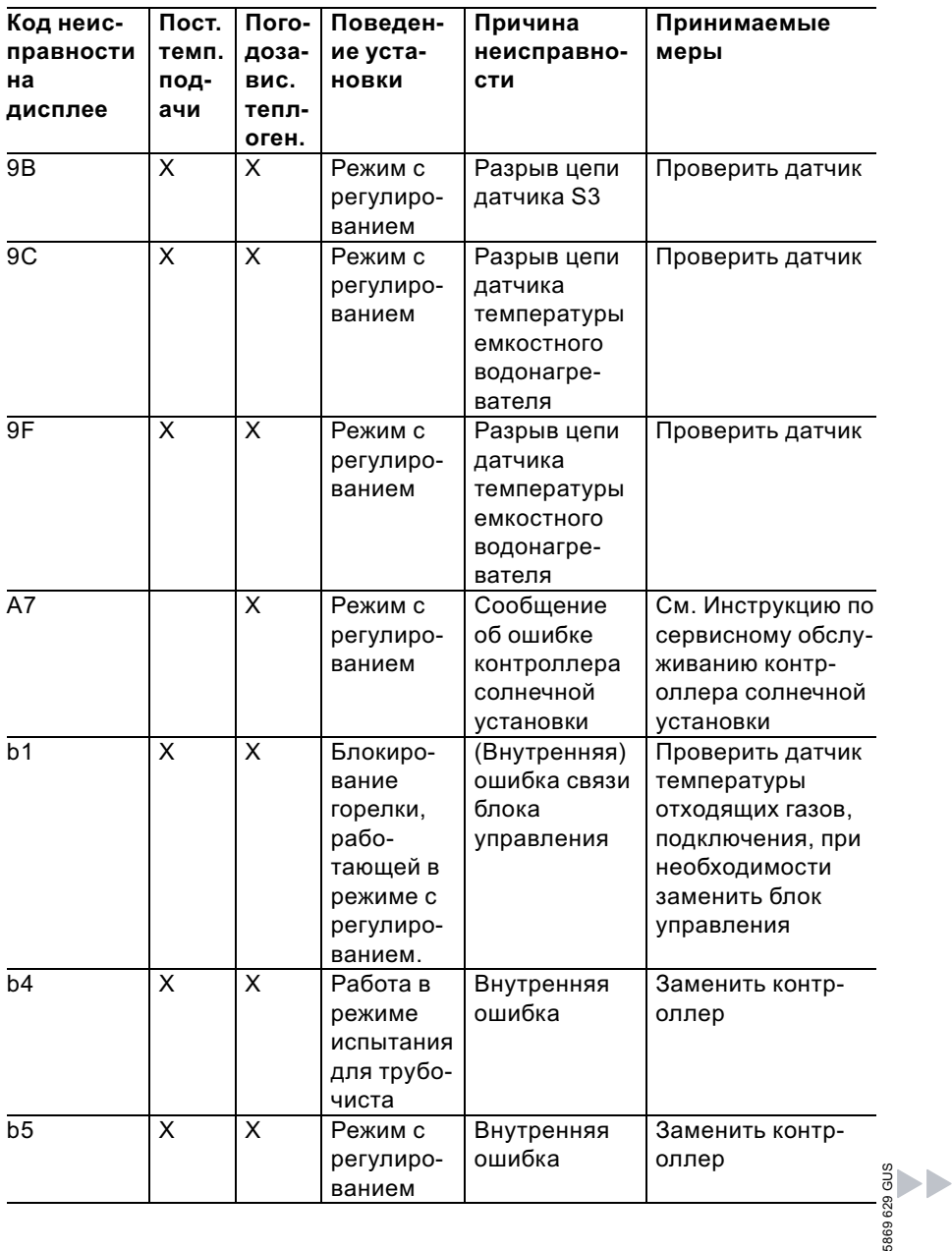

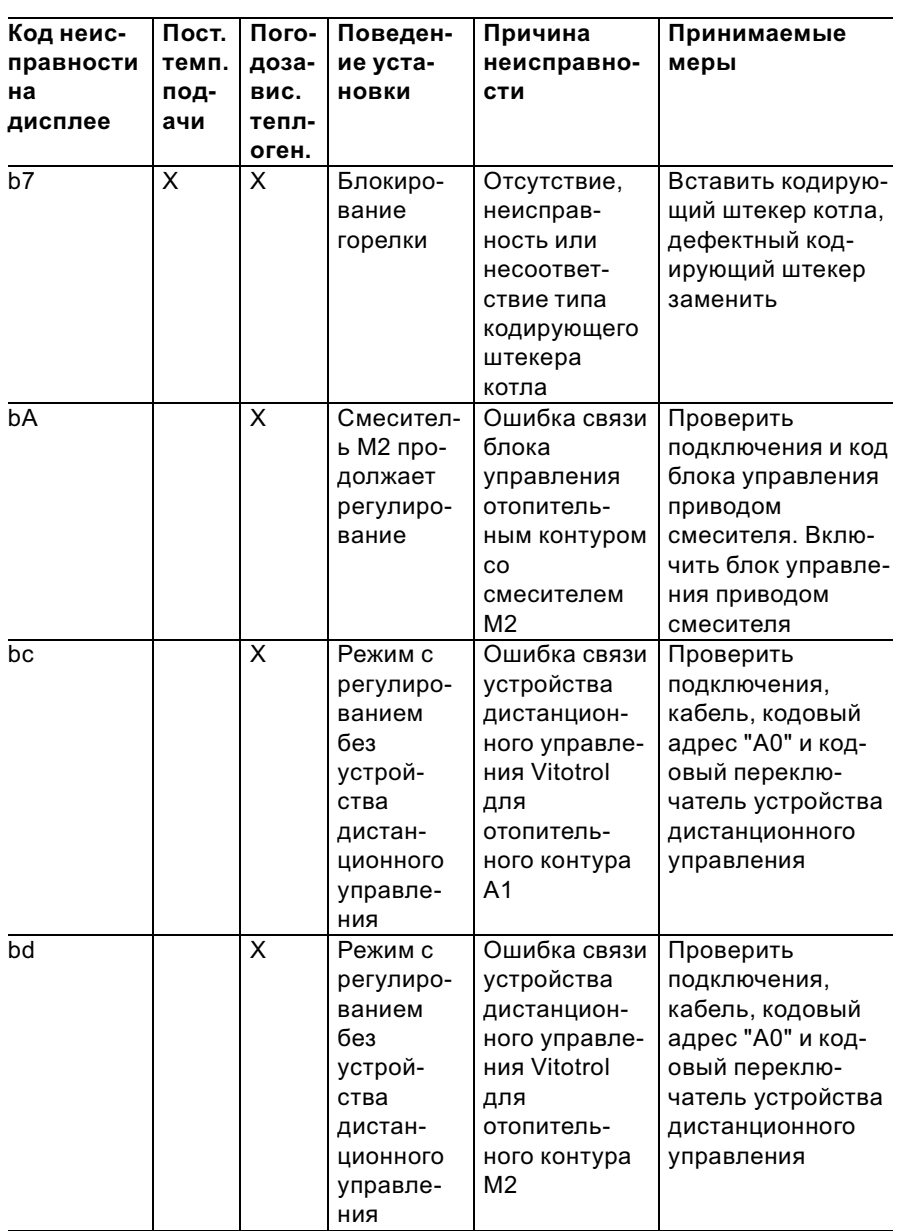

# Считать и квитировать неисправности (продолжение)

5869 629 GUS

 $\blacktriangleright\blacktriangleright$ 

# Считать и квитировать неисправности (продолжение)

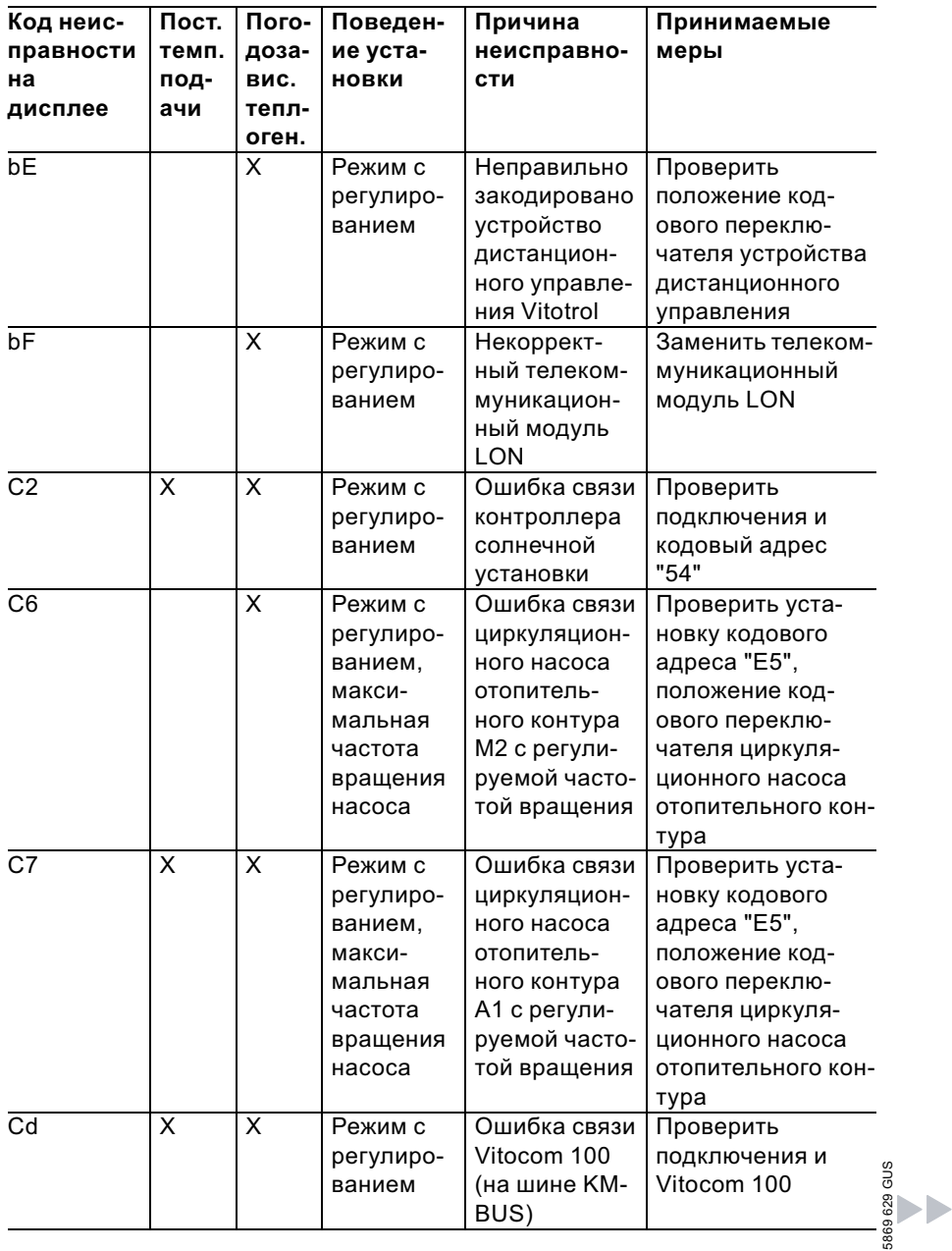

# Считать и квитировать неисправности (продолжение)

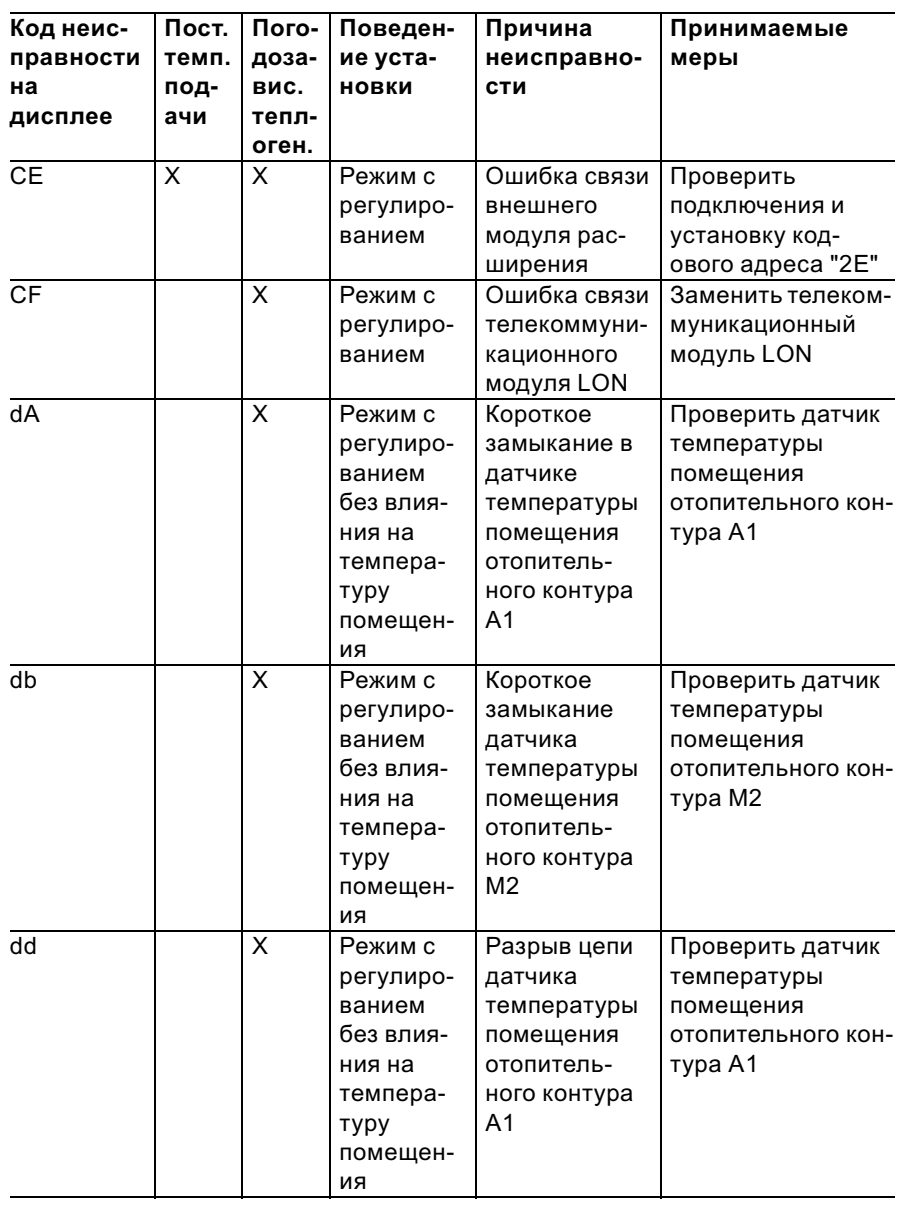

Сервис

# Считать и квитировать неисправности (продолжение)

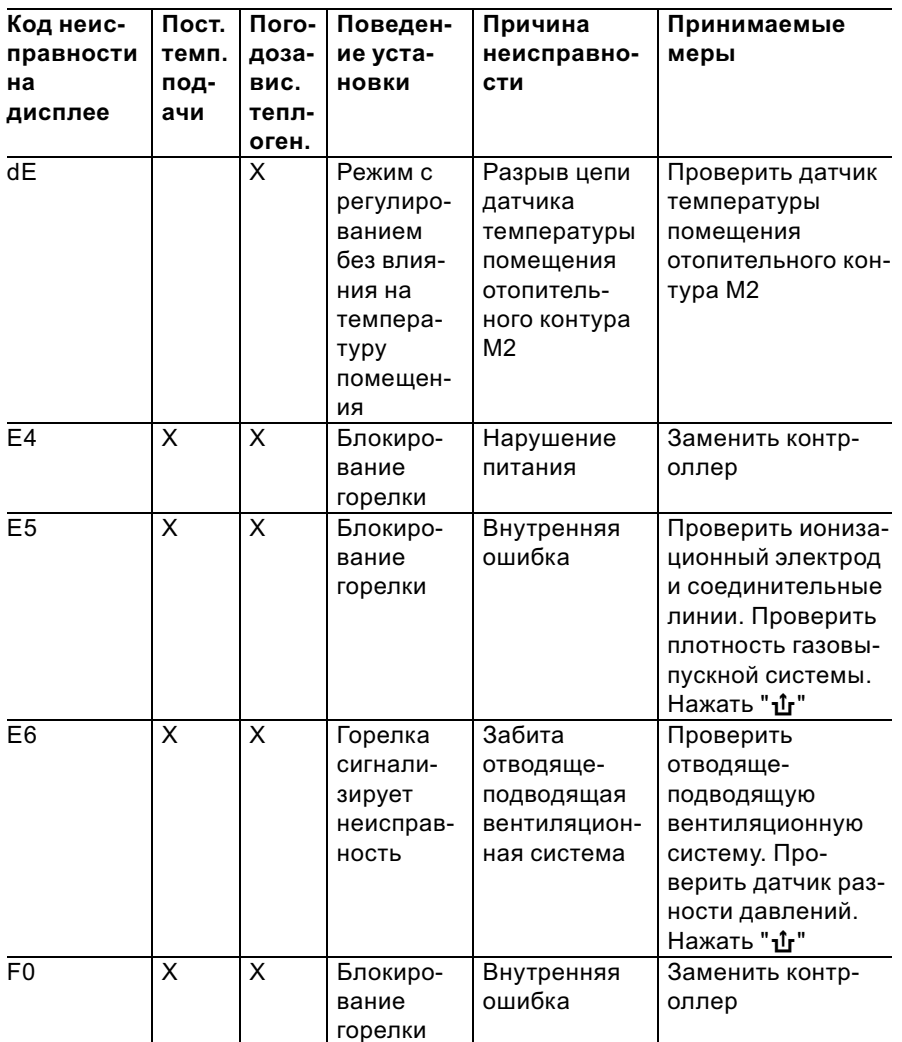

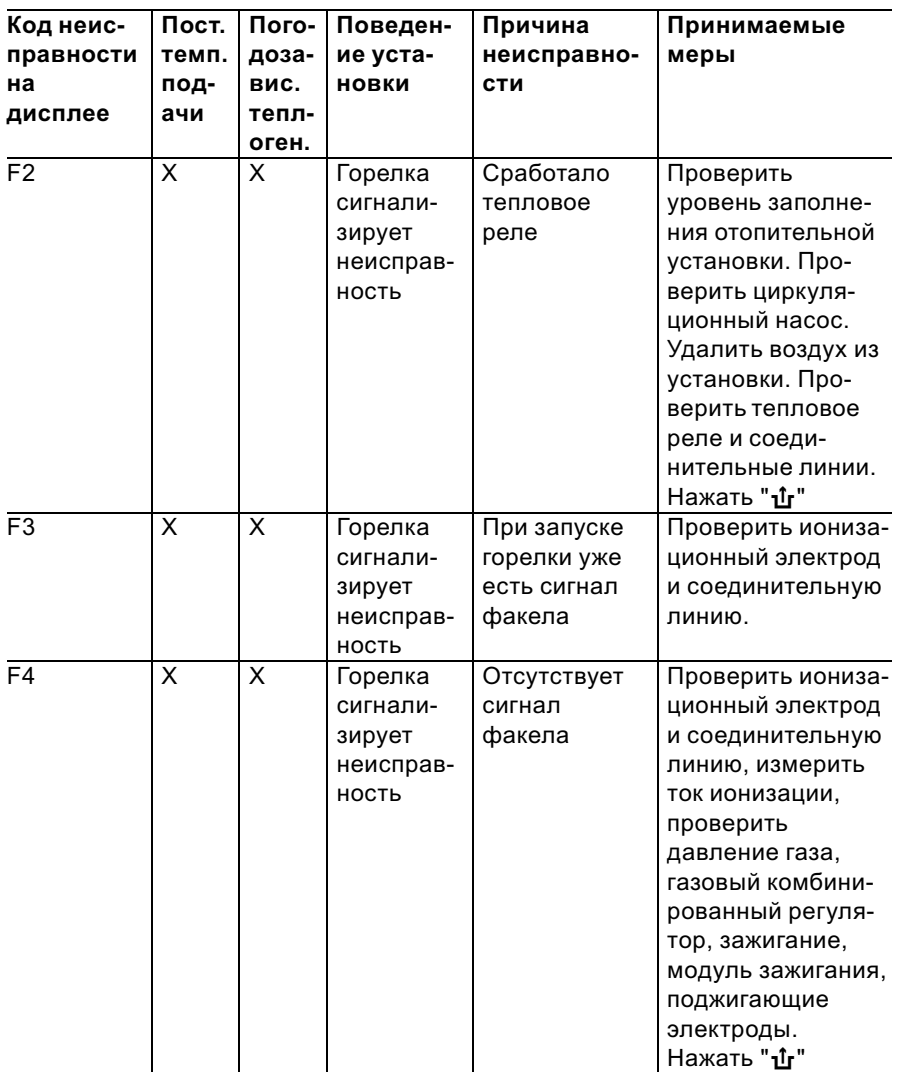

Считать и квитировать неисправности (продолжение)

D

# Считать и квитировать неисправности (продолжение)

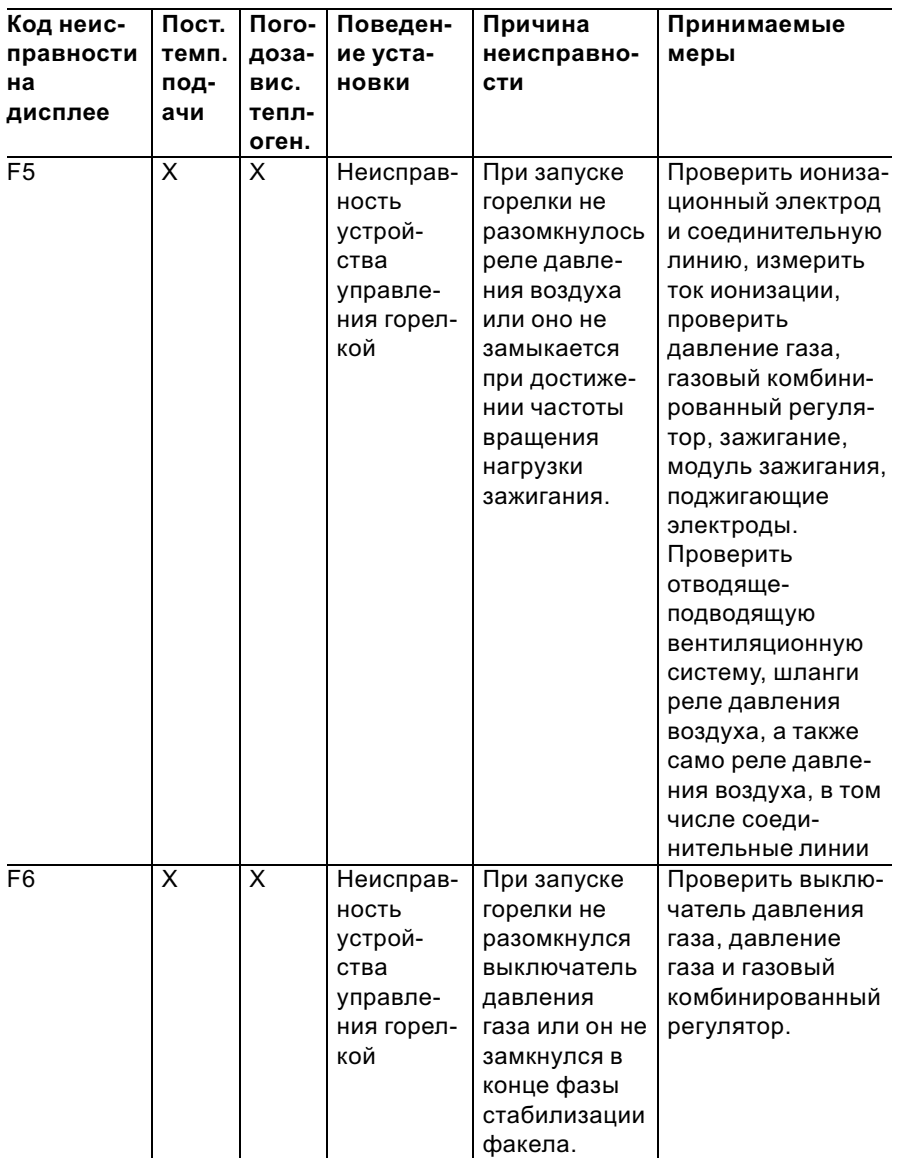

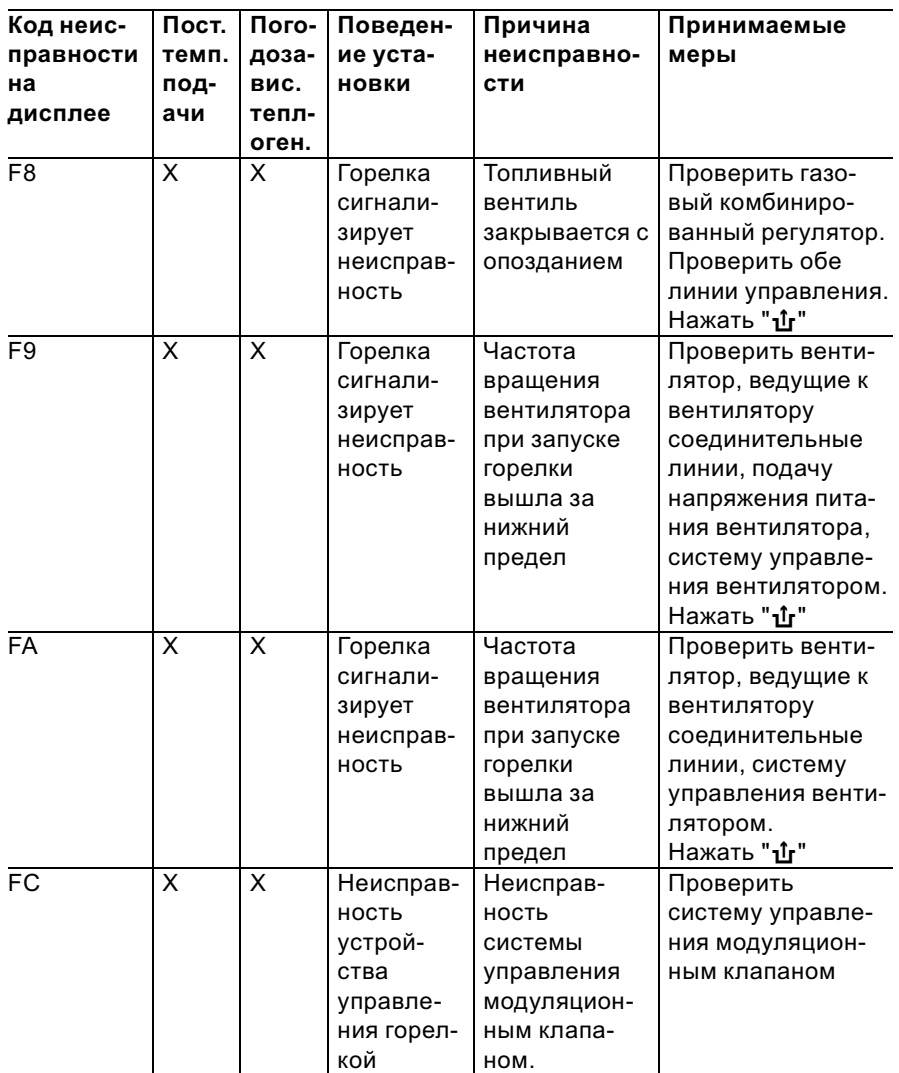

Считать и квитировать неисправности (продолжение)

# Считать и квитировать неисправности (продолжение)

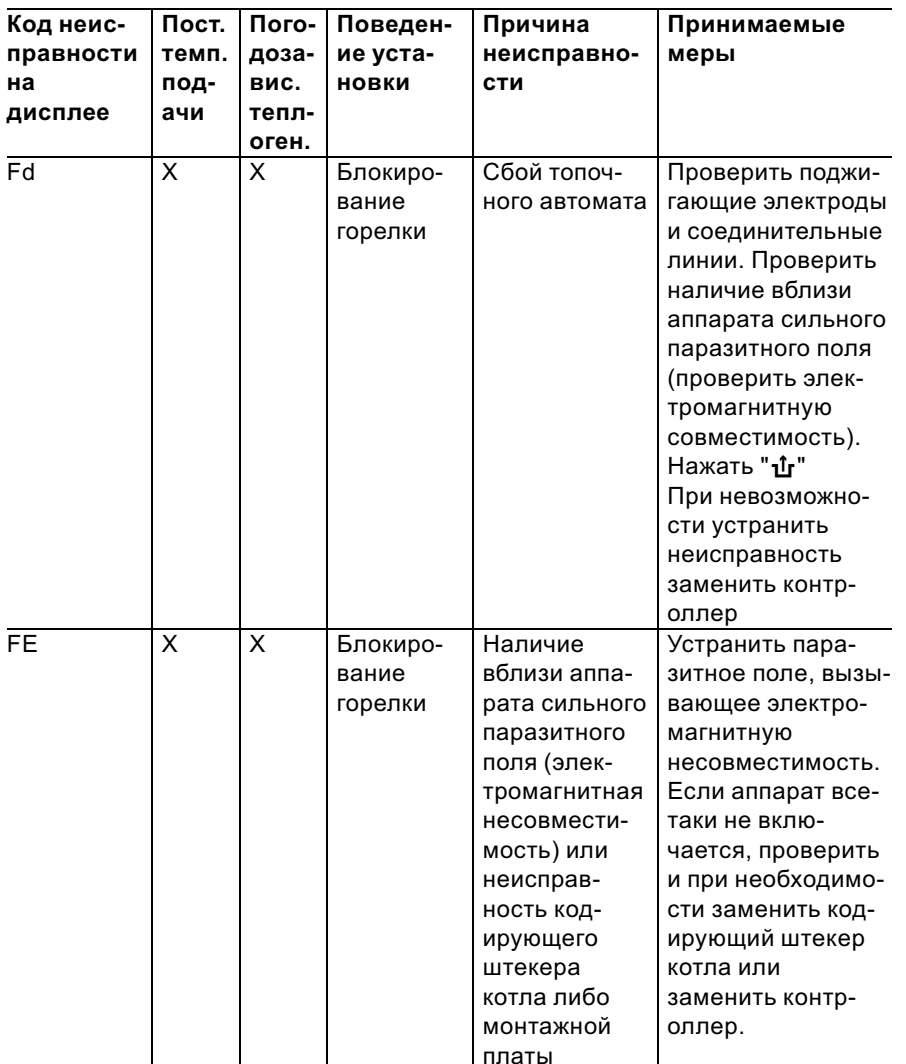

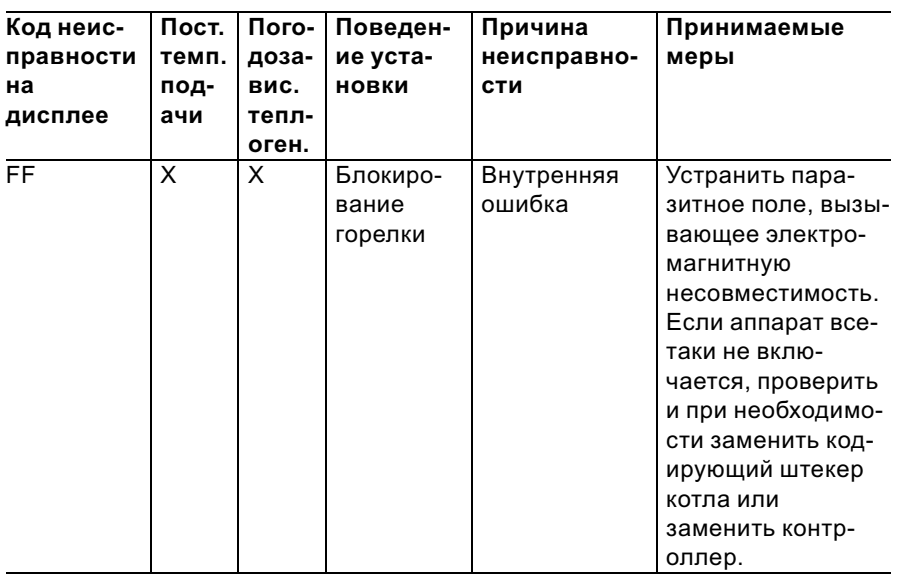

Считать и квитировать неисправности (продолжение)

# Ремонт

# Проверка датчика наружной температуры (контроллера<br>для погодозависимой теплогенерации)

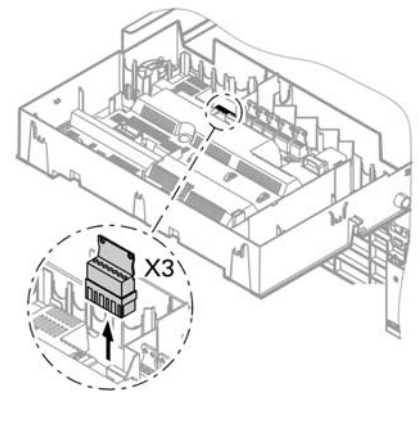

1. Отсоединить от контроллера штекерный соединитель "ХЗ".

b b

#### Ремонт (продолжение)

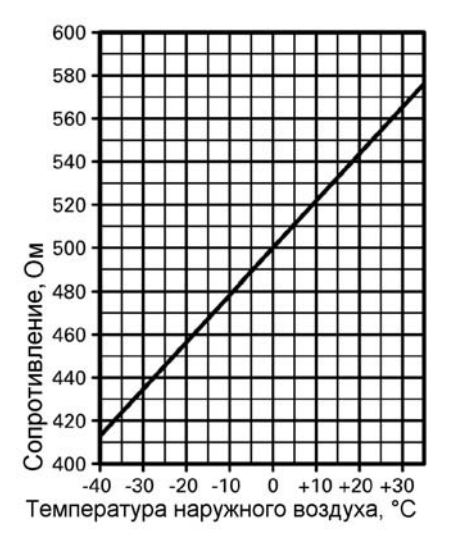

- 2. Измерить сопротивление датчика наружной температуры между "ХЗ.1" и "ХЗ.2" на отсоединенном штекерном соединителе и сравнить результат измерения с характеристикой.
- 3. При сильном отклонении от характеристики отсоединить жилы от датчика и повторить измерение непосредственно на датчике.
- 4. В зависимости от результата измерения заменить кабель или датчик наружной температуры.

#### Ремонт (продолжение)

## Проверка датчика температурыкотловой воды, датчика температурыемкостного водонагревателя или датчика температуры подачи для гидравлического разделителя

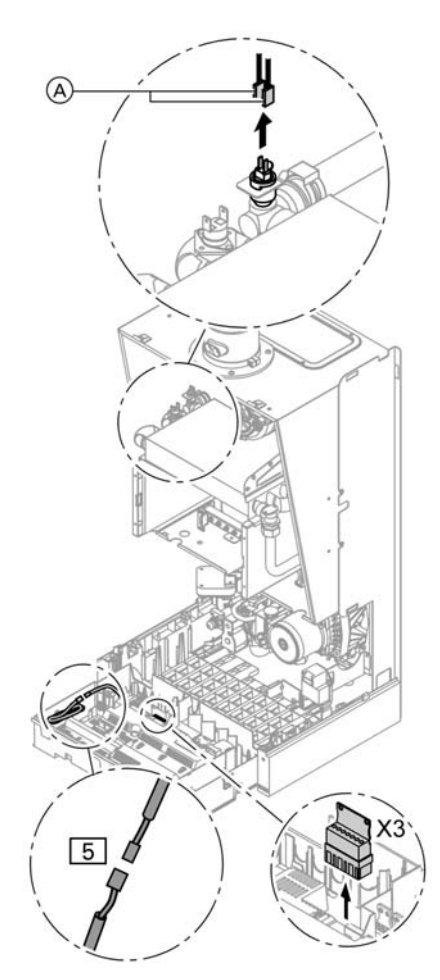

- 1. В случае датчика температуры котловой воды отсоединить кабели от датчика температуры котловой воды  $(A)$ . В случае датчика температуры подачи для гидравлического разделителя отсоединить штекер "X3".
- 2. Отсоединить датчик температуры емкостного водонагревателя  $\boxed{5}$ от пучка кабелей на контроллере.

Þ

#### Ремонт (продолжение)

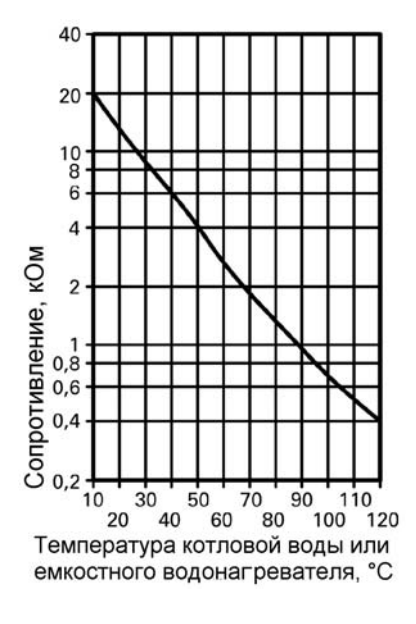

- 3. Измерить сопротивление датчиков и сравнить его с характеристикой.
- 4. При сильном отклонении заменить датчик.

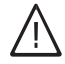

## Опасность

Датчик температуры котловой воды находится непосредственно в теплоносителе греющего контура (имеется опасность обваривания). Перед заменой датчика опорожнить водогрейный котел.

#### Ремонт (продолжение)

# Проверка теплового реле

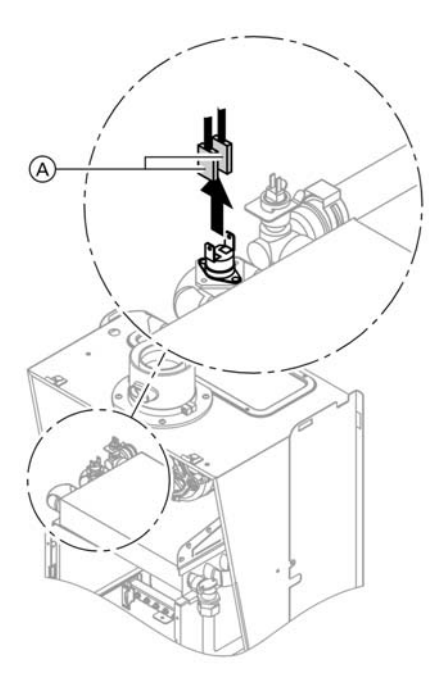

Если после аварийного отключения устройство управления горелкой не поддается разблокированию, хотя температура котловой воды находится на уровне ниже 90 °C (на дисплее горит индикатор " $\mathbf{\hat{L}}$ "):

- & Отсоединить кабели теплового реле $(A)$ .
- & Комбинированным измерительным прибором проверить прохождение тока через тепловое реле.
- & Демонтировать неисправное тепловое реле.
- Покрыть новое тепловое реле слоем теплопроводящей пасты и вставить его.
- & После ввода в эксплуатацию нажать кнопку снятия сигнала неисправности " $\mathbf{\hat{u}}$ " на контроллере.

Ремонт (продолжение)

# Проверка предохранителя

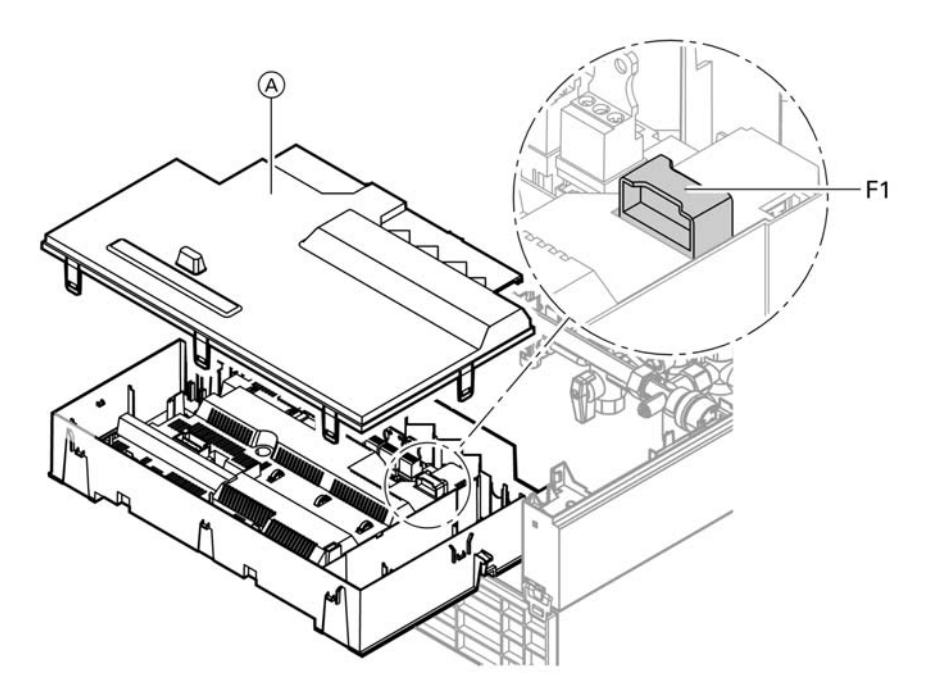

- 1. Выключить напряжение сети.
- 2. Отпереть боковые затворы контроллера и откинуть контроллер.
- 3. Снять крышки (A).
- 4. Проверить предохранитель F1 (см. схему электрических соединений).

Ремонт (продолжение)

### Блок управления приводом смесителя

#### Проверка направления вращения электропривода смесителя

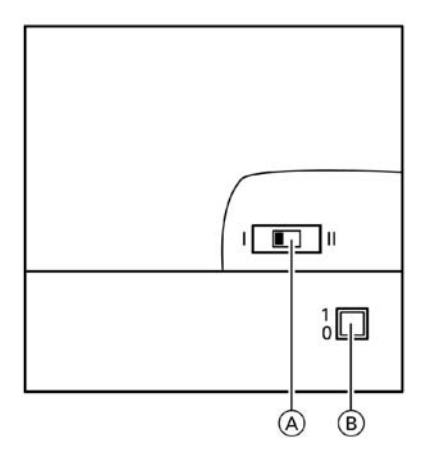

- A Переключатель направления вращения
- $(B)$  Сетевой выключатель" $\textcircled{\ }$ "
- 1. Выключить и вновь включить сетевой выключатель на двигателе. Устройство выполняет следующую самопроверку:
	- $\blacksquare$  закрытие смесителя (150 с)
	- $\blacksquare$  включение насоса (10 с)
	- $\blacksquare$  открытие смесителя (10 с)

 $\blacksquare$  закрытие смесителя (10 с) Затем устанавливается нормальный режим регулирования.

2. Во время самопроверки следует проследить за направлением вращения привода смесителя. Затем вручную перевести смеситель в положение открытия.

#### Указание

Теперь датчик температуры подачи должен зафиксировать более высокую температуру. Если температура уменьшается, то либо некорректно направление вращения электродвигателя, либо неправильно встроена вставка смесителя.

Инструкция по монтажу смесителя

Ремонт (продолжение)

- 3. Установить направление вращения электропривода смесителя (при необходимости).
	- & При положении переключателя I для обратной магистрали отопительного контура электропривод смесителя вращается по часовой стрелке (состояние при поставке).
	- & При положении переключателя II для обратной магистрали отопительного контура электропривод смесителя вращается против часовой стрелки.

# Проверка Vitotronic 050 (принадлежность)

Vitotronic 050 через систему шины LON связан с контроллером. Для контроля связи выполнить проверку абонентов с контроллера водогрейного котла (см. стр. 54).

#### На контроллере для постоянной температуры подачи

#### Режим отопления

При подключении тепловой нагрузки программным терморегулятором, работающим в режиме управления по температуре помещения, программа управления отоплением и приготовлением горячей воды " $\overline{m-}$ " поддерживает настроенную заданную температуру котловой воды. При отсутствии тепловой нагрузки температура котловой воды поддерживается на заданном уровне защиты от замерзания.

#### Приготовление горячей воды

Режим приготовления горячей воды активируется в случае падения температуры емкостного водонагревателя на 2,5 K ниже температурной уставки емкостного водонагревателя. Горелка, циркуляционный насос и 3-ходовой клапан включаются или переключаются. В состоянии при поставке температурная уставка котла настроена на уровень, превышающий температурную уставку емкостного водонагревателя максимум на 20 K. При увеличении фактической температуры емкостного водонагревателя на 2,5 K выше температурной уставки емкостного водонагревателя горелка выключается и активируется выбег насоса системы подпитки емкостного водонагревателя.

# На контроллере для постоянной температур ... (продолжение)

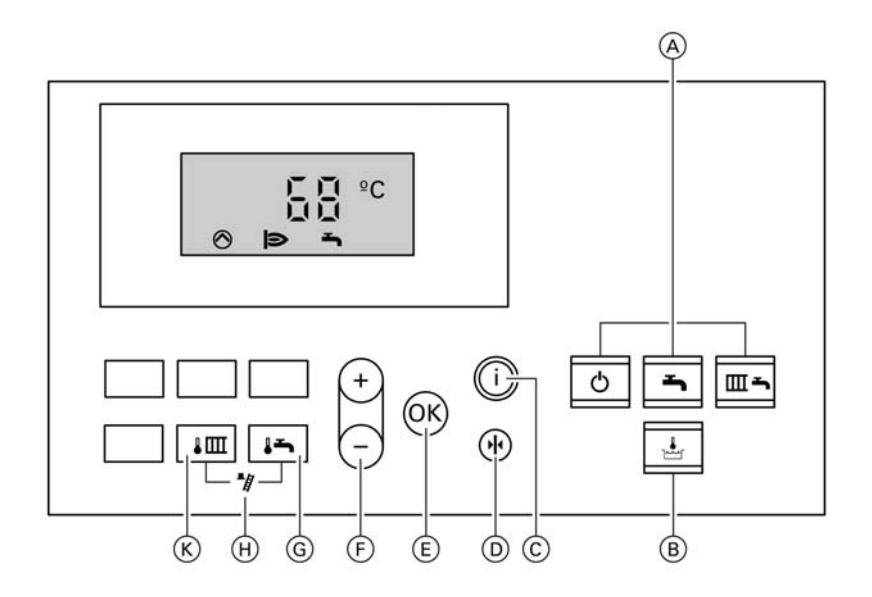

- A Программы управления
- **B** Без функции
- C Кнопка вызова информации
- D Основные параметры
- E Кнопка подтверждения
- F Кнопки установки параметров
- G Температура горячей воды
- $\widetilde{H}$  Функция испытательной кнопки для трубочиста
- **(K)** Температура котловой воды

#### На контроллере для погодозависимой теплогенерации

# Режим отопления

Контроллер определяет заданную температуру котловой воды в зависимости от наружной температуры или температуры помещения (при подключении устройства дистанционного управления по температуре помещения) и от наклона/ уровня отопительной характеристики. Определенная таким образом заданная температура котловой воды передается на устройство управления горелкой. Устройство управления горелкой определяет по заданной и фактической температуре котловой воды степень модуляции и соответствующим образом управляет горелкой. Температура котловой воды ограничивается устройством управления горелкой следующим образом: термостатным регулятором до 76 °C, электронным термостатом до 85 °C. Термовыключатель предохранительной цепи блокирует устройство управления горелкой при температуре котловой воды 100 °C.

#### На контроллере для погодозависимой тепло ... (продолжение)

#### Приготовление горячей воды

Режим приготовления горячей воды активируется в случае падения температуры емкостного водонагревателя на 2,5 K ниже температурной уставки емкостного водонагревателя. Происходит включение горелки и циркуляционного насоса греющего контура емкостного водонагревателя. В состоянии при поставке температурная уставка котла настроена на 20 K выше заданной температуры емкостного водонагревателя (регулирование возможно под кодовым адресом "60"). При увеличении фактической температуры емкостного водонагревателя на 2,5 K выше температурной уставки емкостного водонагревателя горелка выключается и активируется выбег насоса системы подпитки емкостного водонагревателя.

## Дополнительный нагрев воды в контуре водоразбора ГВС

Функция дополнительного нагрева активируется, если настроен период включения в четвертом цикле. Этот промежуток времени должен находиться за пределами циклограмм переключения режимов нормального приготовления горячей воды, чтобы контроллер мог распознать соответствующий сигнал. Температурную уставку для дополнительного подогрева можно настроить под кодовым адресом "58".

#### На контроллере для погодозависимой тепло ... (продолжение)

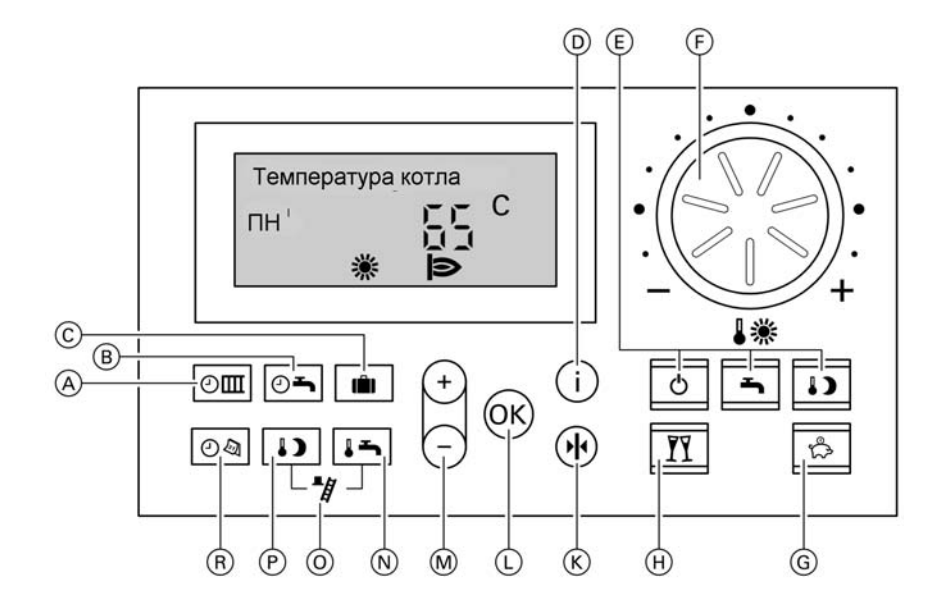

- A Программа выдержек времени для отопительного контура
- (в) Программа выдержек времени для приготовления горячей воды

и системы циркуляции (если она подключена к контроллеру)

- C Программа отпуска
- D Кнопка вызова информации
- E Программы управления
- F Нормальная температура помещения
- G Режим "экономичный"
- $(H)$  Режим "вечеринка"
- $(K)$  Основные параметры
- L Кнопка подтверждения
- M Кнопки установки параметров
- N Температура горячей воды
- O Функция испытательной кнопки для трубочиста
- P Кнопка вызова показания пониженной температуры помещения
- R Клавиша времени суток/даты

#### Модули расширения для внешних подключений (принадлежность)

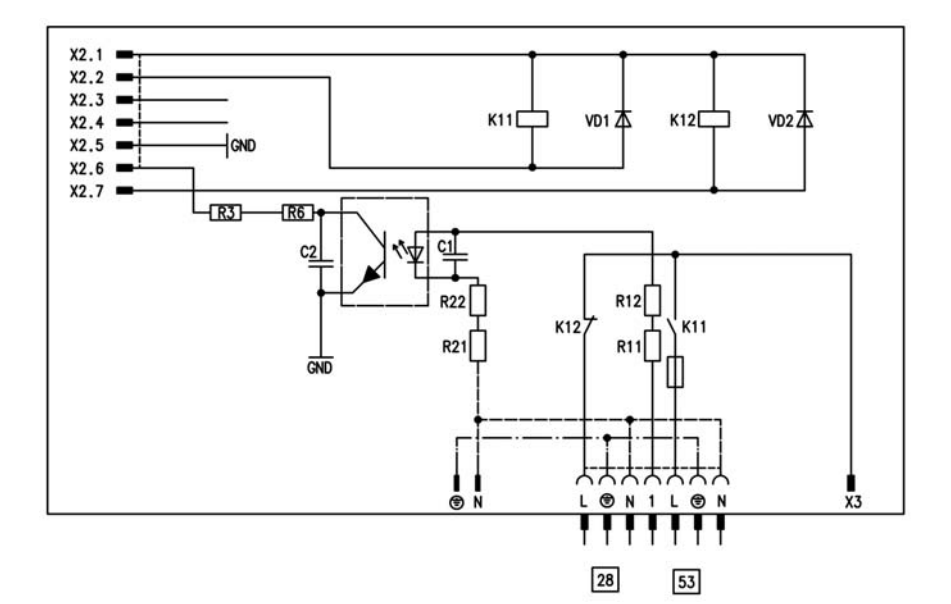

## Внутренний модуль расширения H1

Внутренний модуль расширения встраивается в корпус контроллера. К выходу реле 28 можно по выбору подключать перечисленные ниже функции. Функция присваивается через кодовый адрес "53".

- общий сигнал "ОТКАЗ" (код 53:0)
- & циркуляционный насос отопительного контура без смесителя (код 53:2)

К контактному выводу [53] можно подсоединить внешний предохранительный клапан.

Модули расширения для внешних подключе ... (продолжение)

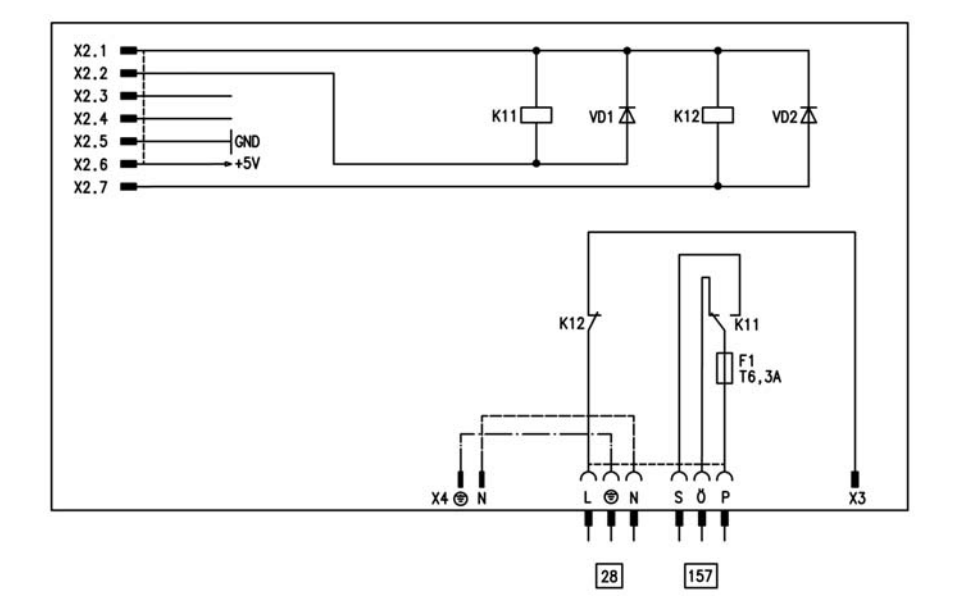

# Внутренний модуль расширения H2

Внутренний модуль расширения встраивается в корпус контроллера. К выходу реле 28 можно по выбору подключать перечисленные ниже функции. Функция присваивается через кодовый адрес "53".

- общий сигнал "ОТКАЗ" (код 53:0)
- & циркуляционный насос отопительного контура без смесителя (код 53:2)

К контактному выводу 157 можно подсоединить блокировку вытяжных устройств.

#### Модули расширения для внешних подключе ... (продолжение)

## Внешний модуль расширения H1

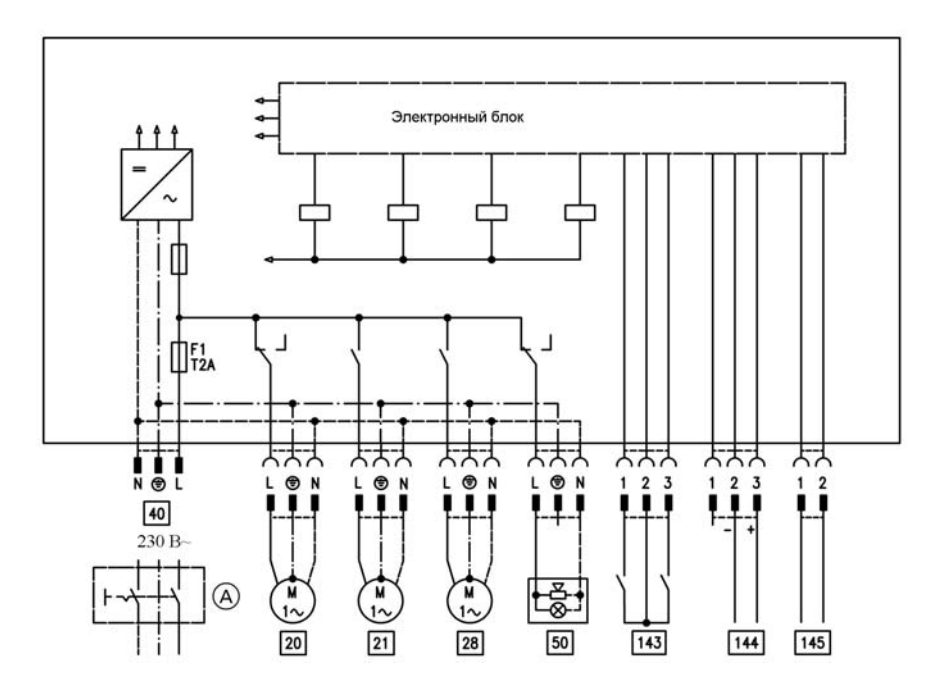

Внешний модуль расширения подключается через шину KM-BUS к контроллеру водогрейного котла. Через модуль расширения могут активироваться или выполняться следующие функции:

- 20 циркуляционный насос отопительного контура без смесителя
- fÖ присоединение к сети
- бо подача общего сигнала "ОТКАЗ"

 $\boxed{143}$  • внешняя блокировка (зажимы 2 -3)

- & внешнее включение тепловой нагрузки (зажимы 1 -2)
- & внешнее переключение режима работы (зажимы 1 - 2)

144 внешнее заданное значение 0 - 10 В

 $145$  шина KM-BUS

Функция внешнего переключения режима работы присваивается через кодовый адрес "91".

Модули расширения для внешних подключе ... (продолжение)

# $\prod_{\text{T2A}}$ ትአኋ 처 N O L  $\overline{2}$  $\overline{2}$  $\sqrt{40}$  $230 B 145$ 143 Внешний модуль расширения fÖ присоединение к сети

# Внешний модуль расширения H2

подключается через шину KM-BUS к контроллеру водогрейного котла. Через модуль расширения могут активироваться или выполняться следующие функции:

- 
- $\boxed{143}$  внешняя блокировка (зажимы 2 -3)
	- & внешнее включение тепловой нагрузки (зажимы 1 -2)
	- & внешнее переключение режима работы (зажимы 1 - 2)

 $\overline{145}$  шина KM-BUS

Функция внешнего переключения режима работы присваивается через кодовый адрес "91".

#### Функции контроллера

# Внешнее переключение режима работы

Функция внешнего переключения режима работы подсоединяется через вход " 143" внешнего модуля расширения. Под кодовым адресом "91" устанавливаются отопительные контуры, на которые должно воздействовать переключение режима работы:

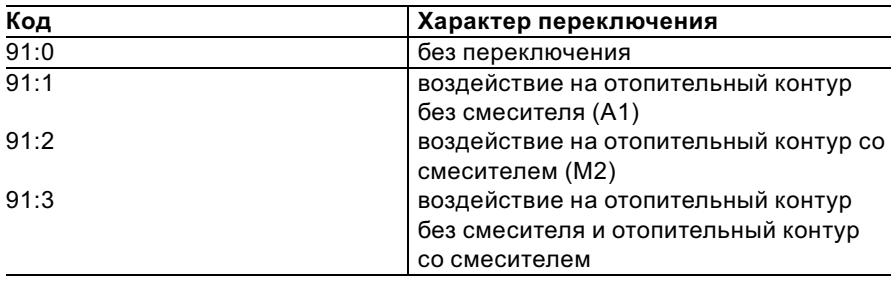

Под кодовым адресом "D5" для каждого отопительного контура можно установить направление переключения:

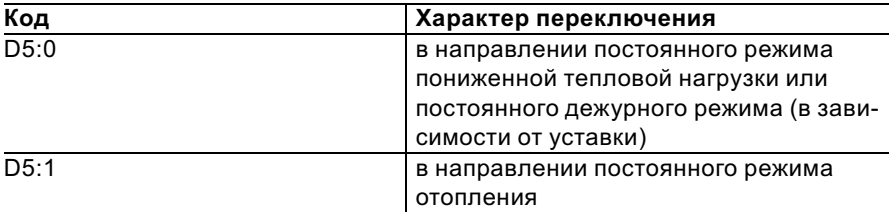

Продолжительность переключения режима работы можно установить под кодовым адресом "F2".

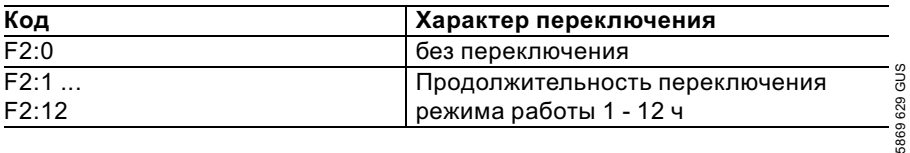

#### Функции контроллера (продолжение)

Переключение режима работы остается в активном состоянии, пока замкнут контакт, но, как минимум, в течение времени, заданного под кодовым адресом "F2".

#### Внешняя блокировка

Функция внешней блокировки подсоединяется через вход "[143]" внешнего модуля расширения. Под кодовым адресом "32" устанавливается характер влияния сигнала внешней блокировки на подключенные циркуляционные насосы греющего контура емкостного водонагревателя.

### Внешнее включение тепловой нагрузки

Функция внешнего включения тепловой нагрузки подсоединяется через вход "[143]" внешнего модуля расширения. Под кодовым адресом "34" устанавливается характер влияния сигнала внешнего включения тепловой нагрузки на подключенные циркуляционные насосы греющего контура емкостного водонагревателя. Под кодовым адресом "9b" устанавливается минимальная заданная температура котловой воды при внешнем включении тепловой нагрузки.

#### Функции контроллера (продолжение)

#### Программа удаления воздуха

При выполнении программы удаления воздуха в течение 20 минут происходит попеременное включение и выключение циркуляционного насоса греющего контура емкостного водонагревателя по 30 секунд. Переключающий вентиль в течение определенного времени попеременно переключается в направлении режима отопления и приготовления горячей воды. Горелка во время отработки программы удаления воздуха выключена.

Активация программы удаления воздуха производится под кодовым адресом "2F:1". Через 20 минут функция автоматически деактивируется, а кодовый адрес устанавливается на значение "0".

#### Программа заполнения

В состоянии при поставке переключающий вентиль находится в среднем положении, что позволяет полность заполнить установку. После включения контроллера переключающий вентиль больше не перемещается в среднее положение.

Теперь его можно переместить в среднее положение через кодовый адрес "2F:2". Выключив контроллер при такой настройке, можно полностью заполнить установку.

#### Заполнение при включенном контроллере

Если надо заполнить установку при включенном контроллере, переключающий вентиль через кодовый адрес "2F:2" перемещают в среднее положение и включают насос. Если функция активируется через кодовый адрес "2F", горелка выводится из эксплуатации. Через 20 минут функция автоматически деактивируется, а кодовый адрес устанавливается на значение "0".

#### Функции контроллера (продолжение)

# Функция сушки сплошного пола

Функция позволяет выполнять сушку сплошного пола. При этом следует учитывать указания изготовителя сплошного пола.

Можно устанавливать различные температурные профили.

#### Температурный профиль в соответствии с графиком 1 (DIN 4725, часть 4), код F1:1

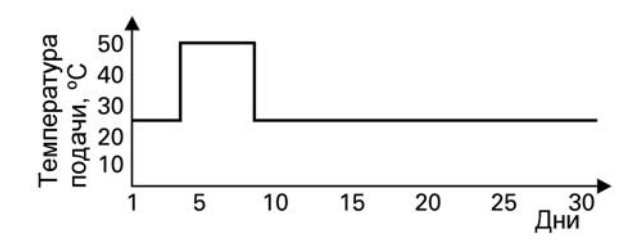

#### Температурный профиль в соответствии с графиком 2 ("Объединение работников по устройству полов и паркетных полов"), код F1:2

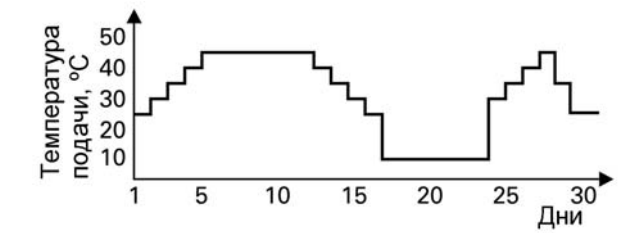

Сервис

Функции контроллера (продолжение)

Температурный профиль в соответствии с графиком 3, код F1:3

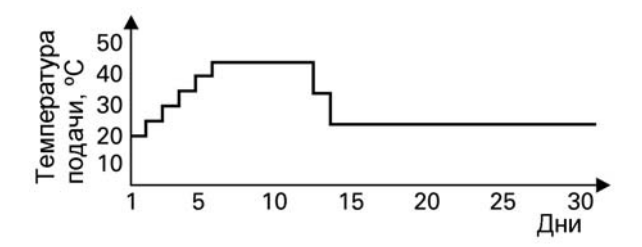

Температурный профиль в соответствии с графиком 4, код F1:4

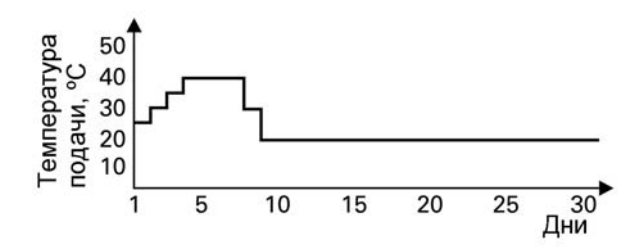

Температурный профиль в соответствии с графиком 5, код F1:5

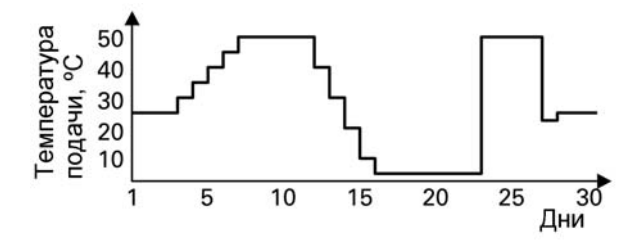

Функции контроллера (продолжение)

Температурный профиль в соответствии с заводской установкой, код  $F1:6$ 

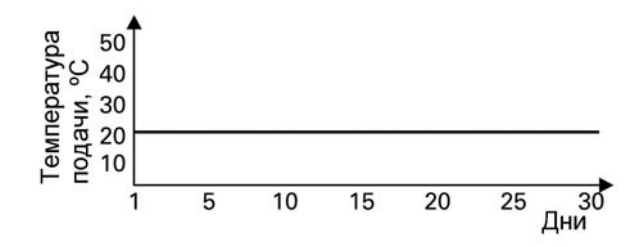

5869 629 GUS

Схемы

Схема электрических соединений, внутренние подключения

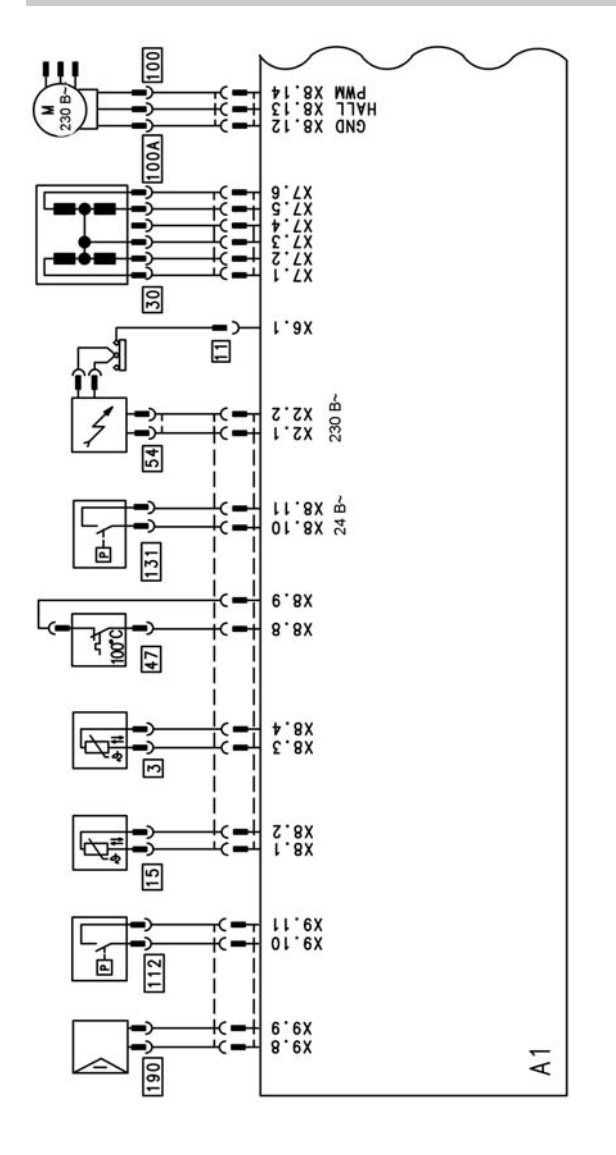

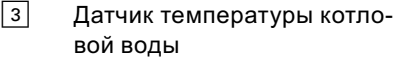

- [11] Ионизационный электрод<br>[15] Патчик температуры отход
- Датчик температуры отходящих газов
- 30 Шаговый двигатель для переключающего вентиля  $\overline{47}$  Термовыключатель<br>
54 Блок зажигания Блок зажигания

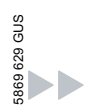
Схема электрических соединений, внутренн ... (продолжение)

- 100 Двигатель вентилятора для горелки
- 100 А Устройство управления вентилятором
- 112 Выключатель давления газа
- 131 Реле давления воздуха
- 190 Модулирующая катушка

#### Схемы

Схема электрических соединений, внешние подключения

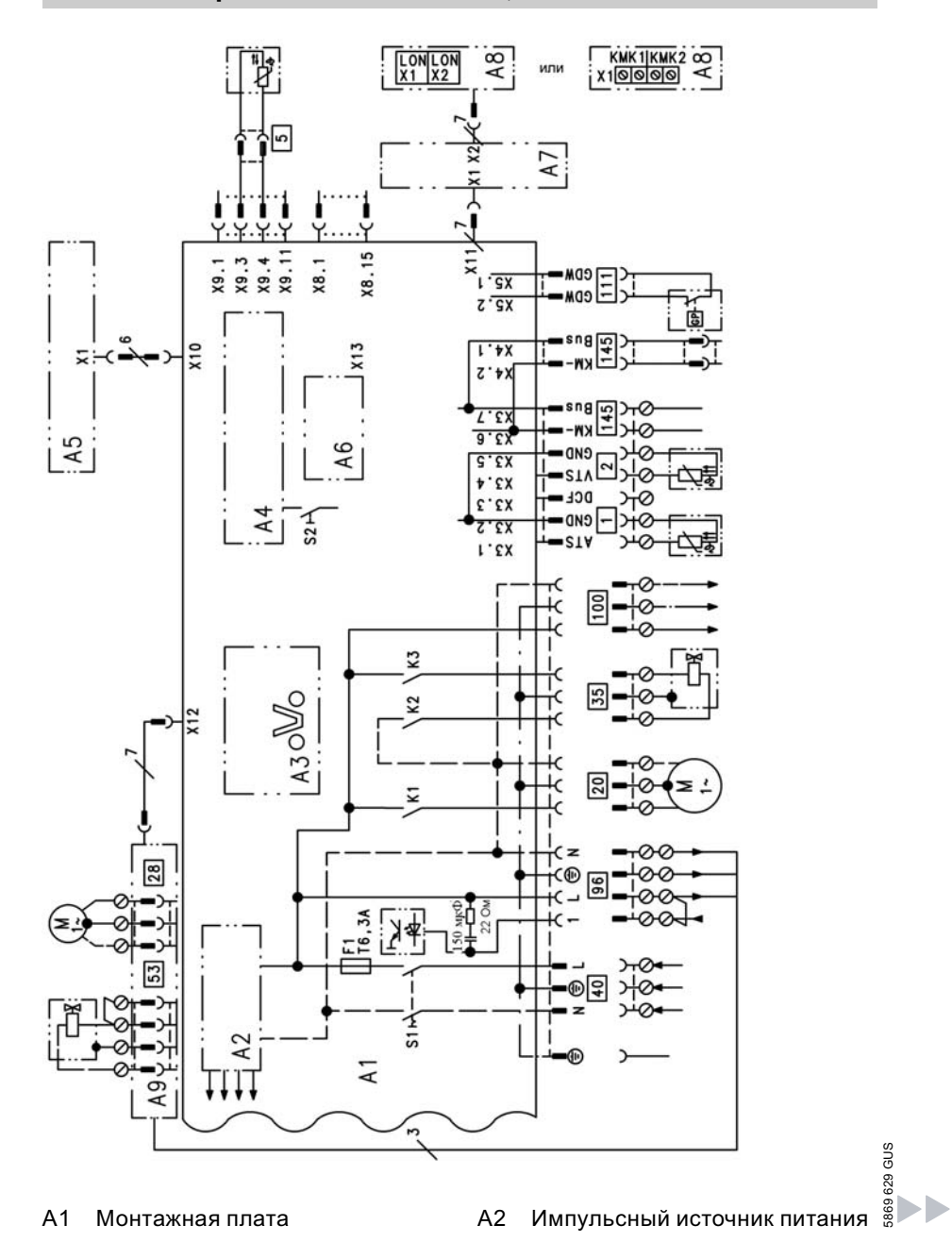

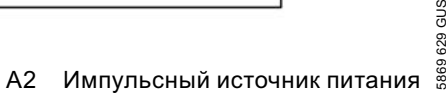

Схема электрических соединений, внешние ... (продолжение)

- A3 Optolink
- A4 Топочный автомат
- A5 Блок управления
- A6 Кодирующий штекер
- A7 Присоединительный переходник
- A8 Телекоммуникационный модуль LON для Vitotronic 200 Каскадный телекоммуникационный модуль для Vitotronic 100
- A9 Внутренний модуль расширения H1 или H2
- S1 Сетевой выключатель
- S2 Кнопка снятия сигнала неисправности
- 1 Датчик наружной температуры
- ? Датчик температуры подачи для гидравлического разделителя
- **5 Датчик температуры емкост**ного водонагревателя
- **20 Внутренний циркуляционный** насос греющего контура емкостного водонагревателя
- 35 Магнитоуправляемый запорный газовый вентиль
- fÖ Присоединение к сети
- 96 Присоединение к сети комплектующих и Vitotrol 100
- 100 Двигатель вентилятора
- |111| Реле контроля давления газа
- $145$  Шина KM-BUS

#### Спецификации деталей

#### Указания по заказу запасных частей!

При заказе указывать № заказа и заводской № (см. фирменную табличку), а также № позиции детали (из настоящей спецификации). Стандартные детали можно приобрести через местную торговую сеть.

#### Режим эксплуатации с отбором воздуха для горения извне Детали

- 001 Датчик температуры
- 002 Термовыключатель
- 003 Горелка
- 004 Выходной коллектор отходяших газов
- 007 Мембранный расширительный сосуд
- 008 Быстродействующий удалитель воздуха
- 009 Газовый комбинированный регулятор
- 010 Манометр
- 011 Cмотровое стекло
- 012 Комплект уплотнительных прокладок
- 013 Фиксирующие элементы
- 014 Проходные насадки
- 015 Запальное устройство
- 016 Кожух
- 017 Передняя теплоизоляция камеры сгорания
- 018 Задняя теплоизоляция камеры сгорания
- 019 Правая и левая теплоизоляция камеры сгорания
- 020 Теплообменник отходящих газов
- 022 Вентилятор
- 023 Реле давления
- 024 Фасонная уплотнительная прокладка
- 025 Фланец для подключения котла
- 026 Уплотнение фланца для подключения котла
- 027 Выключатель давления газа для природного газа E
- 028 Выключатель давления газа для сжиженного газа
- 029 Присоединительная проставка для выключателя давления газа
- 030 Зажимная гайка
- 031 Плоский контактный переходник
- 032 Соединительные шланги
- 033 Кабельная скоба
- 034 Навесной затвор
- 035 Уплотнение крышки заднего щитка
- 036 Крышка заднего щитка с уплотнением
- 037 Компенсационный шланг
- 038 Распределительная труба для природного газа E
- 039 Распределительная труба для природного газа LL
- 040 Распределительная труба для сжиженного газа
- 041 Диафрагма для отходящих газов
- 042 Линейный шаговый двигатель
- 043 Электродвигатель насоса
- 047 Перепускной трубопровод
- 048 Передний щиток
- 049 Крепежный зажим
- 080 Контроллер Vitopend
- 081 Задняя крышка
- 082 Стойка
- 083 Откидная крышка
- 084 Держатель манометра
- 085 Зажим

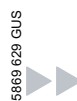

#### Спецификации деталей (продолжение)

- 086 Шарнир
- 087 Внутренний адаптер электрических подключений
- 088 Телекоммуникационный модуль LON
- 089 Присоединительный переходник GK2
- 090 Кодирующий штекер
- 091 Предохранитель
- 092 Блок управления для режима с постоянной температурой подачи
- 093 Блок управления для погодозависимой теплогенерации
- 094 Блок управления для режима с постоянной температурой подачи с таймером
- 095 Запорный хомут
- 110 Датчик наружной температуры
- 114 Устройство защиты от несанкционированного доступа

#### Быстроизнашивающиеся детали

- 005 Ионизационный электрод
- 006 Поджигающий электрод

#### Детали без рисунка

- 021 Крепежные детали
- 050 Лак в аэрозольной упаковке вито-белый
- 051 Лакировальный карандаш вито-белый
- 052 Набор сменныхжиклеров для перехода с природного газа E на природный газ LL
- 053 Набор сменныхжиклеров для перехода со сжиженного газа на природный газ LL
- 054 Набор сменных жиклеров для перехода с природного газа Е на сжиженный газ
- 056 Набор сменныхжиклеров для перехода со сжиженного газа на природный газ Е
- 058 Инструкция по монтажу и сервисному обслуживанию
- 098 Пучок кабелей X8/X9/вспомогательное заземление
- 099 Соединительный кабель линейного шагового двигателя
- 100 Ионизационная линия с креплением для разгрузки от натяжения
- 101 Внутренняя ионизационная линия
- 102 Соединительный кабель магнитоуправляемого вентиля
- 103 Соединительный кабель вентилятора
- 104 Адаптер для измерения тока ионизации
- 153 Инструкция по эксплуатации контроллера для постоянной температуры подачи
- 154 Инструкция по эксплуатации контроллера для постоянной температуры подачи с таймером
- 155 Инструкция по эксплуатации контроллера для погодозависимой теплогенерации

## Спецификации деталей (продолжение)

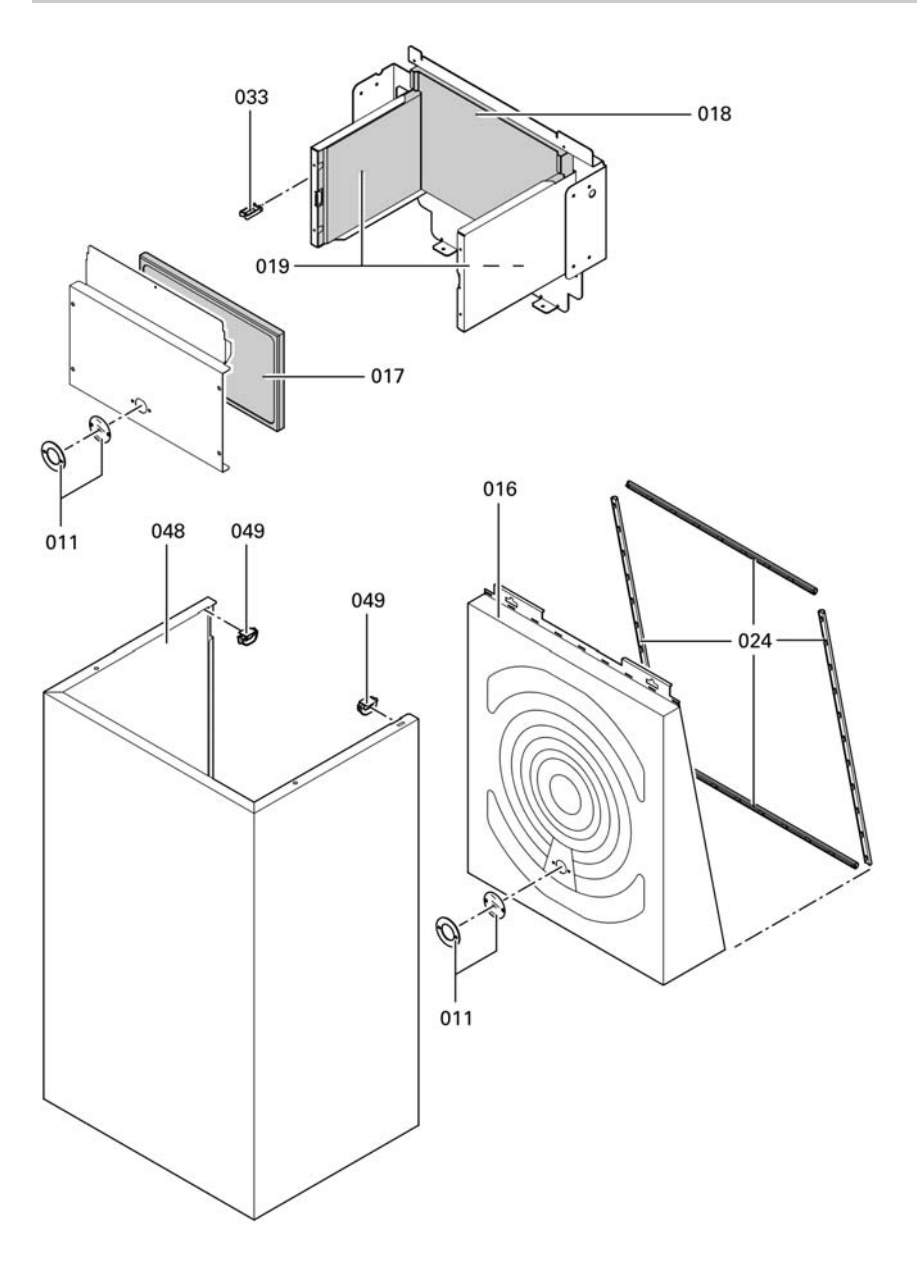

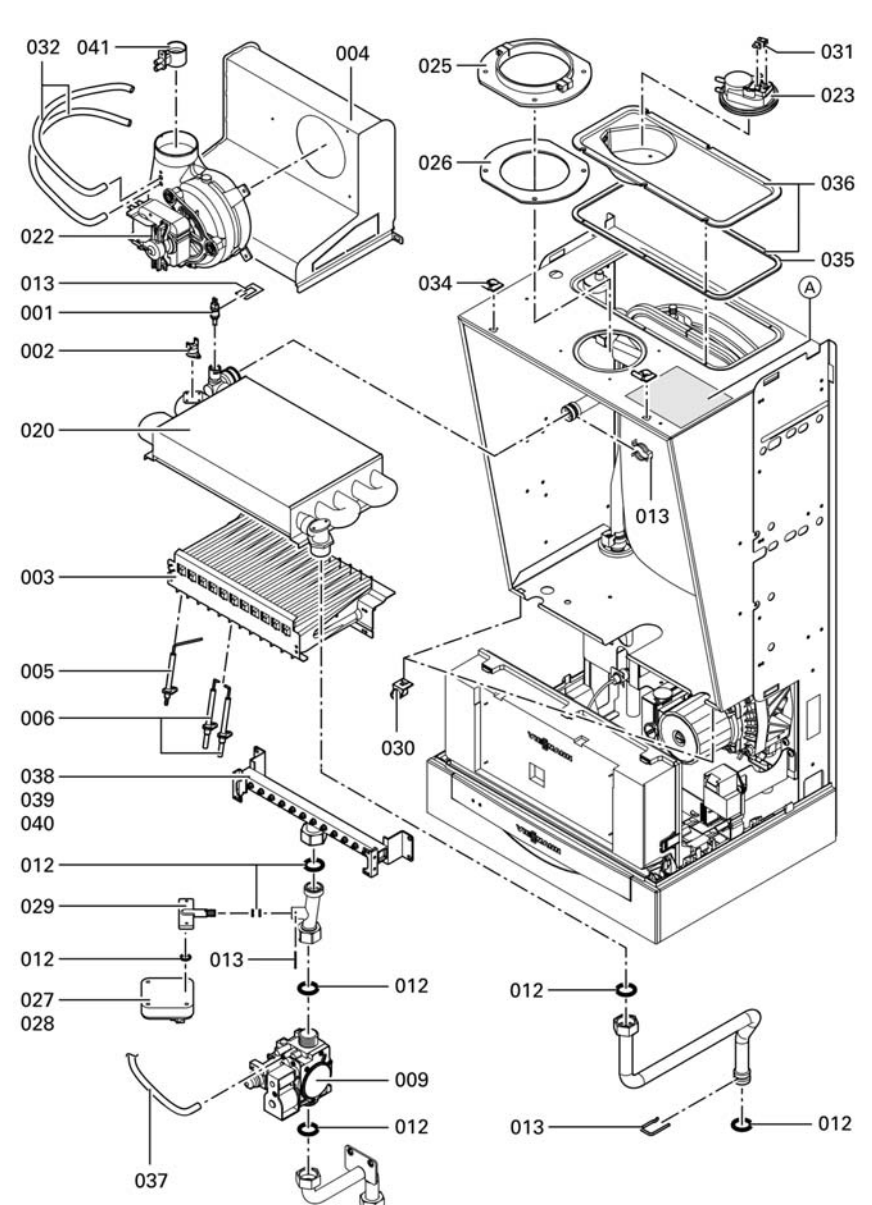

## Спецификации деталей (продолжение)

# Спецификации деталей (продолжение)

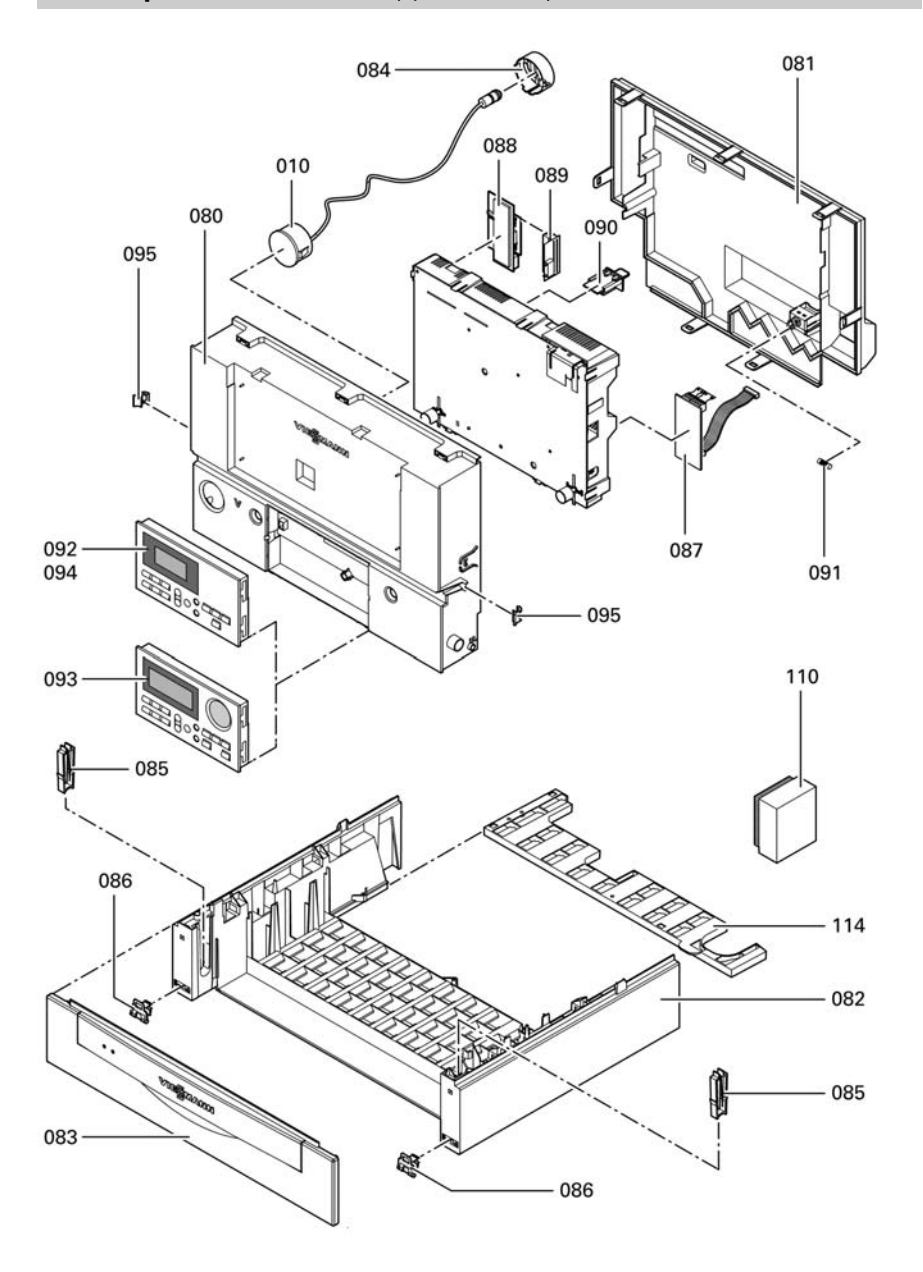

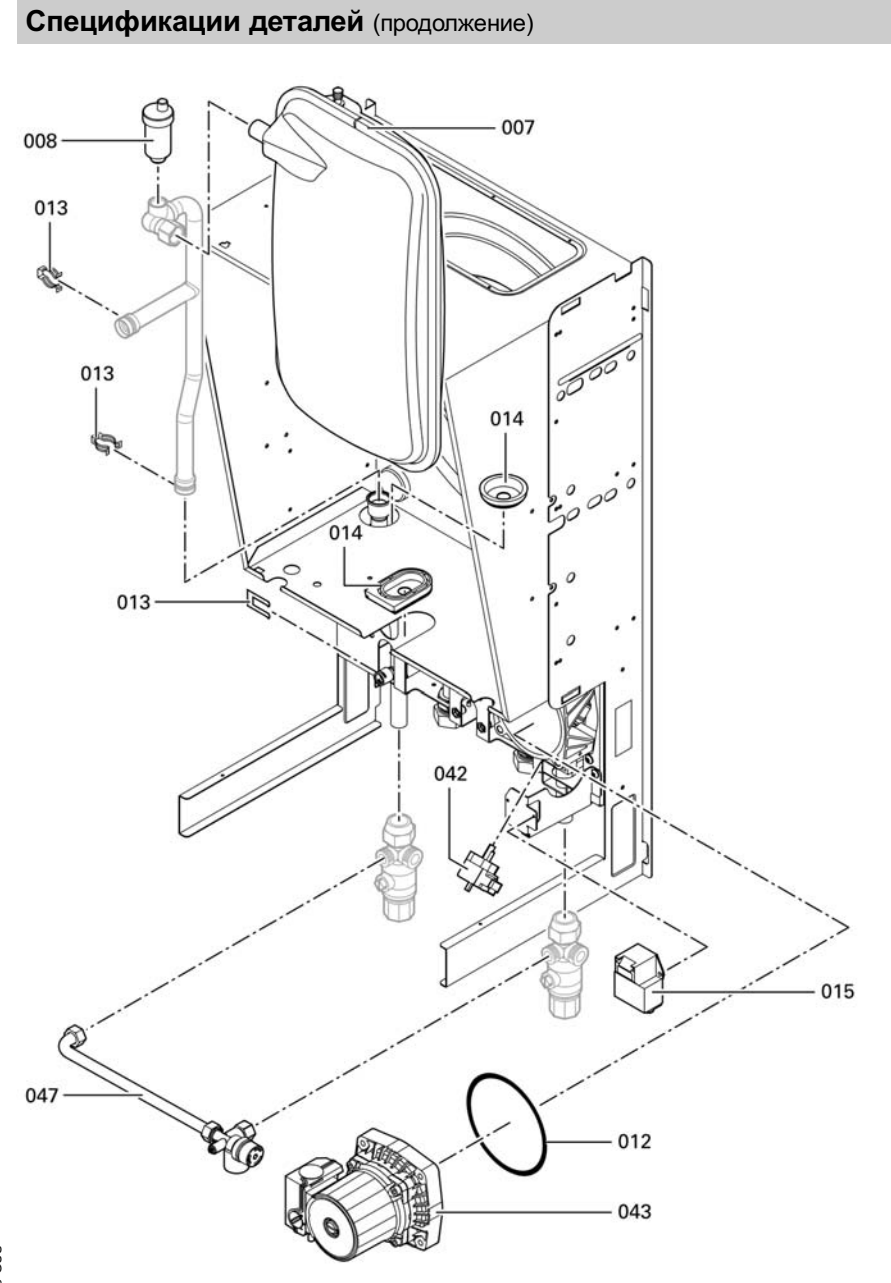

Сервис

#### Спецификации деталей (продолжение)

### Режим эксплуатации с отбором воздуха для горения из помещения установки

#### Детали

- 001 Датчик температуры
- 002 Термовыключатель
- 003 Горелка
- 007 Мембранный расширительный сосуд
- 008 Быстродействующий удалитель воздуха
- 009 Газовый комбинированный регулятор
- 010 Манометр
- 011 Cмотровое стекло
- 012 Комплект уплотнительных прокладок
- 013 Фиксирующие элементы
- 014 Проходные насадки
- 015 Запальное устройство
- 017 Передняя теплоизоляция камеры сгорания
- 018 Задняя теплоизоляция камеры сгорания
- 019 Правая и левая теплоизоляция камеры сгорания
- 033 Кабельная скоба
- 038 Распределительная труба для природного газа E
- 039 Распределительная труба для природного газа LL
- 040 Распределительная труба для сжиженного газа
- 042 Линейный шаговый двигатель
- 043 Электродвигатель насоса
- 044 Отражатель отходящих в дымовую трубу газов
- 045 Датчик температуры с отрицательным температурным коэффициентом сопротивления
- 046 Теплообменник отходящих газов
- 047 Перепускной трубопровод
- 048 Передний щиток
- 049 Крепежный зажим
- 080 Контроллер Vitopend
- 081 Задняя крышка
- 082 Стойка
- 083 Откидная крышка
- 084 Держатель манометра
- 085 Зажим
- 086 Шарнир
- 087 Внутренний адаптер электрических подключений
- 088 Телекоммуникационный модуль LON
- 089 Присоединительный переходник GK2
- 090 Кодирующий штекер
- 091 Предохранитель
- 092 Блок управления для режима с постоянной температурой подачи
- 093 Блок управления для погодозависимой теплогенерации
- 094 Блок управления для режима с постоянной температурой подачи с таймером
- 095 Запорный хомут
- 110 Датчик наружной температуры
- 114 Устройство защиты от несанкционированного доступа

#### Быстроизнашивающиеся детали

- 005 Ионизационный электрод
- 006 Поджигающий электрод

#### Детали без рисунка

- 021 Крепежные детали
- 050 Лак в аэрозольной упаковке вито-белый
- 051 Лакировальный карандаш вито-белый

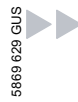

#### Спецификации деталей (продолжение)

- 052 Набор сменныхжиклеров для перехода с природного газа E на природный газ LL
- 055 Набор сменныхжиклеров для перехода с природного газа Е на сжиженный газ
- 057 Набор сменныхжиклеров для перехода со сжиженного газа на природный газ Е
- 058 Инструкция по монтажу и сервисному обслуживанию
- 098 Жгут кабелей X8/X9
- 099 Соединительный кабель линейного шагового двигателя
- 100 Ионизационная линия с креплением для разгрузки от натяжения
- 101 Внутренняя ионизационная линия
- 102 Соединительный кабель магнитоуправляемого вентиля
- 104 Адаптер для измерения тока ионизации
- 109 Пучок кабелей вспомогательного заземления/модуль зажигания
- 153 Инструкция по эксплуатации контроллера для постоянной температуры подачи
- 154 Инструкция по эксплуатации контроллера для постоянной температуры подачи с таймером
- 155 Инструкция по эксплуатации контроллера для погодозависимой теплогенерации
- A Фирменная табличка

## Спецификации деталей (продолжение)

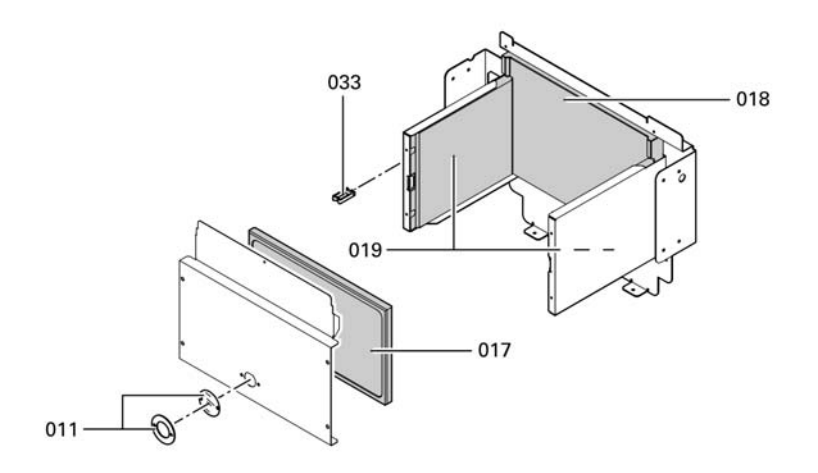

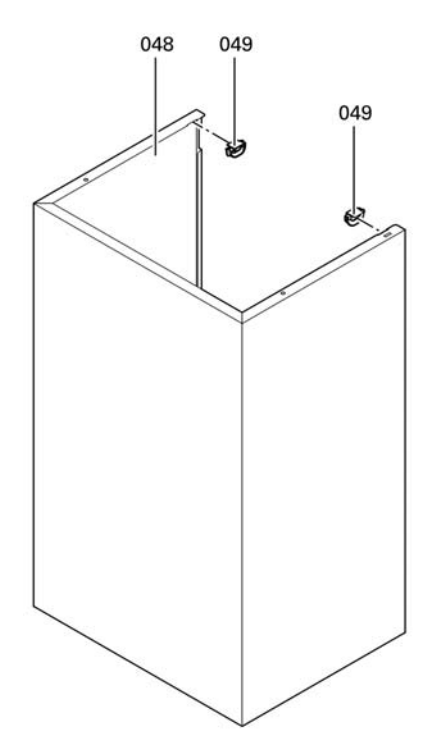

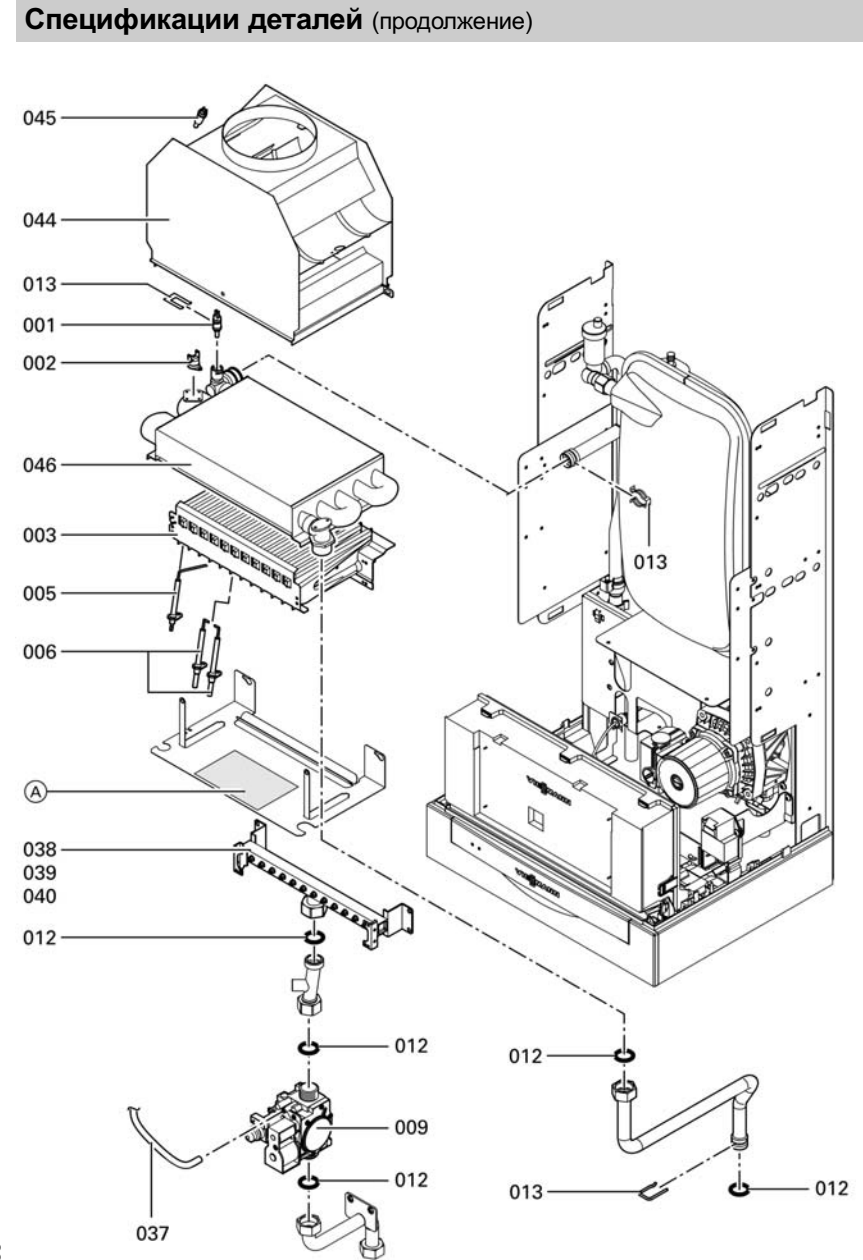

Сервис

# Спецификации деталей (продолжение)

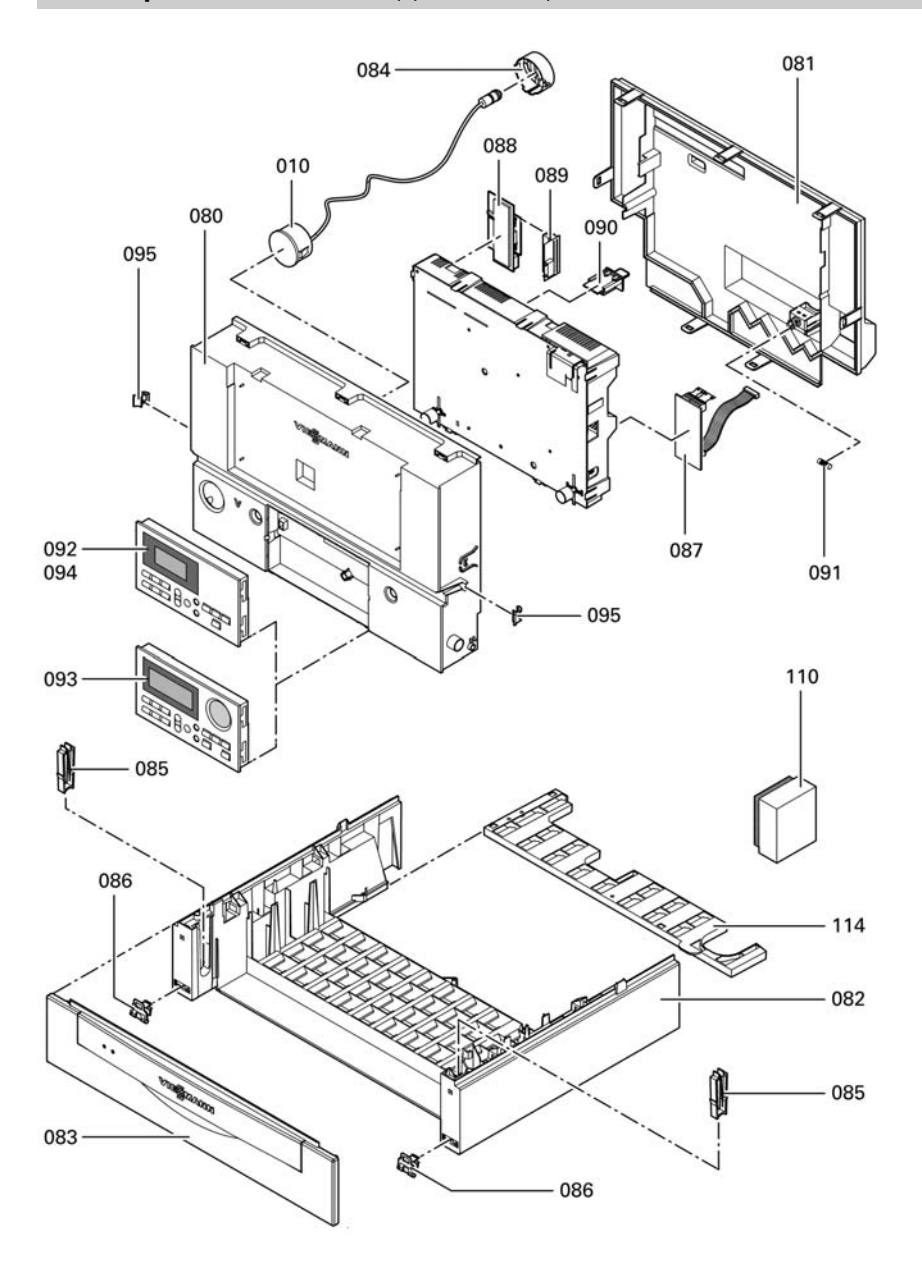

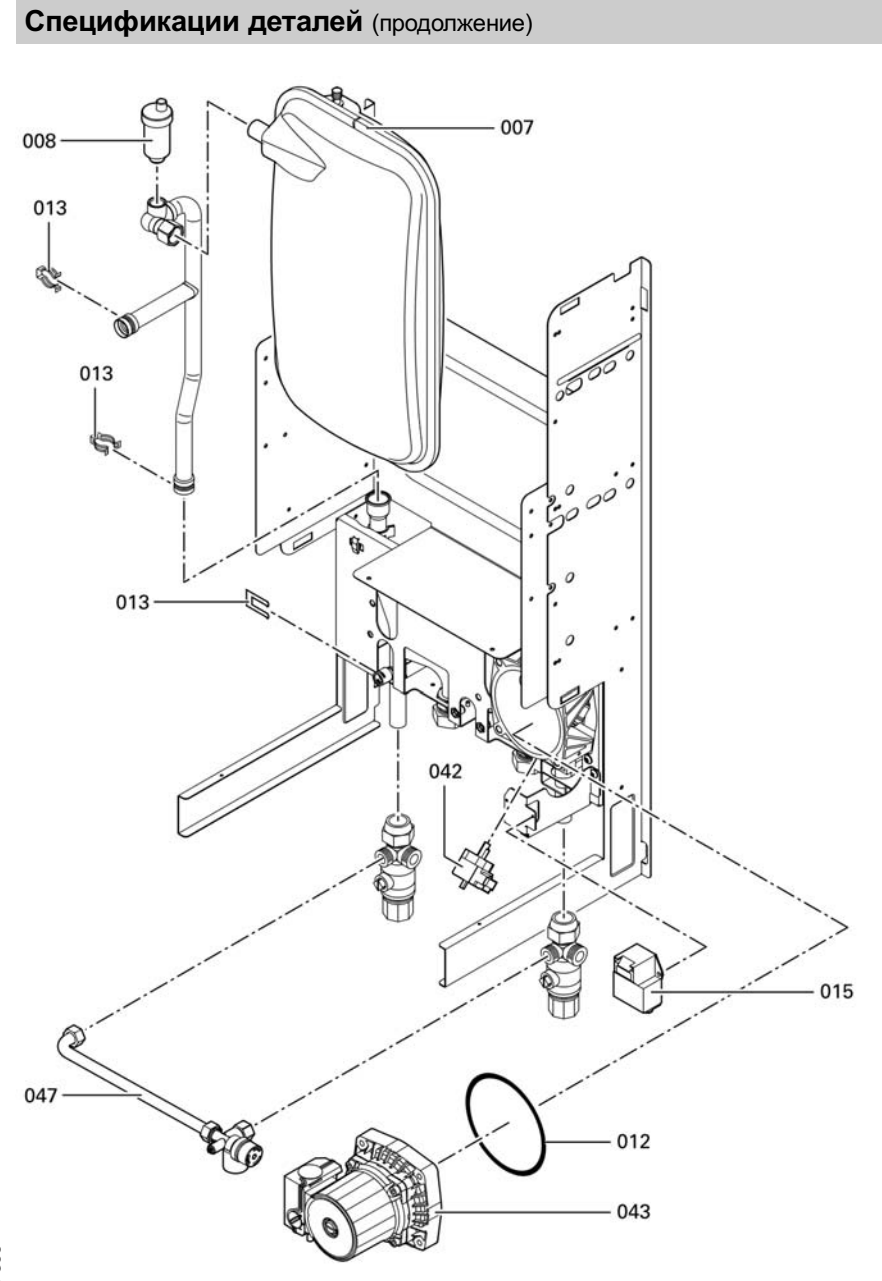

Сервис

## Протоколы

# Протоколы

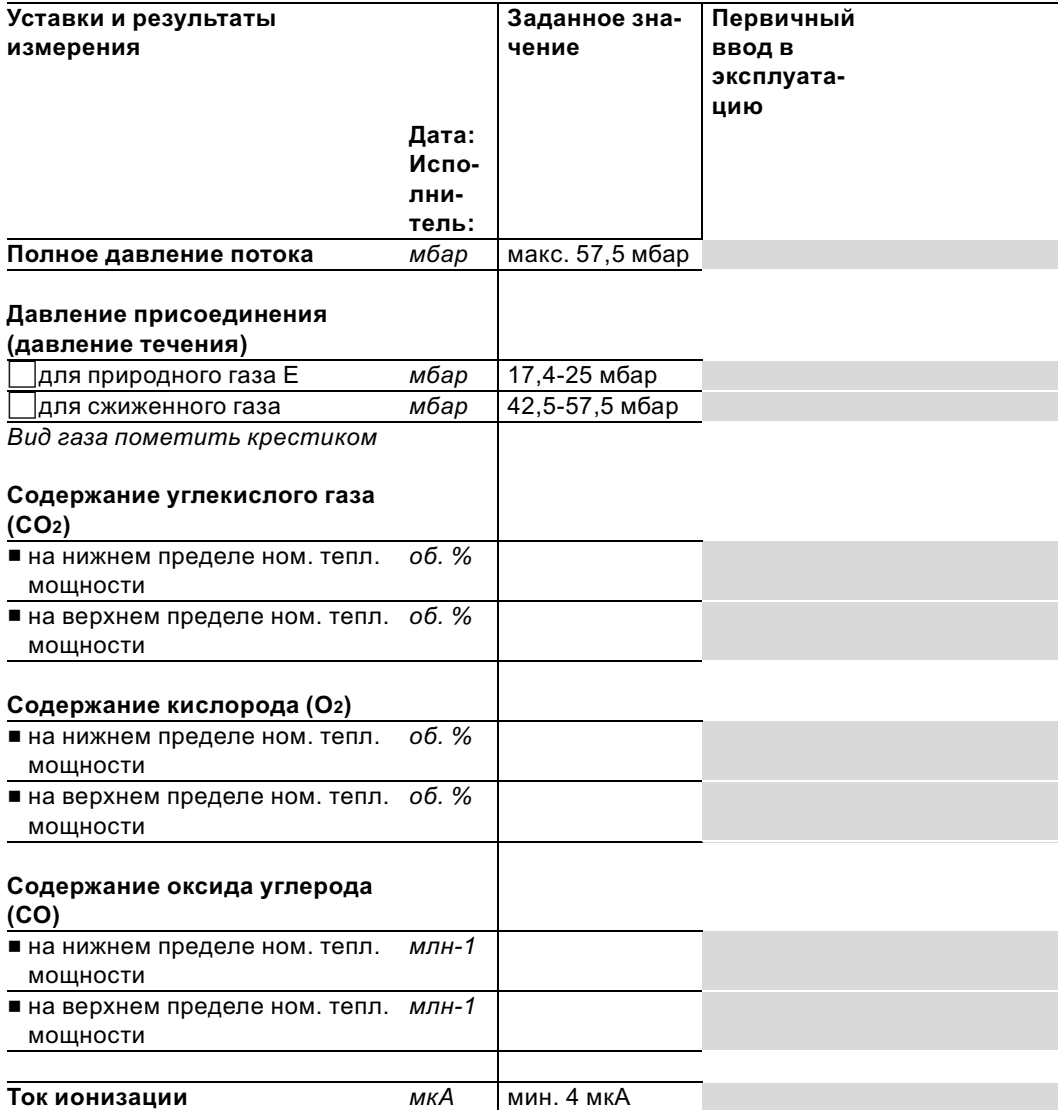

# Протоколы (продолжение)

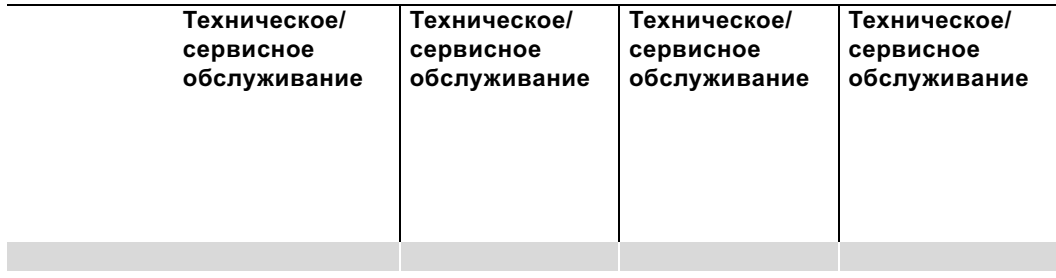

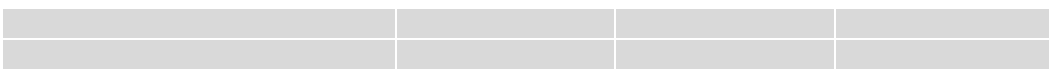

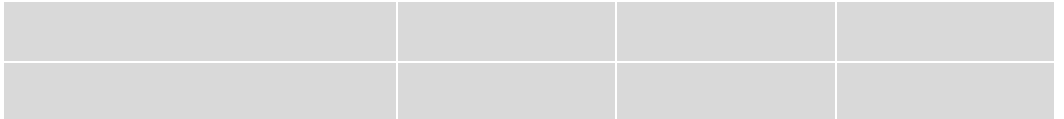

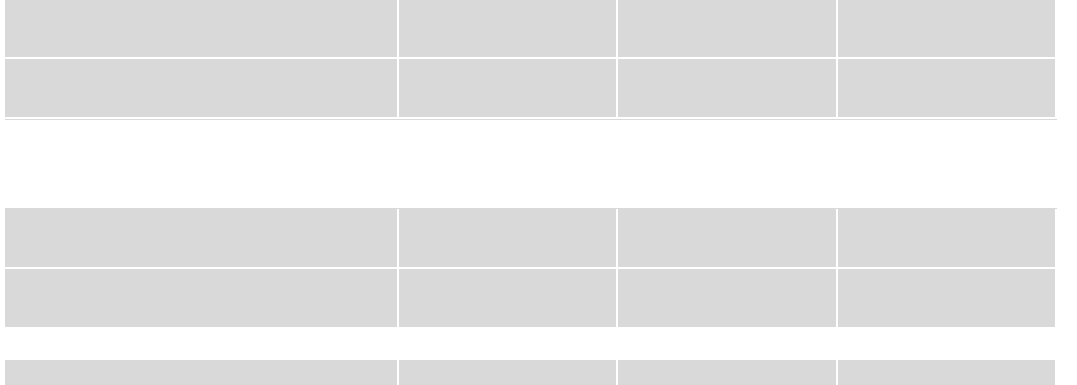

Сервис

## Протоколы

# Протоколы (продолжение)

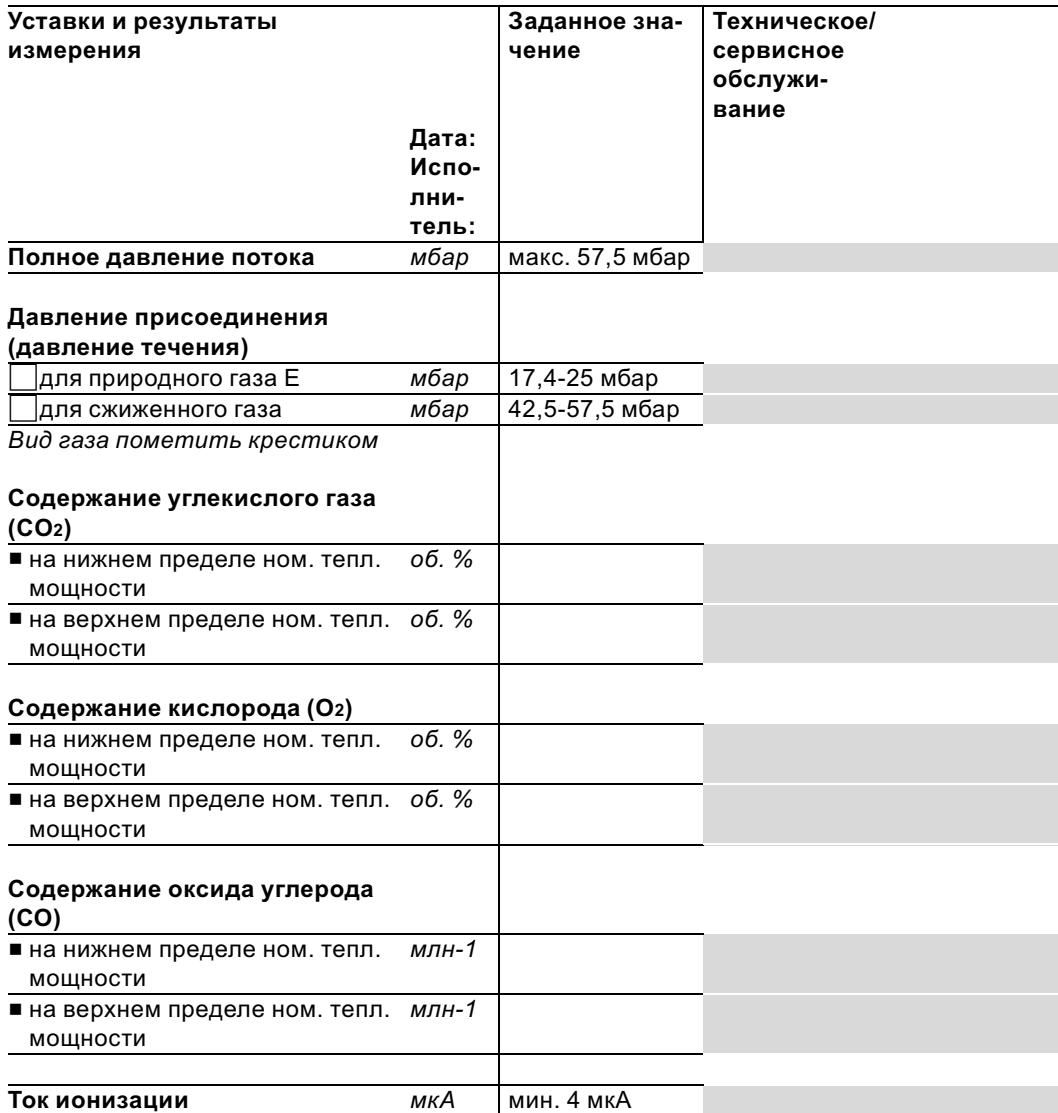

# Протоколы (продолжение)

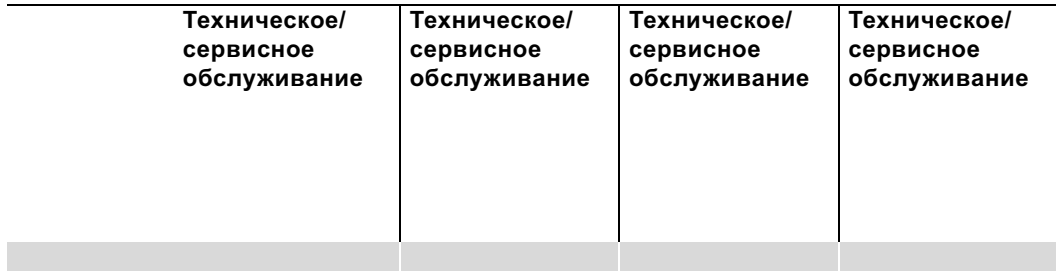

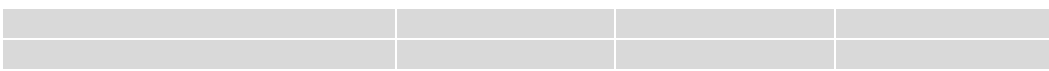

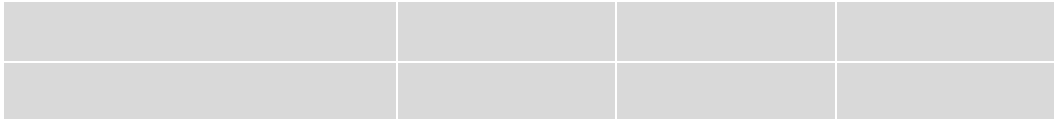

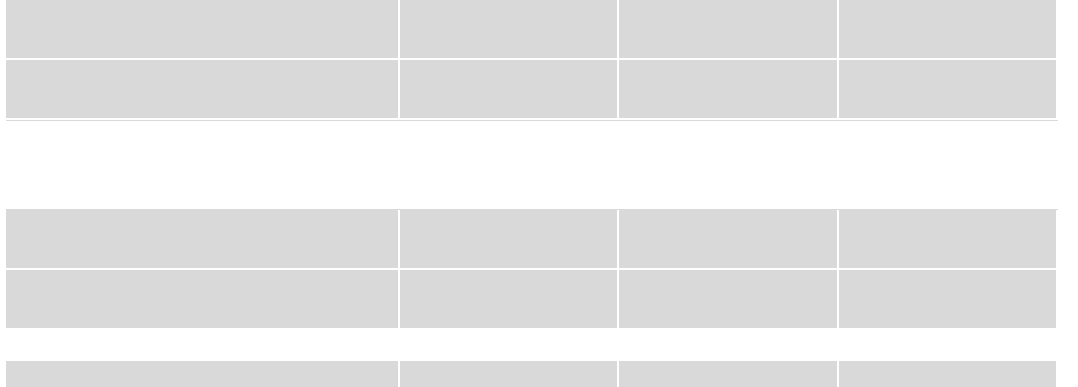

Сервис

## Протоколы

# Протоколы (продолжение)

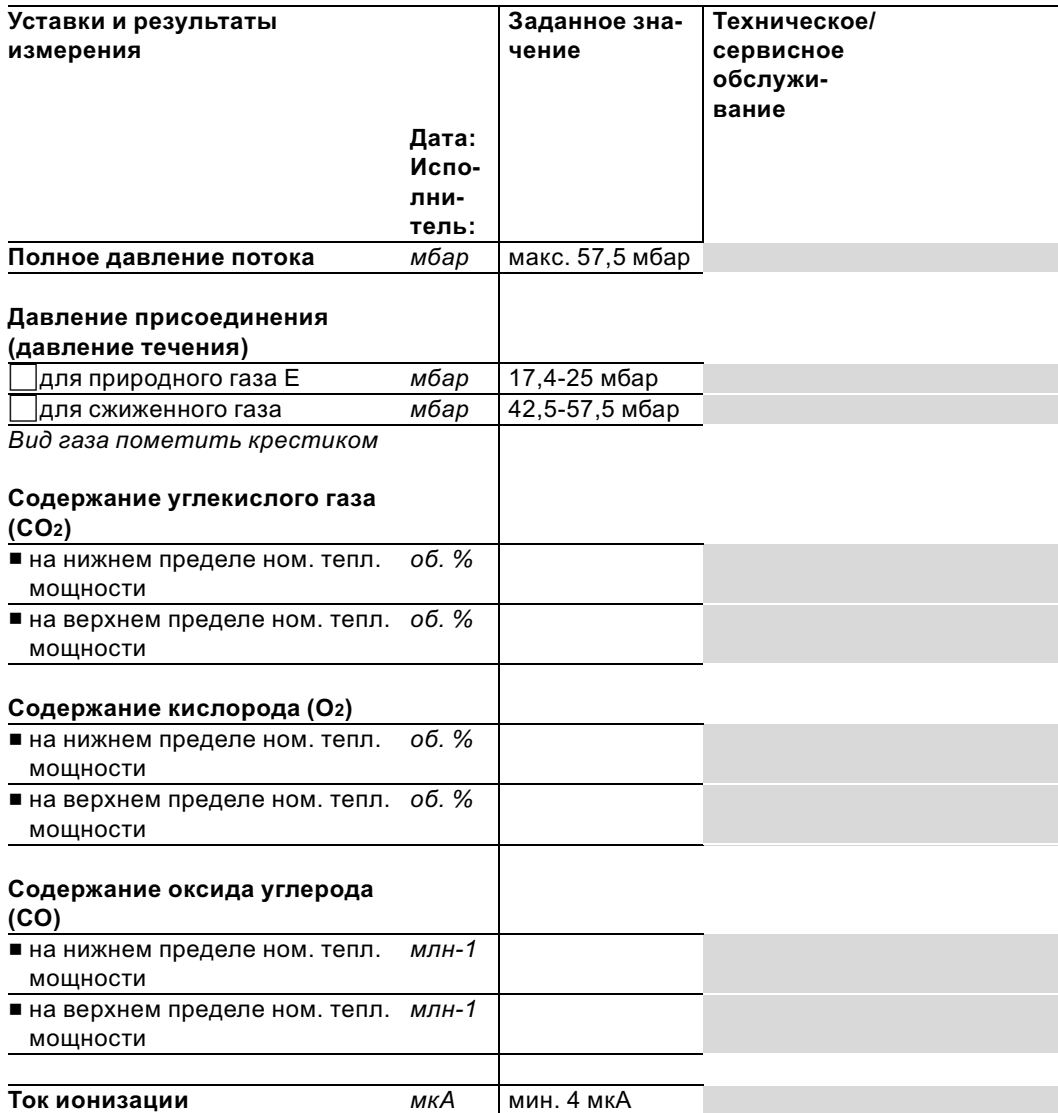

# Протоколы (продолжение)

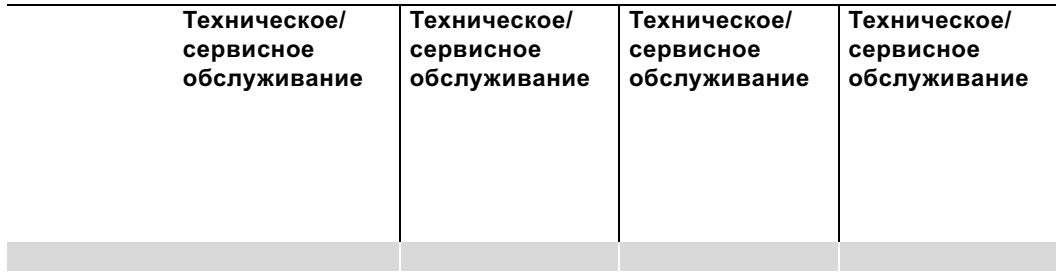

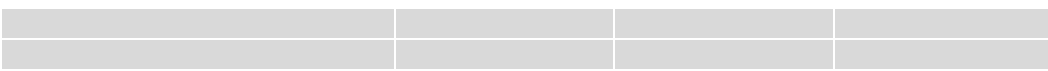

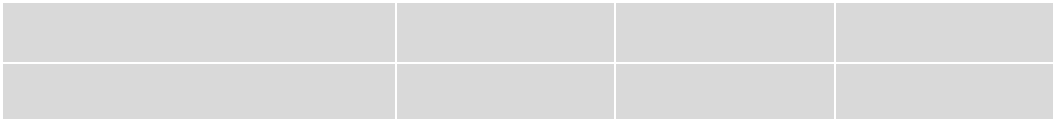

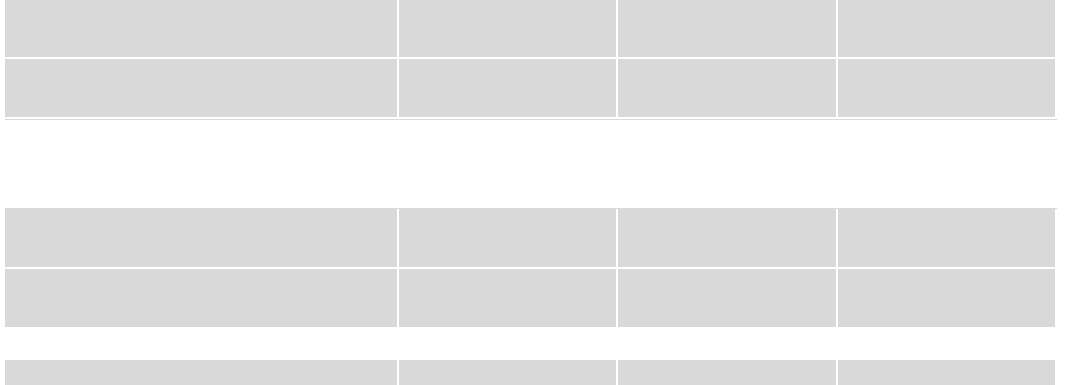

Сервис

#### Технические данные

### Технические данные

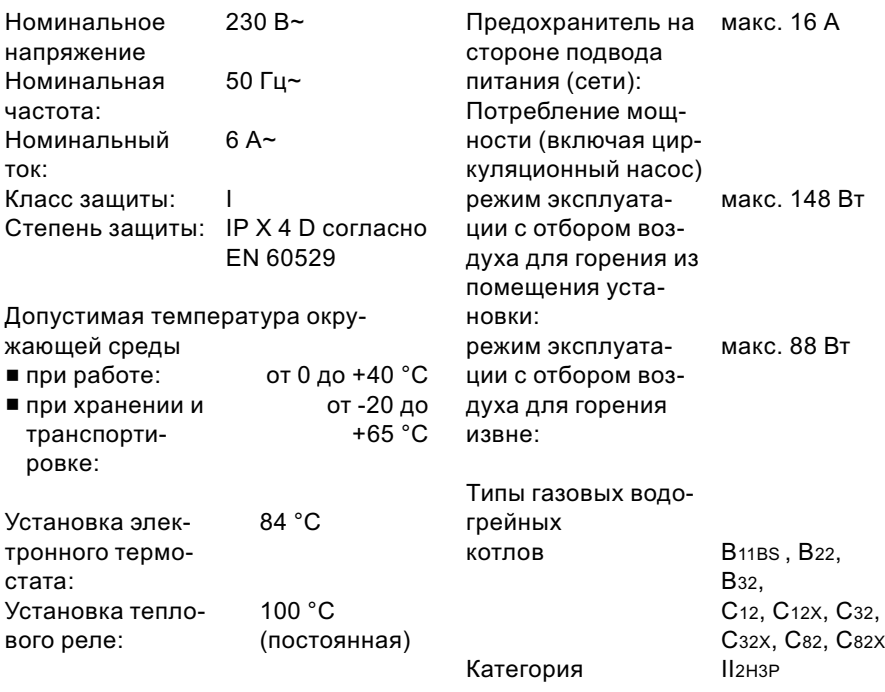

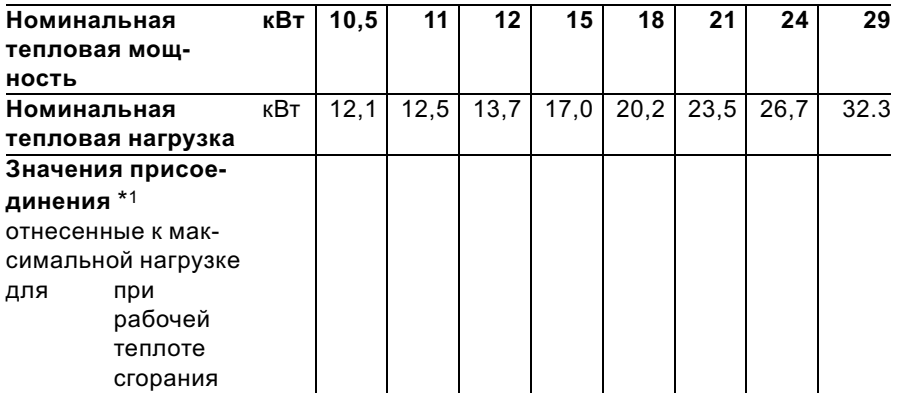

 $^{\ast}$ 13начения присоединения требуются только для документации (например, при составлении заявки на газ) или для примерной, объемной дополнительной проверки настройки. В связи с заводской настройкой запрещается устанавливать давление газа, отличающееся от указанного в данной таблице.

 $\blacktriangleright$ 

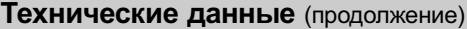

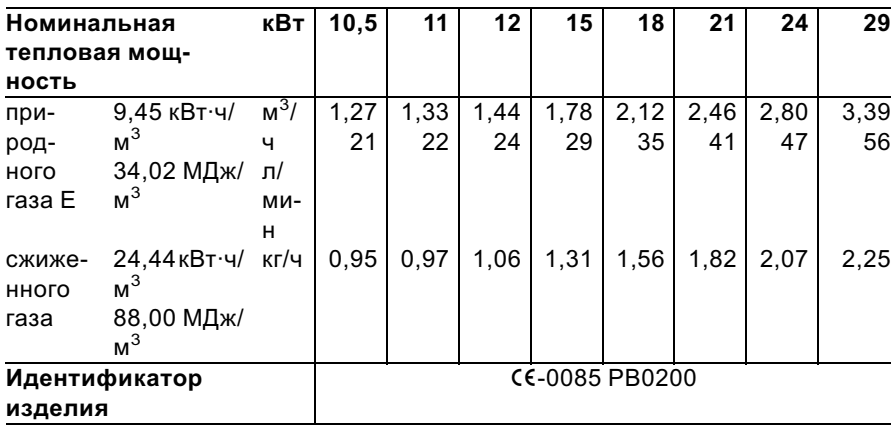

### Показатели продукта (в соответствии с Положением об экономии энергии)

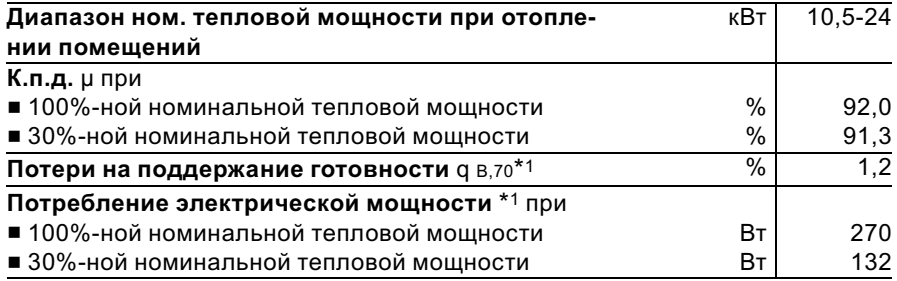

 $^*$ 1 Максимальное предельное значение согласно Положению об экономии энергии

#### Свидетельства

#### Свидетельство о соответствии стандартам

#### Свидетельство о соответствии стандартам Vitopend 100

Мы, завод Viessmann Werke GmbH & Co KG, D-35107 Allendorf, заявляем под свою исключительную ответственность, что продукт

#### Vitopend 100

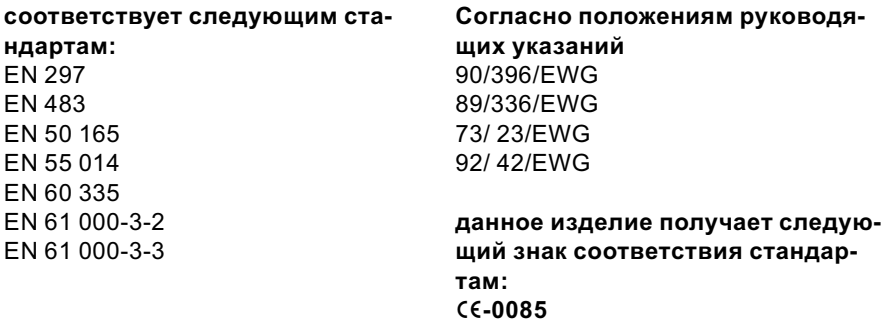

Настоящий продукт отвечает требованиям руководящих указаний по обеспечению к.п.д.

(92/42/EWG) для

#### низкотемпературных водогрейных котлов.

При энергетической оценке отопительных и вентиляционных установок в соответствии с DIN V 4701-10, которой требует Положение об экономии энергии, определение показателей установок, в которых используется продукт Vitopend 100, можно производить с учетом показателей продукта, полученных при типовом испытании по нормам ЕС согласно руководящим указаниям по обеспечению к.п.д. (см. таблицу "Технические данные").

Аллендорф, 14 января 2004 г. Viessmann Werk GmbH&Co KG

M. Dermis

по полномочию Манфред Зоммер

## Предметный указатель

# Предметный указатель

### V

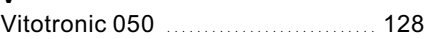

# Б

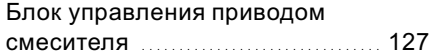

### В

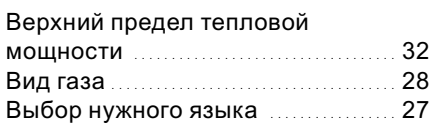

### Г

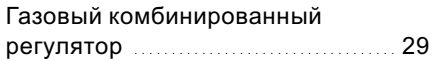

# Д

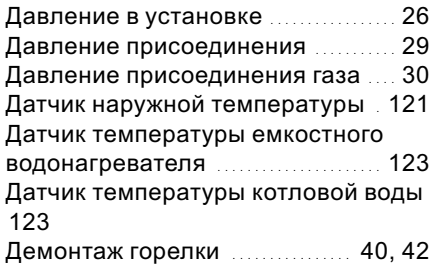

### З

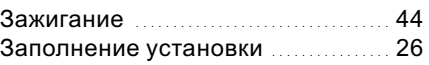

### М

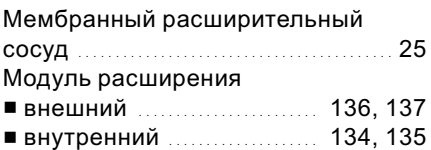

# Н

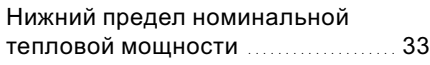

### О

Отопительная характеристика .... 56

### П

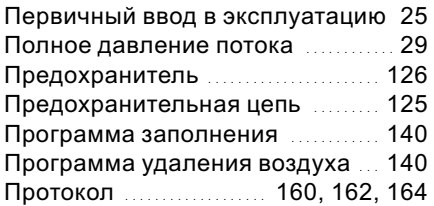

### С

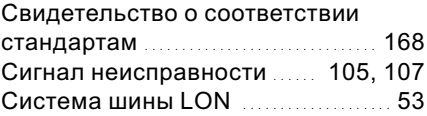

### Т

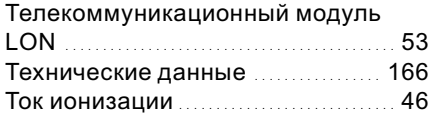

### У

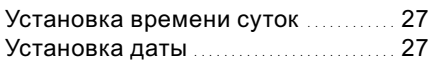

### Э

```
Электроды .................................. 45
```
### Указание относительно области действия инструкции

Газовый водогрейный модуль, тип WHEA Режим эксплуатации с отбором воздуха для горения из помещения установки или извне 10,5 - 24 кВт от заводского № 7176 531 4 00001 ... 7176 532 4 00001 ...

> Viessmann Werke GmbH&Co KG Представительство в г. Москва - Ул. ВешнихВод, д. 14 - Россия - 129337 Москва Телефон: +7 / 095 / 77 58 283 Телефакс: +7 / 095 / 77 58 284 www.viessmann.ru